IBM® DB2 Universal Database™

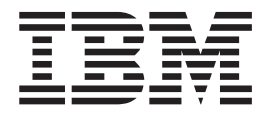

# Kaj je novega?

*Različica 8.2*

IBM® DB2 Universal Database™

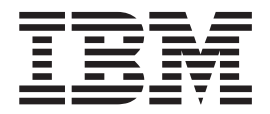

# Kaj je novega?

*Različica 8.2*

Preden začnete uporabljati te informacije in izdelek, ki so mu namenjene, preberite splošne informacije v razdelku *Opombe*.

Ta dokument vsebuje lastniške informacije IBM-a. Na voljo je v skladu z licenčno pogodbo in zaščiten z zakonom o avtorskih pravicah. Informacije, vsebovane v tej publikaciji, ne vključujejo nobenih jamstev za izdelek, zato si nobene izjave tega priročnika ne razlagajte na ta način.

IBM-ove publikacije lahko naročite zaslonsko ali pri IBM-ovem predstavniku.

- v Možnost zaslonskega naročanja publikacij je na voljo na naslovu [www.ibm.com/shop/publications/order.](http://www.ibm.com/shop/publications/order)
- v Lokalnega IBM-ovega predstavnika poiščite v IBM-ovem imeniku svetovnih stikov na naslovu [www.ibm.com/planetwide.](http://www.ibm.com/planetwide)

Če želite naročiti publikacije za DB2 pri službi za trženje in prodajo DB2 v Združenih državah Amerike ali Kanadi, pokličite na telefonsko številko 1-800-IBM-4YOU (426-4968).

Če pošljete informacije IBM-u, mu podelite neizključno pravico za uporabljanje in porazdeljevanje informacij na kakršenkoli način, ki se mu zdi ustrezen, ne da bi imel pri tem do vas kakršnokoli obveznost.

**© Copyright International Business Machines Corporation 1997 - 2004. Vse pravice pridržane.**

## **Kazalo**

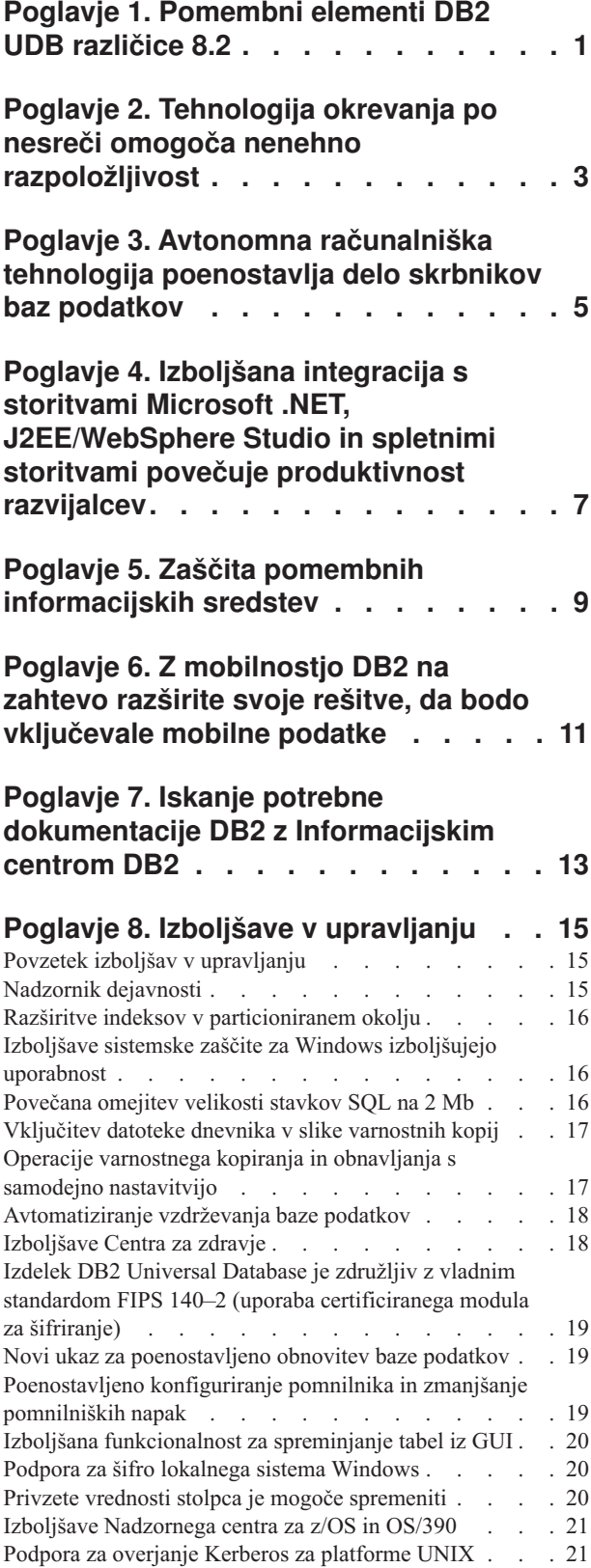

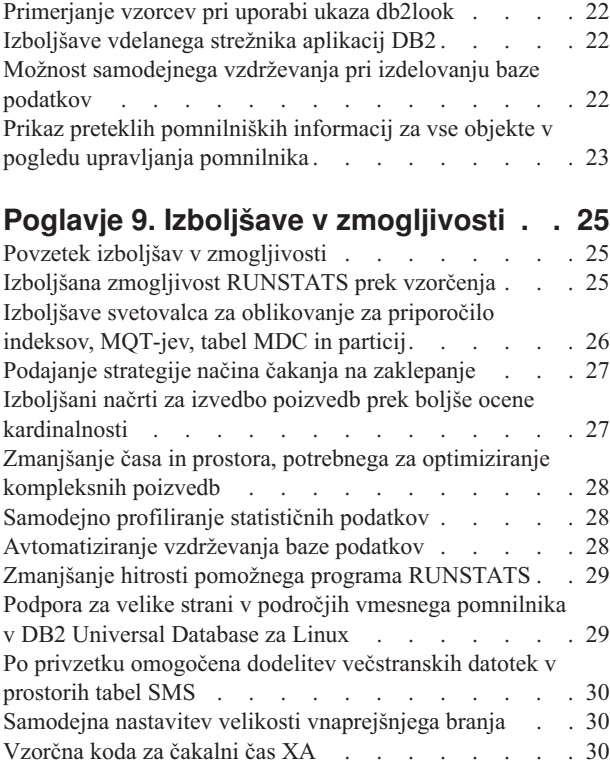

### **Poglavje 10. [Izboljšave](#page-38-0) v**

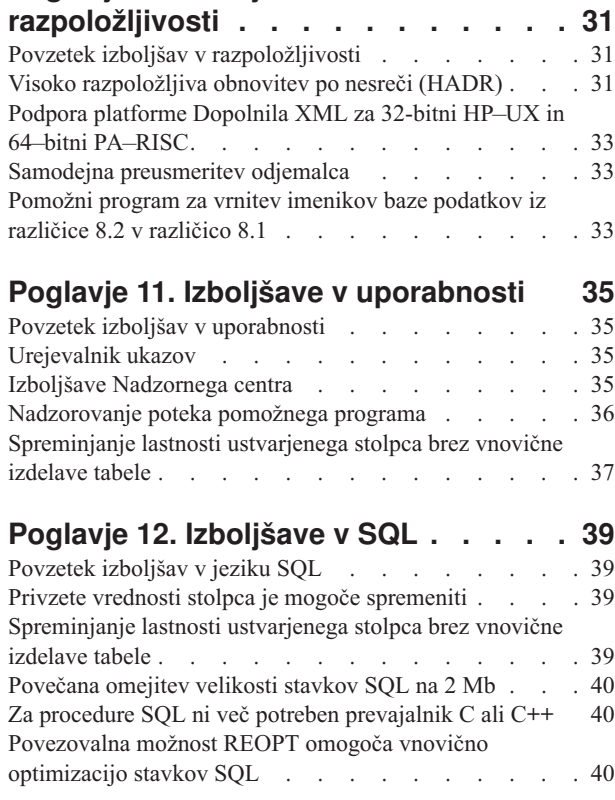

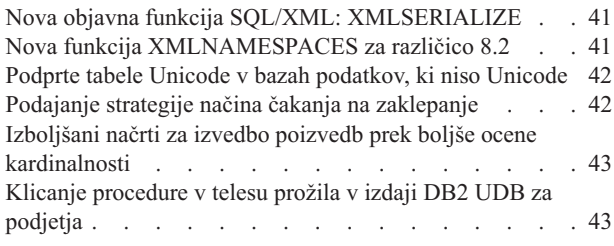

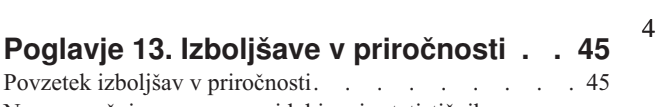

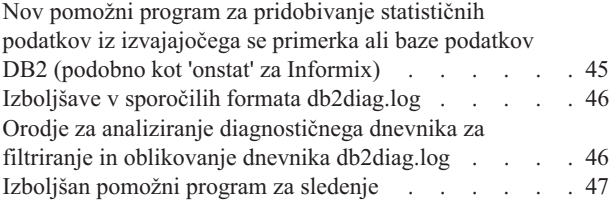

### **Poglavje 14. [Izboljšave](#page-56-0) v Centru skladišča podatkov in [Upravljalniku](#page-56-0)**

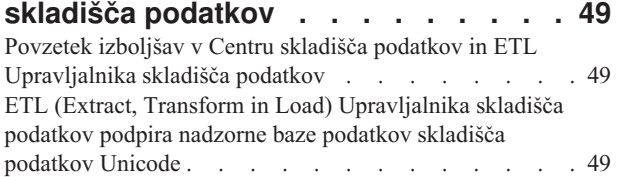

## **Poglavje 15. [Izboljšave](#page-58-0) v razvijanju**

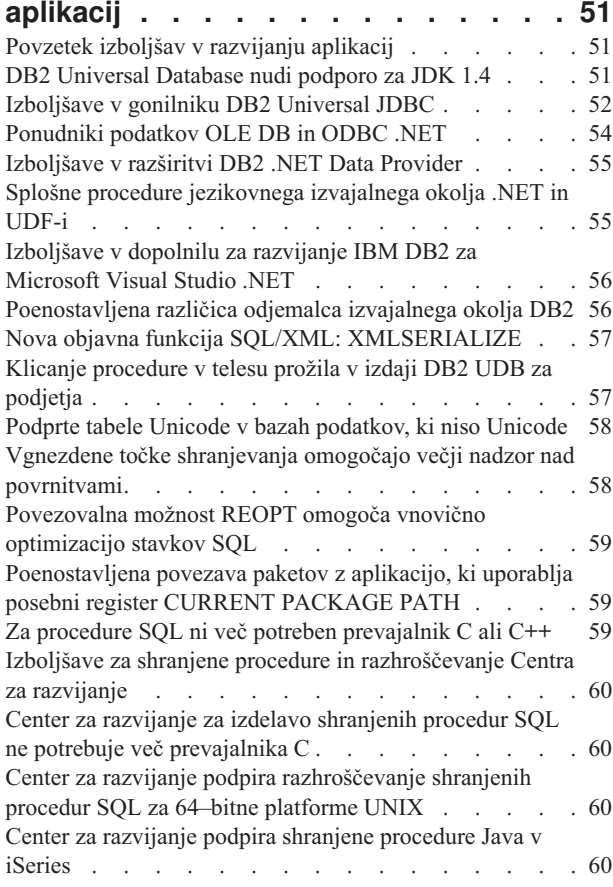

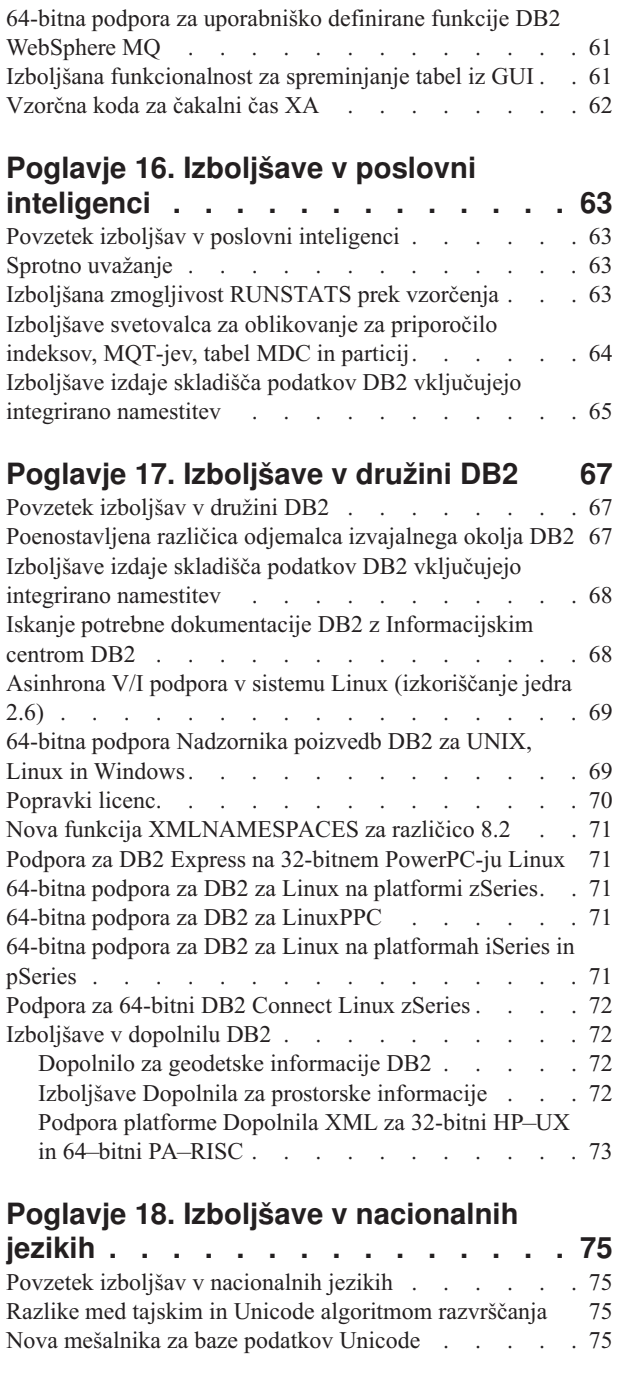

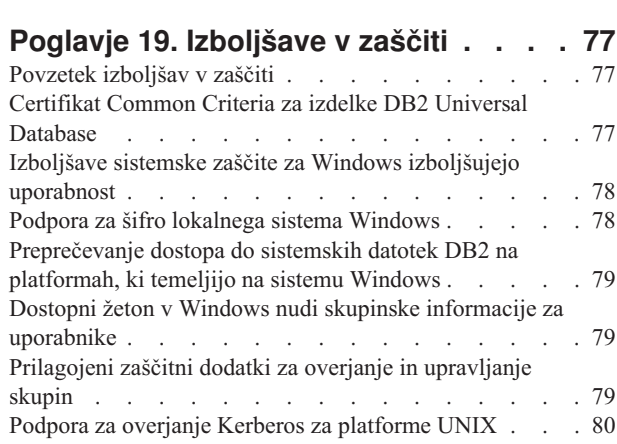

Šifriranje [uporabniških](#page-87-0) podatkov z dvema novima tipoma [overjanja](#page-87-0) . . . . . . . . . . . . . . [80](#page-87-0)

### **Dodatek A. Tehnične [informacije](#page-88-0) za DB2**

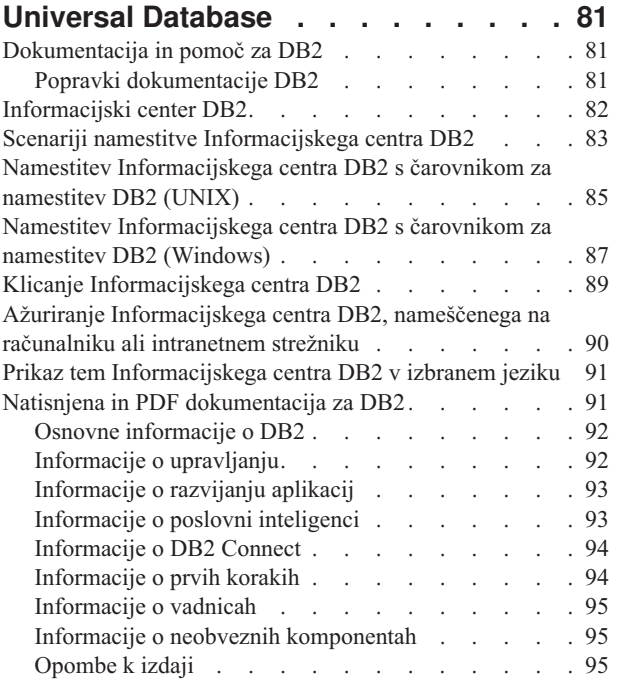

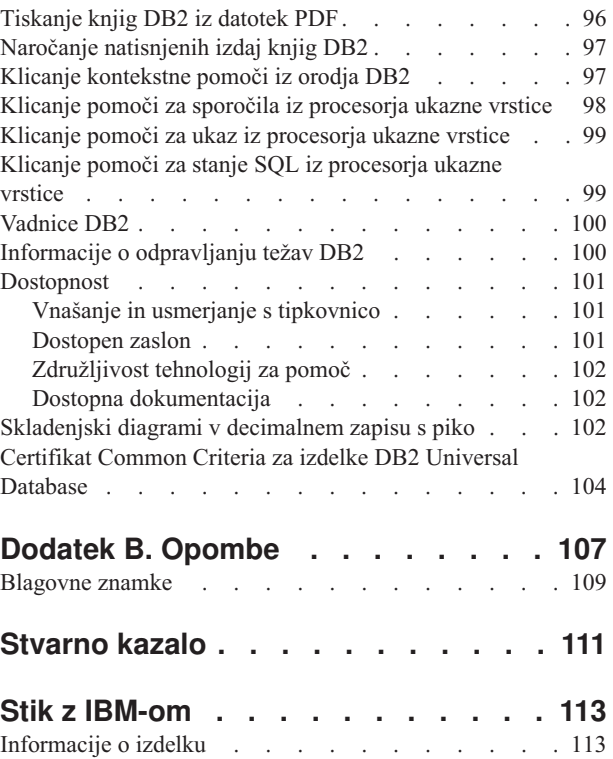

### <span id="page-8-0"></span>**Poglavje 1. Pomembni elementi DB2 UDB različice 8.2**

DB2® Universal Database (DB2 UDB) različice 8.2 nudi nove funkcije, ki obravnavajo vedno večje zahteve za najpomembnejše podatke, to so podatki naših strank. V DB2 UDB različice 8.2 so tako na voljo nove funkcije, ki vam bodo v pomoč pri reševanju izzivov, s katerimi se srečujete vsak dan.

Skrbniki baz podatkov bodo lahko začeli takoj izkoriščati prednosti, ki jih nudijo razširjene avtonomne računalniške rešitve (imenovane tudi rešitve z možnostjo samodejnega upravljanja), ki jih nudi DB2 UDB različice 8.2. Te rešitve avtomatizirajo in poenostavljajo časovno obsežne in zapletene naloge v bazah podatkov. Ta izdaja na primer poenostavlja optimizacijo zmogljivosti za določene delovne obremenitve z uvedbo Svetovalca za oblikovanje, orodja s samodejnim konfiguriranjem, ki avtomatizira oblikovanje baz podatkov.

Skrbniki baz podatkov v okoljih poslovne inteligence lahko izkoriščajo prednosti številnih funkcij DB2 UDB različice 8.2, vključno z izboljšavami v pripomočku runstats in sprotnim uvažanjem. RUNSTATS zdaj izkorišča vzorčenje na ravni strani in vrstic za hitrejše zbiranje statističnih podatkov. Hitrejša obdelava statističnih podatkov pomeni možnost pogostejših ažuriranj, posledica katerih so boljši načrti optimizatorja in hitrejše poizvedbe BI. To funkcijo uporablja DB2 v najnovejših primerjalnih preskusih TPC-H. Pomožni program za sprotno uvažanje izkorišča natančno zaklepanje za večjo sočasnost v sprotnih nalaganjih tabel. Uporabite ga lahko za pronicanje v skladiščih podatkov z realnim časom.

Za razvijalce aplikacij nudi DB2 UDB različice 8.2 veliko novih zmožnosti, kot tudi nadaljnjo integracijo orodij DB2 v okolja Microsoft® .NET in WebSphere Studio/Java. S tem je poenostavljeno razvijanje in razvitje aplikacij DB2, kar razvijalcem aplikacij omogoča izkoriščanje prednosti, ki jih nudijo odprtost, zmogljivost in stopnjevanost DB2 ne glede na bazo podatkov nižje ravni ali izbrano aplikacijsko arhitekturo.

Vodje za informacijsko tehnologijo in skrbniki baz podatkov bodo lahko izkoriščali prednosti, ki jih nudi integracija tehnologije HADR (obnovitev po nesreči z visoko razpoložljivostjo) v DB2 UDB različice 8.2. Poslovodje in samo podjetje bodo imeli največ koristi, saj je čas nedelovanja pomembnih aplikacij skrajšan. Tehnologija HADR zagotavlja nenehno zmožnost poslovnega delovanja podjetja brez izvedbe časovno obsežnih sprememb v aplikacijah.

Skrbniki baz podatkov in skrbniki za zaščito bodo lahko ponudili večjo zaščito informacijskih sredstev z uporabo dodane arhitekture za zaščito. Prilagojeni dodatki za zaščito omogočajo, da dodate DB2 v katerokoli zaščitno shemo, ki uporablja za overjanje ID-je uporabnikov in gesla, za izvajanje pooblaščanja pa id-je uporabnikov in članstvo v skupini.

Integracija DB2 v okolja, ki uporabljajo zaščitno shemo Windows®, je poenostavljena z izboljšanjem zaščite za Active Directory.

Ne glede na vlogo, ki jo imate v podjetju ali na velikost podjetja, boste v DB2 UDB različice 8.2 našli zanimive nove funkcije, ki vam bodo pomagale pri vsakodnevnih izzivih. Te nove funkcije bomo predstavili v nadaljevanju.

- v Poglavje 7, "Iskanje potrebne dokumentacije DB2 z [Informacijskim](#page-20-0) centrom DB2", na [strani](#page-20-0) 13
- v Poglavje 2, "Tehnologija okrevanja po nesreči omogoča nenehno [razpoložljivost",](#page-10-0) na strani [3](#page-10-0)
- v Poglavje 3, ["Avtonomna](#page-12-0) računalniška tehnologija poenostavlja delo skrbnikov baz [podatkov",](#page-12-0) na strani 5
- v Poglavje 4, "Izboljšana integracija s storitvami Microsoft .NET, [J2EE/WebSphere](#page-14-0) Studio in spletnimi storitvami povečuje [produktivnost](#page-14-0) razvijalcev", na strani 7
- v Poglavje 5, "Zaščita pomembnih [informacijskih](#page-16-0) sredstev", na strani 9
- v Poglavje 6, "Z [mobilnostjo](#page-18-0) DB2 na zahtevo razširite svoje rešitve, da bodo vključevale mobilne [podatke",](#page-18-0) na strani 11

### **S tem povezane reference:**

- v "Povzetek izboljšav v [upravljanju"](#page-22-0) na strani 15
- v "Povzetek izboljšav v [zmogljivosti"](#page-32-0) na strani 25
- v "Povzetek izboljšav v [razpoložljivosti"](#page-38-0) na strani 31
- v "Povzetek izboljšav v [uporabnosti"](#page-42-0) na strani 35
- v ["Povzetek](#page-46-0) izboljšav v jeziku SQL" na strani 39
- v "Povzetek izboljšav v [priročnosti"](#page-52-0) na strani 45
- v "Povzetek izboljšav v Centru skladišča podatkov in ETL [Upravljalnika](#page-56-0) skladišča [podatkov"](#page-56-0) na strani 49
- v ["Povzetek](#page-58-0) izboljšav v razvijanju aplikacij" na strani 51
- v "Povzetek izboljšav v poslovni [inteligenci"](#page-70-0) na strani 63
- v ["Povzetek](#page-74-0) izboljšav v družini DB2" na strani 67
- v "Povzetek izboljšav v [nacionalnih](#page-82-0) jezikih" na strani 75
- v ["Povzetek](#page-84-0) izboljšav v zaščiti" na strani 77

### <span id="page-10-0"></span>**Poglavje 2. Tehnologija okrevanja po nesreči omogoča nenehno razpoložljivost**

Da bi lahko današnja podjetja, ki uporabljajo e-poslovanje, uspešno konkurirala na trgu in poslovala profitabilno, morajo biti odprta 24 ur na dan in 7 dni na teden. Za zagotavljanje razpoložljivosti e-poslovanja nudi DB2® Universal Database industrijsko preskušeno funkcijo HADR (okrevanje po nesreči z visoko razpoložljivostjo), oblikovano na osnovi funkciji visoke razpoložljivosti dinamičnega strežnika IBM® Informix®. HADR je funkcija za podvajanje baze podatkov, ki nudi visoko razpoložljivost pri delni in popolni odpovedi računalniškega mesta. HADR ščiti pred izgubo podatkov s podvojitvijo podatkovnih sprememb iz izvorne baze podatkov, imenovane primarna, v ciljno bazo podatkov, imenovano čakajoča. V primeru delne ali popolne odpovedi na računalniškem mestu lahko čakajoča baza podatkov hitro prevzame vlogo primarne baze podatkov.

Funkcijo samodejne preusmeritve odjemalca lahko uporabite skupaj s funkcijo HADR, da odjemalskim aplikacijam omogočite obnovitev po prekinitvi komunikacij s strežnikom in nadaljevanje dela z minimalno prekinitvijo. Odjemalske aplikacije se lahko v tem primeru tudi povežejo z novo primarno bazo podatkov po operaciji prevzema.

- v "Visoko [razpoložljiva](#page-38-0) obnovitev po nesreči (HADR)" na strani 31
- v "Samodejna [preusmeritev](#page-40-0) odjemalca" na strani 33

### <span id="page-12-0"></span>**Poglavje 3. Avtonomna računalniška tehnologija poenostavlja delo skrbnikov baz podatkov**

Če želite izboljšati produktivnost in učinkovitost skrbnikov baz podatkov, preskusite nove funkcije za upravljanje, ki jih nudi DB2® Universal Database različice 8.2. Zanimiv primer teh funkcij je Svetovalec za oblikovanje, ki skrbnikom baz podatkov pomaga najti optimalne rešitve za oblikovanje baz podatkov. Številni skrbniki baz podatkov se bodo strinjali, da odločitve, opravljene v skladu z zasnovo baze podatkov, predstavljajo enega največjih izzivov, zahtevajo največ časa in so ene od najpomembnejših odločitev. To orodje z možnostjo samodejnega konfiguriranja v veliki meri poenostavlja postopek oblikovanja, saj s pomočjo informacij o delovni obremenitvi, bazi podatkov in strojni opremi priporoči specifične možnosti povečanja zmogljivosti za običajne oblikovalske naloge. Novi Svetovalec za oblikovanje vam bo še posebej pomagal pri naslednjih nalogah:

- izbira indeksa
- v izbira materializirane poizvedovalne tabele
- v izbira večdimenzionalnega združevanja v gruče
- izbira razdelitve v gruče

Svetovalec, ki so ga razvili v IBM-ovem laboratoriju® Almaden Research Lab, poenostavi in pospeši oblikovanje particioniranih skladišč podatkov za boljšo zmogljivost.

Drug primer nove funkcije, ki bo skrbnikom baz podatkov prihranila precej časa, je zmožnost avtomatiziranja vzdrževalnih dejavnosti baze podatkov, kot so varnostno kopiranje, defragmentacija (reorg) tabele in zbiranje statističnih podatkov (runstats). DB2 Universal Database™ različice 8.2 nudi zmožnost preprostega načrtovanja teh nalog za samodejno izvajanje na osnovi faktorjev, ki jih določi skrbnik baze podatkov, kot so na primer razpoložljiva vzdrževalna okna, odstotek uporabljenih datotek dnevnika itd.

Druge izboljšave upravljanja v različici 8.2 vključujejo funkcije samodejnega zdravljenja, kot je na primer Svetovalec za priporočila centra za zdravje in samodejno upravljanje datotek dnevnika ter funkcije z možnostjo samodejne nastavitve za operacije varnostnega kopiranja in obnavljanja, kot tudi zmožnost upočasnitve operacij varnostnega kopiranja in zbiranja statističnih podatkov. Na voljo je tudi izboljšana funkcija vzorčenja na ravni vrstice in strani, ki omogoča hitrejše in pogostejše zbiranje statističnih podatkov. S tem se izboljša optimizacija poizvedb v zahtevnih okoljih poslovne inteligence.

- v ["Vključitev](#page-24-0) datoteke dnevnika v slike varnostnih kopij" na strani 17
- v "Izboljšave svetovalca za [oblikovanje](#page-33-0) za priporočilo indeksov, MQT-jev, tabel MDC in [particij"](#page-33-0) na strani 26
- v ["Samodejno](#page-35-0) profiliranje statističnih podatkov" na strani 28
- v "Operacije varnostnega kopiranja in obnavljanja s samodejno [nastavitvijo"](#page-24-0) na strani 17
- v ["Avtomatiziranje](#page-25-0) vzdrževanja baze podatkov" na strani 18
- v ["Izboljšave](#page-25-0) Centra za zdravje" na strani 18
- v "Novi ukaz za [poenostavljeno](#page-26-0) obnovitev baze podatkov" na strani 19
- v "Zmanjšanje hitrosti pomožnega programa [RUNSTATS"](#page-36-0) na strani 29
- v "Samodejna nastavitev velikosti [vnaprejšnjega](#page-37-0) branja" na strani 30

### <span id="page-14-0"></span>**Poglavje 4. Izboljšana integracija s storitvami Microsoft .NET, J2EE/WebSphere Studio in spletnimi storitvami povečuje produktivnost razvijalcev**

DB2® UDB različice 8.2 je pomembna izdaja za razvijalce aplikacij s pomembnimi novimi funkcijami SQL, boljšo podporo za API-je odprtega standarda, spletnimi storitvami in preprosto integracijo s pomembnimi razvijalskimi okolji za Javo™ in Microsoft® .NET. Razvita je na osnovi, ki smo jo vpeljali v izdaji DB2 UDB različice 8 za podporo za .NET, tako da omogoča gonilnik in orodja. V razširitvi DB2 .NET Data Provider smo močno izboljšali zmogljivost, zdaj pa podpira tudi strežnik DB2 UDB v iSeries™. Strežniki DB2 UDB podpirajo tudi shranjene procedure, napisane v jeziku, ki je združljiv z Microsoft CLR (Common Language Runtime), kot sta na primer Visual Basic .NET in C#. Dodatke z orodji DB2 v Microsoft Visual Studio .NET smo nadalje dopolnili z operacijskimi zmožnostmi shem, čarovniki za razvijanje in razvitje shranjenih procedur CLR, kot tudi s spletnimi storitvami WORF (Web services Object Runtime Framework).

Za razvijalce v Javi je zdaj na voljo podpora za JDK 1.4 kot izvajalno okolje, kot tudi razvijalno okolje za vse platforme DB2. V gonilnik DB2 Universal JDBC smo dodali tudi podporo za XA, tako da ga lahko uporabljate v pomembnih aplikacijah podjetja.

Še naprej smo usmerjeni na spletne storitve kot nove paradigme za razvijanje aplikacij. V različici 8.2 smo izboljšali podporo za spletne storitve kot ponudnika. Zdaj je na voljo transparentnost motorja SOAP, ki nudi več izbir za vključitev motorjev SOAP v izvajalno okolje. Z novo zmožnostjo za dinamične poizvedbe lahko odjemalec spletnih storitev pri pozivu določi, katero poizvedbo naj izvede poleg stalnih transakcij/poizvedb v DADXih. Dodali smo tudi komponento za sledenje, ki omogoča preprostejše diagnosticiranje napak v ponudniku. Druga pomembna komponenta je podpora za raziskovalni jezik spletnih storitev (WSIL), da lahko uporabniki preprosto raziščejo spletne storitve, ki so na voljo v ponudniku spletnih storitev DB2.

Novost v različici 8.2 je tudi bistveno manjši odtis poenostavljene različice odjemalca izvajalnega okolja DB2, ki omogoča preprostejšo izdelavo in porazdeljevanje aplikacij DB2.

V DB2 UDB različice 8.2 so na voljo številne izboljšave SQL, ki poenostavljajo selitev aplikacij, izdelanih z drugimi sistemi baz podatkov. Odvisnost od prevajalnika C pri izdelovanju od platforme neodvisnih procedur SQL smo odstranili. Omejitev velikosti za en stavek SQL smo povečali iz 64K na 2 Mb, kar je še posebej pomembno za aplikacije, kot je analiza BI. Te aplikacije so namreč pogosto sestavljene iz zelo zapletenih in dolgih stavkov. Shranjene procedure lahko zdaj pokličete iz telesa prožila.

- v "Klicanje [procedure](#page-50-0) v telesu prožila v izdaji DB2 UDB za podjetja" na strani 43
- v "Za procedure SQL ni več potreben [prevajalnik](#page-47-0) C ali C++" na strani 40
- v ["Povečana](#page-23-0) omejitev velikosti stavkov SQL na 2 Mb" na strani 16
- v ["Izboljšave](#page-59-0) v gonilniku DB2 Universal JDBC" na strani 52
- v "Splošne procedure [jezikovnega](#page-62-0) izvajalnega okolja .NET in UDF-i" na strani 55
- v ["Poenostavljena](#page-63-0) različica odjemalca izvajalnega okolja DB2" na strani 56
- v "DB2 [Universal](#page-58-0) Database nudi podporo za JDK 1.4" na strani 51
- v "Center za razvijanje podpira shranjene [procedure](#page-67-0) Java v iSeries" na strani 60
- v "Center za razvijanje za izdelavo shranjenih procedur SQL ne potrebuje več [prevajalnika](#page-67-0) C" na [strani](#page-67-0) 60
- v ["Izboljšave](#page-62-0) v razširitvi DB2 .NET Data Provider" na strani 55
- v ["Ponudniki](#page-61-0) podatkov OLE DB in ODBC .NET" na strani 54
- v "Center za razvijanje podpira [razhroščevanje](#page-67-0) shranjenih procedur SQL za 64–bitne [platforme](#page-67-0) UNIX" na strani 60
- v "Vgnezdene točke shranjevanja omogočajo večji nadzor nad [povrnitvami"](#page-65-0) na strani 58
- v "Izboljšave za shranjene procedure in [razhroščevanje](#page-67-0) Centra za razvijanje" na strani 60

### <span id="page-16-0"></span>**Poglavje 5. Zaščita pomembnih informacijskih sredstev**

Zaščita sistemov informacijske tehnologije je vedno večjega pomena za podjetja vseh velikosti. Izboljšave v DB2® Universal Database (DB2 UDB) različice 8.2 v veliki meri izboljšujejo možnost za zaščito okolja DB2. DB2 UDB zdaj podpira dodatke za zaščito, ki strankam omogočajo, da prilagodijo zaščito DB2 potrebam svojega podjetja. Podpora za zaščito Kerberos je na voljo v obliki vzročnega dodatka za zaščito.

V okoljih Windows® omejitve za pooblastitvene ID-je in imena skupin bolj ustrezajo standardom Windows. Izboljšali smo tudi podporo za domene Microsoft® Active Directory. Storitve Windows za DB2 lahko zdaj namestite in izvajate s šifro lokalnega sistema ('SYSTEM').

- v "Izboljšave sistemske zaščite za Windows izboljšujejo [uporabnost"](#page-23-0) na strani 16
- v ["Prilagojeni](#page-86-0) zaščitni dodatki za overjanje in upravljanje skupin" na strani 79
- v ["Preprečevanje](#page-86-0) dostopa do sistemskih datotek DB2 na platformah, ki temeljijo na sistemu [Windows"](#page-86-0) na strani 79
- v "Podpora za šifro lokalnega sistema [Windows"](#page-27-0) na strani 20
- v "Podpora za overjanje Kerberos za [platforme](#page-28-0) UNIX" na strani 21

### <span id="page-18-0"></span>**Poglavje 6. Z mobilnostjo DB2 na zahtevo razširite svoje rešitve, da bodo vključevale mobilne podatke**

Z zmožnostjo DB2® Universal Database (DB2 UDB) za mobilnost na zahtevo lahko razširite svoje trenutne rešitve, tako da vključujejo mobilne podatke. Zmožnost mobilnosti na zahtevo, ki temelji na tehnologiji DB2 Everyplace®, vključuje visoko zmogljivo in robustno bazo podatkov DB2 Everyplace, kot tudi močno sinhronizacijsko rešitev, ki jo lahko uporabite v obstoječih razvitjih DB2 UDB. To zmožnost smo predstavili v DB2 UDB različice 8.1.4.

Če ste IBM-ov® poslovni partner ali uporabnik izdaje DB2 UDB Express, strežniške izdaje DB2 UDB za delovne skupine, neomejene strežniške izdaje DB2 UDB za delovne skupine, strežniške izdaje DB2 UDB za podjetja ali univerzalne izdaje DB2 za razvijalce, lahko funkcijo mobilnosti na zahtevo presnamete na spletni strani DB2 Everyplace.

Dodatne informacije, vključno z navodili o snemanju funkcije mobilnosti na zahtevo, boste našli na naslovu http://www.ibm.com/software/data/db2/everyplace/mobilityondemand.html.

### <span id="page-20-0"></span>**Poglavje 7. Iskanje potrebne dokumentacije DB2 z Informacijskim centrom DB2**

Informacijski center DB2® za različico 8.2 postavlja nov standard za prikazovanje informacij o DB2 Universal Database™ in povezanem izdelku DB2, saj so združene v en sam informacijski center. Informacijski center DB2 omogoča dostop do vseh potrebnih informacij DB2, pri čemer pokriva vse vidike DB2, vključno s prvimi koraki, uporabo orodij DB2, povezljivostjo baze podatkov, upravljanjem baze podatkov, upravljanjem poizvedb, poslovno inteligenco, razvijanjem aplikacij in še več. Informacijski center DB2 tudi dokumentira glavne funkcije in komponente DB2, vključno s podvajanjem, skladiščenjem podatkov in dopolnili DB2. Usmerjevalno drevo (kazalo) je v glavnem sestavljeno iz povezav na naloge in konceptne informacije, ki so jim dodani cilji, ki jih boste želeli doseči vi ali drugi uporabniki DB2. Poleg tega vključuje usmerjevalno drevo elemente za preglede izdelkov, referenčne informacije, glavno stvarno kazalo vseh tem in pojmovnik.

Informacijski center DB2 je strežnik, ki ga lahko v celoti preiščete, in omogoča hiter dostop do informacij o izdelku. Preiskovanje vseh tem v Informacijskem centru DB2 lahko zdaj izboljšate z uporabo univerzalnih znakov, narekovajev za iskanje fraz in Boolovimi operatorji (AND, NOT, OR). Če prevedena različica teme, ki jo iščete, ni na voljo v izbranem jeziku, ki ste ga določili v nastavitvah pregledovalnika, prikaže Informacijski center DB2 po privzetku angleško različico te teme.

S čarovnikom za namestitev Informacijskega centra DB2 lahko namestite Informacijski center DB2 na lokalni računalnik, toda če je računalnik, na katerem je nameščen, povezan v omrežje, lahko prek spletnega pregledovalnika do njega dostopajo tudi drugi računalniki. Informacijskega centra ni treba namestiti lokalno, pač pa lahko izberete, da bodo izdelki DB2 dostopali do različice Informacijskega centra DB2 na drugem mestu, kot je na primer IBM-ovo® spletno mesto, kjer so na voljo najnovejše informacije: <http://publib.boulder.ibm.com/infocenter/db2help/>

Namestitev Informacijskega centra DB2 na lokalni računalnik omogoča dostop do informacij o izdelku DB2 brez dostopa do interneta ali intraneta, kar je lahko koristno v preskusnem okolju ali v okolju za razvijanje aplikacij. Če namestite Informacijski center DB2 na omrežni računalnik, lahko več uporabnikov v podjetju dostopa do enakega Informacijskega centra DB2, kar omogoča nadzor nad različico informacij, ki jih lahko prikažejo ti uporabniki. S tem boste zmanjšali količino dela, potrebnega za ažuriranje in ohranili omrežni promet znotraj intraneta. Če želite, da bodo uporabniki dostopali do najnovejših informacij in imate dostop do interneta, lahko konfigurirate izdelke DB2 za dostopanje do Informacijskega centra DB2 na IBM-ovem spletnem mestu. Ta različica Informacijskega centra DB2 na IBM-ovem spletnem mestu je ažurirana po potrebi, tako da odraža najnovejšo različico DB2 Universal Database, vključuje pa tudi dostop do zaslonskih servisnih dokumentov, kot so tehnične opombe.

#### **S tem povezani pojmi:**

v ["Informacijski](#page-89-0) center DB2" na strani 82

#### **S tem povezane naloge:**

- v "Prikaz tem [Informacijskega](#page-98-0) centra DB2 v izbranem jeziku" na strani 91
- v "Klicanje [Informacijskega](#page-96-0) centra DB2" na strani 89
- v "Namestitev [Informacijskega](#page-92-0) centra DB2 s čarovnikom za namestitev DB2 (UNIX)" na [strani](#page-92-0) 85

v "Namestitev [Informacijskega](#page-94-0) centra DB2 s čarovnikom za namestitev DB2 (Windows)" na [strani](#page-94-0) 87

### <span id="page-22-0"></span>**Poglavje 8. Izboljšave v upravljanju**

### **Povzetek izboljšav v upravljanju**

Za to izdajo smo dodali naslednje izboljšave upravljanja:

#### **S tem povezani pojmi:**

- v "Nadzornik dejavnosti" na strani 15
- v "Razširitve indeksov v [particioniranem](#page-23-0) okolju" na strani 16
- v "Izboljšave sistemske zaščite za Windows izboljšujejo [uporabnost"](#page-23-0) na strani 16
- v ["Povečana](#page-23-0) omejitev velikosti stavkov SQL na 2 Mb" na strani 16
- v ["Vključitev](#page-24-0) datoteke dnevnika v slike varnostnih kopij" na strani 17
- v ["Poenostavljeno](#page-26-0) konfiguriranje pomnilnika in zmanjšanje pomnilniških napak" na strani 19
- v "Operacije varnostnega kopiranja in obnavljanja s samodejno [nastavitvijo"](#page-24-0) na strani 17
- v ["Avtomatiziranje](#page-25-0) vzdrževanja baze podatkov" na strani 18
- v ["Izboljšave](#page-25-0) Centra za zdravje" na strani 18
- v "Izdelek DB2 Universal Database je združljiv z vladnim [standardom](#page-26-0) FIPS 140–2 (uporaba [certificiranega](#page-26-0) modula za šifriranje)" na strani 19
- v "Novi ukaz za [poenostavljeno](#page-26-0) obnovitev baze podatkov" na strani 19
- v "Izboljšana [funkcionalnost](#page-27-0) za spreminjanje tabel iz GUI" na strani 20
- v "Podpora za šifro lokalnega sistema [Windows"](#page-27-0) na strani 20
- v "Privzete vrednosti stolpca je mogoče [spremeniti"](#page-27-0) na strani 20
- v ["Izboljšave](#page-29-0) vdelanega strežnika aplikacij DB2" na strani 22
- v "Izboljšave [Nadzornega](#page-28-0) centra za z/OS in OS/390" na strani 21
- v "Podpora za overjanje Kerberos za [platforme](#page-28-0) UNIX" na strani 21
- v ["Primerjanje](#page-29-0) vzorcev pri uporabi ukaza db2look" na strani 22
- v "Možnost [samodejnega](#page-29-0) vzdrževanja pri izdelovanju baze podatkov" na strani 22
- v "Prikaz preteklih [pomnilniških](#page-30-0) informacij za vse objekte v pogledu upravljanja [pomnilnika"](#page-30-0) na strani 23

### **Nadzornik dejavnosti**

Nadzornik dejavnosti je orodje, ki pomaga skrbnikom baz podatkov pri učinkovitejšem nadzorovanju zmogljivosti baze podatkov, določanju težav in njihovem reševanju. Usmerjen je na nadzorovanje zmogljivosti aplikacij, sočasnost aplikacij, porabo sredstev in uporabo stavkov SQL. Skrbnikom baz podatkov pomaga pri diagnosticiranju težav, povezanih z zmogljivostjo baze podatkov, kot so na primer stanja, v katerih pride do zaklepanja aplikacije, in nastavitvi poizvedb za optimalno uporabo sredstev baze podatkov.

Nadzornik dejavnosti omogoča preprost dostop do ustreznih in dobro urejenih podatkov nadzornika prek niza vnaprej definiranih poročil, kot sta *Aplikacije z največjo uporabo CPU-ja* in *Stavki SQL z najdaljšim skupnim časom razvrščanja*. Za vsako vnaprej definirano poročilo je mogoče priporočiti ustrezna dejanja, ki bodo pomagala razrešiti težave z uporabo sredstev, optimizirati zmogljivost ali poklicati drugo orodje za nadaljnjo raziskavo.

Na voljo so tudi podatki nadzornika zaklepanja, ki kažejo podrobnosti situacij čakanja na zaklepanje. Prikažete lahko verige zaklepanja aplikacij, ki kažejo odvisnosti čakanja od zaklepanja.

Nadzornik dejavnosti lahko prikažete z vmesnikom GUI, procesorjem ukazne vrstice in v obliki shranjenih procedur in uporabniško definiranih funkcij.

#### **S tem povezane naloge:**

v "Pregled Nadzornika dejavnosti - pomoč za Nadzornik dejavnosti"

### <span id="page-23-0"></span>**Razširitve indeksov v particioniranem okolju**

Z DB2® Universal Database različice 8.2 lahko izdelate razširitev indeksa za uporabo v particioniranem okolju, ki pa podpira tudi okolje z eno particijo. Ta funkcija je dodatek podpori, ki že obstaja za eno particijo. Razširitev indeksa je indeksni objekt za uporabo z indeksi, ki vsebujejo stolpce strukturiranega ali razločevalnega tipa. Za primarne komponente, ki določajo delovanje indeksa, lahko izdelate in uveljavite lastno logiko. Primarne komponente vključujejo vzdrževanje in uporabljanje indeksa.

#### **S tem povezani pojmi:**

- v "Izdelovanje uporabniško definiranega razširjenega tipa indeksa" v *Administration Guide: Implementation*
- v "Podrobnosti o vzdrževanju indeksov" v *Administration Guide: Implementation*
- v "Podrobnosti o preiskovanju indeksov" v *Administration Guide: Implementation*
- v "Podrobnosti o uporabi indeksov" v *Administration Guide: Implementation*
- v "Scenarij za definiranje razširitve indeksa" v *Administration Guide: Implementation*

### **Izboljšave sistemske zaščite za Windows izboljšujejo uporabnost**

DB2® Universal Database različice 8.2 predstavlja naslednje izboljšave v sistemski zaščiti na platformi Windows®:

- v sprejem dodatnih posebnih znakov v ID-jih uporabnikov in imenih skupin mehanizmov za zaščito (in posledično tudi v pooblastitvenih imenih in pooblastitvenih ID-jih), vključno z &, - in presledkom
- v sprejem imen skupin zaščitnih mehanizmov, daljših od osem znakov, kot je na primer ″Prodajni predstavnik″
- v omogočena dvodelna imena v CONNECT in ATTACH, ki vsebujejo ime domene Windows in ID uporabnika, s čimer se izognete omrežnemu prometu, povezanemu z iskanjem uporabniškega imena v drevesu preverjenih domen
- v izboljšana podpora za domene Active Directory, kot je na primer podpora za implicitno zaupanje med domenami, lokalne skupine domen in vgnezdene globalne skupine.

#### **S tem povezani pojmi:**

- v "Pravila za poimenovanje objektov DB2 UDB" v *Administration Guide: Implementation*
- v "Pravila za poimenovanje uporabnikov, ID-jev uporabnikov in skupin" v *Administration Guide: Implementation*

### **Povečana omejitev velikosti stavkov SQL na 2 Mb**

DB2® Universal Database različice 8.2 nudi povečano omejitev za velikost stavkov SQL 2 Mb, s katero lahko omejite velikost nekaterih izdelanih objektov baze podatkov (na primer stavkov CREATE PROCEDURE ali CREATE TRIGGER). Nova omejitev 2 Mb omogoča uporabo večjih stavkov, če je aplikacijska logika v shranjenih procedurah ali prožilih.

Povečanje velikosti stavkov omogoča selitev stavka prožila ali shranjene procedure iz drugega sistema za upravljanje relacijskih baz podatkov v DB2 UDB.

Nova omejitev stavkov omogoča beleženje zapisov s kontekstom beleženja z besedilom stavkov do 2 Mb.

#### **S tem povezane reference:**

v "Postavitev zapisov beleženja za dogodke CONTEXT" v *Administration Guide: Implementation*

### <span id="page-24-0"></span>**Vključitev datoteke dnevnika v slike varnostnih kopij**

Pri izdelavi sprotne slike varnostne kopije lahko vključite datoteke dnevnika, potrebne za obnovitev baze podatkov v sliki. To pomeni, da v primeru, da morate na mesto, kjer izvajajo obnavljanje po nesreči, poslati slike varnostne kopije, datotek dnevnika ni potrebno poslati ločeno ali jih zapakirati skupaj. Poleg tega se vam ni potrebno odločiti, katere datoteke dnevnika so potrebne za zagotovitev skladnosti sprotne varnostne kopije, datotek dnevnika, ki se nanašajo na določeno sliko varnostne kopije, pa ne bo mogoče zbrisati.

Za uporabo te funkcije podajte možnost INCLUDE LOGS ukaza BACKUP DATABASE. Če podate to možnost, bo pomožni program za varnostno kopiranje obrezal trenutno aktivno datoteko dnevnika in prekopiral potreben niz dnevnikov v sliko varnostne kopije.

#### **S tem povezani pojmi:**

v "Vključitev datotek dnevnika s sliko varnostne kopije" v *Data Recovery and High Availability Guide and Reference*

### **Operacije varnostnega kopiranja in obnavljanja s samodejno nastavitvijo**

DB2® zdaj samodejno izbere število vmesnih pomnilnikov, velikost vmesnega pomnilnika in nastavitve vzporednosti za operacije varnostnega kopiranja in obnavljanja. Izbrane vrednosti temeljijo na količini razpoložljivega pomnilnika, številu razpoložljivih procesorjev in konfiguraciji baze podatkov. Cilj je zmanjšati čas, potreben za izvedbo operacij varnostnega kopiranja in obnavljanja. Ukaza BACKUP DATABASE in RESTORE DATABASE bosta samodejno izbrala optimalno vrednost za naslednje parametre, če jih ne podate izrecno:

- v WITH število-vmesnih-pomnilnikov BUFFERS
- v PARALLELISM n
- v BUFFER velikost-vmesnega-pomnilnika

Za operacije obnavljanja baz podatkov bo vedno uporabljen mnogokratnik velikosti vmesnega pomnilnika, uporabljenega za operacijo varnostnega kopiranja.

Vrednosti, ki jih podajata konfiguracijska parametra baze podatkov BACKBUFSZ in RESTBUFSZ, bodo zanemarjene. Če želite uporabiti ti vrednosti, ju morate izrecno podati, ko izdate ukaz BACKUP DATABASE ali RESTORE DATABASE.

- v "Pregled varnostnega kopiranja" v *Data Recovery and High Availability Guide and Reference*
- v "Pregled obnavljanja" v *Data Recovery and High Availability Guide and Reference*

### <span id="page-25-0"></span>**Avtomatiziranje vzdrževanja baze podatkov**

Zdaj lahko s čarovnikom za konfiguriranje samodejnega vzdrževanja avtomatizirate vzdrževalne dejavnosti baze podatkov tako, da se izvajajo samo po potrebi. Dejavnosti, ki jih lahko konfigurirate za samodejno vzdrževanje, so varnostno kopiranje baze podatkov, defragmentacija podatkov (preureditev tabele ali indeksa) in optimizacija dostopa do podatkov (izvajanje statističnih obdelav). Izvajanje vzdrževalnih dejavnosti v bazah podatkov je bistvenega pomena za zagotovitev, da so optimizirane za zmogljivost in obnovljivost.

Optimizator DB2® ugotovi najučinkovitejši načrt dostopa za katerokoli poizvedbo s pomočjo kataloških statistik. Če so statistični podatki za tabelo ali indeks zastareli ali nepopolni, lahko to povzroči, da optimizator izbere načrt, ki je veliko manj učinkovit od drugih možnosti, s čimer se zmanjša hitrost izvajanja poizvedb. Toda ugotovitev, katere statistične podatke zbrati za določeno delovno obremenitev, je kompleksna, vzdrževanje ažurnih statističnih podatkov pa zahteva tudi veliko časa.

Če uporabite možnost samodejnega zbiranja statističnih podatkov, ki je del funkcije za samodejno vzdrževanje tabele DB2, lahko pustite, da DB2 ugotovi, kateri statistični podatki so potrebni za delovno obremenitev in katere je potrebno ažurirati. DB2 bo v ozadju po potrebi samodejno zagnal pomožni program RUNSTATS, s čimer bo zagotovil zbiranje in vzdrževanje pravilnih statističnih podatkov.

S čarovnikom za konfiguriranje samodejnega vzdrževanja podajte cilje vzdrževanja, vključno s tem, kdaj naj se samodejno vzdrževanje izvaja. DB2 uporabi podane cilje za ugotovitev, ali je potrebno izvesti vzdrževalne dejavnosti, nato pa izvede samo potrebne vzdrževalne dejavnosti v naslednjem razpoložljivem vzdrževalnem oknu (uporabniško definiran čas za izvajanje samodejnih vzdrževalnih dejavnosti).

#### **S tem povezani pojmi:**

- v ["Samodejno](#page-35-0) profiliranje statističnih podatkov" na strani 28
- v "Samodejno vzdrževanje" v *Administration Guide: Planning*

#### **S tem povezane naloge:**

v "Konfiguriranje samodejnega vzdrževanja: pomoč za Nadzorni center"

### **Izboljšave Centra za zdravje**

Center za zdravje za DB2® Universal Database različice 8.2 vsebuje številne nove funkcije:

#### **Lansirnik za konfiguriranje indikatorja zdravja**

Lansirnik za konfiguriranje indikatorja zdravja omogoča preprost dostop do različnih ravni nastavitev indikatorja zdravja. Pomaga vam tudi razumeti, kako te konfiguracije vplivajo na nadzorovanje zdravja, kar omogoča, da opravite spremembe, ki ustrezajo vašemu sistemskemu okolju baze podatkov.

### **Svetovalec za priporočila**

Svetovalec za priporočila vam bo pomagal razrešiti opozorila o zdravju za objekte DB2, saj nudi priporočila, s katerimi lahko odpravite težavo, ki je povzročila prikaz opozorila o zdravju. Poleg tega vam bo Svetovalec za priporočila pomagal izvesti izbrano priporočilo, ne glede na to, ali je za to potreben zagon orodja, izvedba skripta ali prilagoditev nastavitev konfiguracijskega parametra v primerku ali bazi podatkov.

### **Čarovnik za odpravljanje težav v opozorilih o zdravju**

Čarovnik za odpravljanje težav v opozorilih o zdravju vam bo pomagal odpraviti različne težave, povezane z opozorili o zdravju, s čimer je zagotovljen pravilen sprejem opozoril pri ustreznih stikih.

#### **S tem povezane naloge:**

- v "Uporaba lansirnika za konfiguriranje indikatorja zdravja: pomoč za Center za zdravje"
- v "Razreševanje opozoril zdravja s Svetovalcem za priporočila: pomoč za Center za zdravje"
- v "Odpravljanje težav v opozorilih o zdravju: pomoč za Center za zdravje"

### <span id="page-26-0"></span>**Izdelek DB2 Universal Database je združljiv z vladnim standardom FIPS 140–2 (uporaba certificiranega modula za šifriranje)**

Izdelek DB2® Universal Database je združljiv z vladnim standardom FIPS 140–2 (uporaba certificiranega modula za šifriranje).

#### **S tem povezani pojmi:**

v "Načini overjanja strežnika" v *Administration Guide: Implementation*

### **Novi ukaz za poenostavljeno obnovitev baze podatkov**

Novi ukaz RECOVER DATABASE združuje funkcionalnost ukazov RESTORE DATABASE in ROLLFORWARD DATABASE. Pri uporabi tega ukaza podate čas vstavljanja ali ažuriranja, na katerega želite obnoviti bazo podatkov. Pri tem ni potrebno ugotavljati, katera slika varnostne kopije baze podatkov mora biti obnovljena ali katere datoteke dnevnika morajo doseči podano točko vstavljanja ali ažuriranja. Ukaz RECOVER DATABASE podpira tudi obnovitvene operacije do konca datotek dnevnikov.

#### **S tem povezani pojmi:**

v "Upravljanje datotek dnevnika" v *Data Recovery and High Availability Guide and Reference*

#### **S tem povezane reference:**

v "Ukaz RECOVER DATABASE" v *Command Reference*

### **Poenostavljeno konfiguriranje pomnilnika in zmanjšanje pomnilniških napak**

S konfiguriranjem velikosti kopic baze podatkov kot največjih strojnih omejitev pri uporabi pomnilnika je povezanih precej slabosti:

- v Določitev ustrezne največje velikosti za določeno kopico baze podatkov zahteva precejšnje znanje o tem, kako bo kopico uporabljal DB2®.
- v Nastavitev omejitve za velikost pomnilnika, ki je lahko dodeljen kopici, ne zagotavlja, da bo ta pomnilnik kopici na voljo takrat, ko bo potreben.
- v Največja velikost kopice predstavlja strojno omejitev, torej ta dodelitev pomnilnika za kopico niti za kratek čas ne me preseči te omejitve.

Te omejitve bomo obravnavali tako, da bomo pomnilniške kopice v skupni rabi baze podatkov in pomnilniške kopice v skupni rabi primerka konfigurirali in interpretirali ločeno. Da bi bilo konfiguriranje teh kopic čim bolj preprosto, lahko zdaj podate eno vrednost, ki določa, koliko pomnilnika uporabi DB2 za vsako aktivno bazo podatkov in podate zagotovljene minimume, rezervirane za posamezne kopice. Interpretacija vrednosti konfiguracijskih parametrov za velikosti kopic kot zagotovljenih minimumov bo zmanjšala število pomnilniških napak, do katerih pride, ko je uporaba pomnilnika velika.

#### **S tem povezane reference:**

- v "dbheap konfiguracijski parameter za kopico baze podatkov" v *Administration Guide: Performance*
- v "instance\_memory konfiguracijski parameter za pomnilnik primerka" v *Administration Guide: Performance*
- v "database\_memory konfiguracijski parameter za velikost pomnilnika v skupni rabi baze podatkov" v *Administration Guide: Performance*

### <span id="page-27-0"></span>**Izboljšana funkcionalnost za spreminjanje tabel iz GUI**

Če spreminjate tabelo v beležnici Spreminjanje tabele, lahko zdaj opravite več sprememb v stolpcih tabele kot prej. Te spremembe so mogoče, ker beležnica Spreminjanje tabele zdaj po potrebi zbriše tabelo in jo znova izdela.

Pri spreminjanju tabele lahko opravite naslednje dodatne spremembe:

- preimenujete stolpec
- zbrišete stolpec
- spremenite podatkovni tip stolpca
- v spremenite vrednosti za dolžino, območje ali natančnost stolpca
- v spremenite, ali stolpec lahko sprejema ničelne vrednosti.

Če je tabela zbrisana in na novo izdelana, bodo izvedeni poskusi obnovitve vseh odvisnih objektov in pretvorbo obstoječih podatkov v ciljni podatkovni tip vsakega preostalega stolpca.

#### **S tem povezane naloge:**

v "Spreminjanje tabele -- pregled: pomoč za Nadzorni center"

### **Podpora za šifro lokalnega sistema Windows**

Podpora za šifro lokalnega sistema (LSA) Windows je na voljo za različne storitve DB2, kot tudi za aplikacije, ki dostopajo do njih. Namestitveni postopek DB2 omogoča, da se storitve DB2 izvajajo pod šifro lokalnega sistema (SYSTEM), kar je alternativa izvajanju pod namensko uporabniško šifro. Samo namestitev DB2 lahko izvedete tudi iz postopka, ki se izvaja pod kontekstom šifre lokalnega sistema.

Ta funkcija poenostavlja razvitje DB2, saj se po potrebi izogne zapletom, povezanim z obravnavanjem ID-jev uporabnikov in gesel. Druga izboljšava je zmožnost aplikacij DB2, ki se izvajajo v kontekstu LSA, za dostop do lokalnega strežnika DB2 in njegovo uporabo.

#### **S tem povezani pojmi:**

v "Podpora za šifro lokalnega sistema Windows" v *Administration Guide: Implementation*

#### **S tem povezane reference:**

v "Uporabniške šifre, potrebne za namestitev strežnikov DB2 (Windows)" v *Quick Beginnings for DB2 Servers*

### **Privzete vrednosti stolpca je mogoče spremeniti**

V nekaterih primerih boste morali spremeniti privzete vrednosti stolpca v tabeli baze podatkov. Stavek SQL ALTER TABLE omogoča, da nastavite privzeti člen stolpca v tabeli. Za ta privzeti člen veljajo omejitve, ki so navedene za stavek SQL CREATE TABLE. S tem stavkom ni mogoče spremeniti privzete vrednosti ustvarjenih stolpcev.

**S tem povezane reference:**

v "Stavek ALTER TABLE" v *SQL Reference, Volume 2*

### <span id="page-28-0"></span>**Izboljšave Nadzornega centra za z/OS in OS/390**

### **Podpora za DB2® za z/OS V8**

Nadzorni center za z/OS in OS/390 zdaj podpira naslednje izboljšane ukaze in omogoča spremembe v objektih baze podatkov z minimalnim vplivom na razpoložljivost:

- Izdelaj tabelo
- Spremeni tabelo
- Izdelaj indeks
- Spremeni indeks

#### **Razširjena podpora za ukaze DB2**

Naslednje ukaze DSN lahko zdaj izdate iz Nadzornega centra za z/OS in OS/390:

- Poveži paket
- Poveži načrt
- Sprosti paket
- Sprosti načrt
- Znova poveži paket
- Znova poveži načrt
- Znova poveži paket prožil

#### **Čarovnik za izdelavo načela vzdrževanja objektov**

Nov čarovnik za izdelavo načela vzdrževanja objektov vas bo vodil skozi niz korakov za zbiranje informacij, ki jih boste potrebovali za izdelavo načel vzdrževanja in generiranje opravil JCL, potrebnegih za izvedbo vzdrževanja objektov v DB2 za podsisteme z/OS in OS/390.

#### **Sekundarni pooblastitveni ID**

Nadzorni center zdaj podpira ukaz SET CURRENT SQLID pri upravljanju DB2 za podsisteme z/OS in OS/390. S tem je omogočena prožnost pri dodeljevanju dostopa članom skupine, brez težav, povezanih s spremembami profilov posameznih uporabnikov.

### **Podpora za overjanje Kerberos za platforme UNIX**

Kerberos je omrežni overitveni protokol drugega proizvajalca, ki uporablja za varno overjanje uporabnikov v okolju nezaščitenega omrežja sistem tajnih ključev v skupni rabi, pri čemer se ne izvaja pretok besedilnih ID-jev in gesel uporabnikov. Uporaba protokola Kerberos nudi prednost enotne prijave v sredstva, kot je na primer strežnik DB2® UDB, in centralizacijo upravljanja uporabnikov (principalov). Podpora za overjanje Kerberos je zdaj poleg obstoječe podpore za operacijske sisteme Windows®, ki podpirajo Active Directory, na voljo tudi za DB2 UDB za AIX<sup>®</sup> in Solaris Operating Environment.

Ta podpora je na voljo v obliki dodatka za zaščito.

- v "Načini overjanja strežnika" v *Administration Guide: Implementation*
- v ["Prilagojeni](#page-86-0) zaščitni dodatki za overjanje in upravljanje skupin" na strani 79

### <span id="page-29-0"></span>**Primerjanje vzorcev pri uporabi ukaza db2look**

V ukaz **db2look** smo vključili novo možnost -tw, ki jo lahko uporabite za generiranje DDL-ja za tabele, katerih imena ustrezajo podanemu vzorcu. V argumentu -tw lahko uporabite univerzalni znak za podčrtaj (\_) in odstotek (%), s katerima podate kriterij ujemanja z vzorcem za tabele, za katere želite DDL. **db2look** ustvari DDL za vse tabele z imeni, ki ustrezajo vzorcu in za odvisne objekte od teh tabel. Možnost -tw omogoča, da podate seznam tabel (na voljo z možnostjo -t) in omogoča veliko izboljšanje produktivnosti v okoljih s strogimi standardi za poimenovanje tabel, kjer mora biti DDL povzet iz testnega okolja za uporabo v proizvodnem okolju.

#### **S tem povezane reference:**

v "db2look - ukaz Statistični podatki DB2 in orodje za povzetje DDL" v *Command Reference*

### **Izboljšave vdelanega strežnika aplikacij DB2**

DB2® Universal Database (DB2 UDB) različice 8.1 vsebuje vdelani strežnik aplikacij, ki spletnim aplikacijam, vključenim v DB2, omogoča izvajanje brez ločeno nameščenega strežnika aplikacij. V DB2 UDB različice 8.1 smo izboljšali oddaljeno upravljanje vdelanega strežnika aplikacij. Zdaj ga lahko namreč upravljate s shranjenimi procedurami.

Ko omogočite bazo podatkov, lahko upravljate vdelani strežnik aplikacij na naslednje načine:

- v Zaženete in zaustavite vdelani strežnik aplikacij (uporabite shranjeno proceduro DB2EAS.SERVER)
- v Namestite spletno aplikacijo DB2, ki ji bo stregel vdelani strežnik aplikacij (uporabite shranjeno proceduro DB2EAS.INSTALLAPP)
- v Odstranite namestitev spletne aplikacije DB2, ki ji je stregel vdelani strežnik aplikacij (uporabite shranjeno proceduro DB2EAS.UNINSTALLAPP)
- v Zaženete in zaustavite spletno aplikacijo DB2, ki ji streže vdelani strežnik aplikacij (Uporabite shranjeno proceduro DB2EAS.APP).

### **S tem povezane naloge:**

- v "Nameščanje strežnika aplikacij za DB2" v *Dodatek za nameščanje in konfiguriranje*
- v "Samodejno razvitje spletnih orodij DB2 na strežniku aplikacij za DB2" v *Dodatek za nameščanje in konfiguriranje*
- v "Omogočanje strežnika aplikacij za DB2" v *Dodatek za nameščanje in konfiguriranje*

### **Možnost samodejnega vzdrževanja pri izdelovanju baze podatkov**

Pri izdelovanju baze podatkov lahko zdaj omogočite različne funkcije za samodejno vzdrževanje (iz Nadzornega centra kot tudi iz Prvih korakov). S funkcijami za samodejno vzdrževanje lahko naredite naslednje:

- v izdelate novo bazo podatkov na izbranem disku ali v imeniku
- dodelite diskovni prostor za podatke
- konfigurirate novo bazo podatkov za zmogljivost
- vključite samodejno vzdrževanje
- v konfigurirate obveščanje po elektronski pošti ali pozivniku, če je v bazi podatkov potrebna oskrba.

#### **S tem povezane naloge:**

v "Konfiguriranje samodejnega vzdrževanja: pomoč za Nadzorni center"

### <span id="page-30-0"></span>**Prikaz preteklih pomnilniških informacij za vse objekte v pogledu upravljanja pomnilnika**

Z orodjem za upravljanje pomnilnika si lahko zdaj ogledate pretekle pomnilniške informacije za vse objekte v pogledu upravljanja pomnilnika, vključno z bazo podatkov, prostori tabel, tabelami, vsebniki in indeksi.

Zdaj si lahko ogledate tudi informacije o vsebniku, kot tudi odstotek uporabljenega prostora v prostorih tabel SMS v okolju baz podatkov z eno particijo.

Na voljo je tudi nova shranjena procedura, imenovana SYSPROC.GET\_DBSIZE\_INFO, ki izračuna velikost in kapaciteto baze podatkov.

### **S tem povezane naloge:**

v "Prikaz upravljanja pomnilnika -- pregled: pomoč za Nadzorni center"

### **S tem povezane reference:**

v "Procedura GET\_DBSIZE\_INFO" v priročniku *SQL Administrative Routines*

### <span id="page-32-0"></span>**Poglavje 9. Izboljšave v zmogljivosti**

### **Povzetek izboljšav v zmogljivosti**

Za to izdajo smo dodali naslednje izboljšave zmogljivosti:

#### **S tem povezani pojmi:**

- v "Izboljšana zmogljivost RUNSTATS prek vzorčenja" na strani 25
- v "Izboljšave svetovalca za [oblikovanje](#page-33-0) za priporočilo indeksov, MQT-jev, tabel MDC in [particij"](#page-33-0) na strani 26
- v "Podajanje strategije načina čakanja na [zaklepanje"](#page-34-0) na strani 27
- v "Izboljšani načrti za izvedbo poizvedb prek boljše ocene [kardinalnosti"](#page-34-0) na strani 27
- v "Zmanjšanje časa in prostora, potrebnega za [optimiziranje](#page-35-0) kompleksnih poizvedb" na [strani](#page-35-0) 28
- v ["Samodejno](#page-35-0) profiliranje statističnih podatkov" na strani 28
- v ["Avtomatiziranje](#page-25-0) vzdrževanja baze podatkov" na strani 18
- v "Zmanjšanje hitrosti pomožnega programa [RUNSTATS"](#page-36-0) na strani 29
- v "Podpora za velike strani v področjih vmesnega [pomnilnika](#page-36-0) v DB2 Universal Database za [Linux"](#page-36-0) na strani 29
- v "Po privzetku omogočena dodelitev [večstranskih](#page-37-0) datotek v prostorih tabel SMS" na strani [30](#page-37-0)
- v "Samodejna nastavitev velikosti [vnaprejšnjega](#page-37-0) branja" na strani 30
- v ["Vzorčna](#page-37-0) koda za čakalni čas XA" na strani 30

### **Izboljšana zmogljivost RUNSTATS prek vzorčenja**

Optimizator poizvedb uporablja statistične podatke tabele za izbiro najboljšega dostopnega načrta za katerokoli poizvedbo, zato je pomembno, da so statistični podatki ažurni in kadarkoli natančno odražajo stanje tabele. Če se poveča dejavnost v tabeli, se mora povečati tudi pogostost zbiranja statističnih podatkov. Zaradi povečanja velikosti baz podatkov je pomembno najti učinkovite načine zbiranja statističnih podatkov. Z naključnim vzorčenjem podatkov tabele, v katerih bodo zbrani statistični podatki, lahko zmanjšate čas, potreben za zbiranje statističnih podatkov. Za sisteme, povezane z V/I ali CPU, je povečane zmogljivost lahko ogromno. Manjši kot je vzorec, hitreje se konča zbiranje statističnih podatkov.

Od različice 8.2 naprej nudi ukaz RUNSTATS možnost zbiranja statističnih podatkov v vzorcu podatkov v tabeli z možnostjo TABLESAMPLE. Ta funkcija lahko poveča učinkovitost zbiranja statističnih podatkov, saj vzorčenje uporablja samo podniz podatkov. Poleg tega zagotavljajo načini vzorčenja veliko natančnost.

### **S tem povezani pojmi:**

- v "Vzorčenje podatkov v poizvedbah SQL" v *Administration Guide: Performance*
- v "Zbiranje statističnih podatkov v vzorcu podatkov tabele" v *Administration Guide: Performance*

#### **S tem povezane reference:**

v "Ukaz RUNSTATS" v *Command Reference*

### <span id="page-33-0"></span>**Izboljšave svetovalca za oblikovanje za priporočilo indeksov, MQT-jev, tabel MDC in particij**

Svetovalec za oblikovanje DB2® je orodje, s katerim lahko bistveno izboljšate zmogljivost pri obremenitvi. Naloga izbiranja indeksov, velikosti združevanja v gruče ali particij za izdelavo za kompleksno obremenitev je lahko precej obsežna. Svetovalec za oblikovanje določi vse objekte, potrebne za izboljšanje zmogljivosti pri obremenitvi. Če mu podate niz stavkov SQL v obremenitvi, bo ustvaril priporočila za naslednje:

- nove indekse
- v nove materializirane poizvedovalne tabele
- v pretvorbo v večdimenzionalne tabele združevanja v gruče
- vnovično particioniranje tabel
- v brisanje objektov, ki jih določena delovna obremenitev ne uporablja.

Izberete lahko, ali naj orodje GUI Svetovalca za oblikovanje izvede nekatera ali vsa priporočila takoj ali jih načrtuje za kasneje.

Ne glede na to, ali uporabite GUI Svetovalca za oblikovanje ali orodje ukazne vrstice, bo Svetovalec za oblikovanje pomagal poenostaviti naslednje naloge:

#### **Načrtovanje ali nastavitev nove baze podatkov ali particijske strukture**

Med oblikovanjem baze podatkov ali particij baze podatkov uporabite Svetovalec za oblikovanje za naslednje:

- v Ustvarjanje oblikovalnih možnosti v testnem okolju za razdelitev na particije, za indekse, MQT-je in tabele MDC
- v Določitev začetne razdelitve baze podatkov na particije pred nalaganjem podatkov v bazo podatkov
- v Pomoč pri selitvi iz neparticionirane baze podatkov DB2 v particionirano bazo podatkov DB2
- v Pomoč pri selitvi v DB2 v particioniranem okolju iz drugega izdelka baz podatkov
- v Oceno ročno izdelanih indeksov, MQT-jev ali particij.

#### **Nastavitev zmogljivosti pri obremenitvi**

Ko nastavite bazo podatkov, lahko uporabite Svetovalca za oblikovanje kot pomoč pri izpolnitvi naslednjih ciljev:

- v Izboljšanje zmogljivosti določenega stavka ali delovne obremenitve
- v Izboljšanje splošne zmogljivosti baze podatkov z uporabo zmogljivosti vzorčne delovne obremenitve
- v Izboljšanje zmogljivosti najpogosteje izvedenih poizvedb, ki jih na primer določi Nadzornik dejavnosti
- v Določitev, kako optimizirati zmogljivost nove poizvedbe s ključi
- v Odziv na priporočila Centra za zdravje glede pomožnega programa za pomnilnik v skupni rabi ali težave v kopici razvrščanja za delovno obremenitev, v kateri se izvaja veliko razvrščanja
- v Iskanje objektov, ki niso uporabljeni v delovni obremenitvi.

- v "Tabele samodejnih povzetkov" v *Administration Guide: Performance*
- v "Tabele večdimenzionalnega združevanja v gruče" v *Administration Guide: Planning*

### <span id="page-34-0"></span>**Podajanje strategije načina čakanja na zaklepanje**

Posamezna seja lahko zdaj poda strategijo načina čakanja na zaklepanje, ki se uporablja, če seja zahteva zaklepanje, ki ga ne more dobiti takoj. Strategija kaže, ali bo seja:

- v vrnila SQLCODE in SQLSTATE, če zaklepanja ne more pridobiti
- v zčakala neskončno dolgo na zaklepanje
- v zčakala določen čas na aklepanje
- v uporabila vrednost konfiguracijskega parametra baz podatkov *locktimeout* pri čakanju na zaklepanje.

Strategijo načina čakanja na zaklepanje podate z novim stavkom SET CURRENT LOCK TIMEOUT, ki spremeni vrednost posebnega registra CURRENT LOCK TIMEOUT. Posebni register CURRENT LOCK TIMEOUT podaja število sekund čakanja na zaklepanje, preden je vrnjena napaka, ki kaže, da zaklepanja ni mogoče pridobiti.

Pristopi tradicionalnega zaklepanja lahko povzročijo medsebojno blokiranje aplikacij. Do tega pride, če mora ena aplikacija čakati, da druga sprosti svoje zaklepanje. Načini, ki obravnavajo vpliv takšnega blokiranja, običajno nudijo način, s katerim lahko določite največje sprejemljivo trajanje blokiranja. To je čas, ko bo aplikacija čakala, preden se bo vrnila brez zaklepanja. Predhodno je bilo to mogoče samo na ravni baze podatkov s spremembo vrednosti konfiguracijskega parametra baze podatkov *locktimeout*.

Ne glede na to, ali se vrednost parametra *locktimeout* nanaša na vsa zaklepanja, vključujejo vrste zaklepanj, na katere vpliva ta nova funkcija, zaklepanja blokov vrstic, tabel, indeksnih ključev in večdimenzionalnega združevanja v gruče (MDC).

#### **S tem povezane reference:**

v "locktimeout - konfiguracijski parameter za čakalni čas zaklepanja" v *Administration Guide: Performance*

### **Izboljšani načrti za izvedbo poizvedb prek boljše ocene kardinalnosti**

Ocena kardinalnosti je postopek, v katerem optimizator določi število kvalificiranih vrstic po operacijah filtriranja, kot je na primer pri uveljavitvi uporabe in združitve predikatov. Za izdelavo natančnih ocen kardinalnosti so potrebni natančni statistični podatki o porazdelitvi podatkov in zapleteni algoritmi optimizatorja za njihovo obdelavo. Načrt za izvedbo poizvedbe, ki ga izberete z nenatančnimi ocenami kardinalnosti, se lahko izvaja za več velikostnih razredov počasneje kot tisti, ki je izbran z natančnimi ocenami.

V različici 8.2 lahko optimizator DB2® izkorišča statistike porazdelitve iz materializiranih poizvedovalnih tabel, kot tudi odkriva korelacije iz statističnih podatkov skupin stolpcev, da zagotovi čim bolj natančne ocene kardinalnosti. S tem DB2 pomaga pri izbiri učinkovitejšega načrta dostopanja za izvedbo poizvedbe in izboljša zmogljivost poizvedbe.

#### **S tem povezani pojmi:**

v "Korelacija stolpcev za več predikatov" v *Administration Guide: Performance*

#### **S tem povezane naloge:**

v "Zbiranje statističnih podatkov o distribuciji za določene stolpce" v *Administration Guide: Performance*

#### **S tem povezane reference:**

v "Ukaz RUNSTATS" v *Command Reference*

### <span id="page-35-0"></span>**Zmanjšanje časa in prostora, potrebnega za optimiziranje kompleksnih poizvedb**

Velikost in kompleksnost tabel znotraj baz podatkov se povečujeta. V uporabi so vedno daljše in bolj kompleksne poizvedbe. Z uvedbo sistemov, ki nudijo podporo za odločanje, so postale poizvedbe, ki vsebujejo 20 do 30 tabel, povsem običajne. Čas, potreben za optimiziranje teh kompleksnih poizvedb, predstavlja pogosto največji del skupnega odzivnega časa. Poleg tega lahko optimizatorju med optimiziranjem kompleksne poizvedbe pogosto zmanjka prostora, zaradi česar mora znova optimizirati poizvedbo z iskalnim algoritmom, ki sicer porabi manj prostora, vendar ni optimalen. Uporaba iskalnega algoritma, ki ni optimalen, pogosto vodi v izbiro slabo izvajajočega se načrta za izvedbo poizvedbe.

Izboljšave optimizatorja, usmerjene na ta področja, izboljšujejo rezultate kompleksnih poizvedb.

Za izkoriščanje teh izboljšav ni potrebno opraviti v poizvedbah nobene spremembe.

#### **S tem povezani pojmi:**

v "Smernice za nastavljanje poizvedb" v *Administration Guide: Performance*

### **Samodejno profiliranje statističnih podatkov**

Pomožni program RUNSTATS nudi možnost za registriranje in uporabljanje profila statističnih podatkov, ki je niz možnosti, ki določajo, kateri statistični podatki bodo zbrani za določeno tabelo, kot so na primer statistični podatki tabel, statistični podatki indeksov ali porazdelitveni statistični podatki.

Profile statističnih podatkov lahko zdaj samodejno ustvari funkcija za samodejno profiliranje statističnih podatkov DB2®. Če omogočite to funkcijo, bodo informacije o dejavnosti baze podatkov zbrane in shranjene v skladišče odzivov poizvedb. Na osnovi teh podatkov je ustvarjen profil statističnih podatkov. Če omogočite to funkcijo, lahko ublažite težavo, ki jo povzroča negotovost glede tega, kateri statistični podatki so ustrezni za določeno delovno obremenitev, in omogočite zbiranje minimalnega niza statističnih podatkov za omogočanje optimalne zmogljivosti obremenitve baze podatkov.

To funkcijo lahko uporabite skupaj s funkcijo za samodejno zbiranje statističnih podatkov za odločitev, katere statistične podatke zbirati o določeni tabeli na osnovi pretekle dejavnosti tabele.

#### **S tem povezani pojmi:**

- v "Smernice za zbiranje in ažuriranje statističnih podatkov" v *Administration Guide: Performance*
- v "Zbiranje statističnih podatkov s profilom statističnih podatkov" v *Administration Guide: Performance*
- v ["Avtomatiziranje](#page-25-0) vzdrževanja baze podatkov" na strani 18

### **Avtomatiziranje vzdrževanja baze podatkov**

Zdaj lahko s čarovnikom za konfiguriranje samodejnega vzdrževanja avtomatizirate vzdrževalne dejavnosti baze podatkov tako, da se izvajajo samo po potrebi. Dejavnosti, ki jih lahko konfigurirate za samodejno vzdrževanje, so varnostno kopiranje baze podatkov, defragmentacija podatkov (preureditev tabele ali indeksa) in optimizacija dostopa do podatkov (izvajanje statističnih obdelav). Izvajanje vzdrževalnih dejavnosti v bazah podatkov je bistvenega pomena za zagotovitev, da so optimizirane za zmogljivost in obnovljivost.
Optimizator DB2® ugotovi najučinkovitejši načrt dostopa za katerokoli poizvedbo s pomočjo kataloških statistik. Če so statistični podatki za tabelo ali indeks zastareli ali nepopolni, lahko to povzroči, da optimizator izbere načrt, ki je veliko manj učinkovit od drugih možnosti, s čimer se zmanjša hitrost izvajanja poizvedb. Toda ugotovitev, katere statistične podatke zbrati za določeno delovno obremenitev, je kompleksna, vzdrževanje ažurnih statističnih podatkov pa zahteva tudi veliko časa.

Če uporabite možnost samodejnega zbiranja statističnih podatkov, ki je del funkcije za samodejno vzdrževanje tabele DB2, lahko pustite, da DB2 ugotovi, kateri statistični podatki so potrebni za delovno obremenitev in katere je potrebno ažurirati. DB2 bo v ozadju po potrebi samodejno zagnal pomožni program RUNSTATS, s čimer bo zagotovil zbiranje in vzdrževanje pravilnih statističnih podatkov.

S čarovnikom za konfiguriranje samodejnega vzdrževanja podajte cilje vzdrževanja, vključno s tem, kdaj naj se samodejno vzdrževanje izvaja. DB2 uporabi podane cilje za ugotovitev, ali je potrebno izvesti vzdrževalne dejavnosti, nato pa izvede samo potrebne vzdrževalne dejavnosti v naslednjem razpoložljivem vzdrževalnem oknu (uporabniško definiran čas za izvajanje samodejnih vzdrževalnih dejavnosti).

### **S tem povezani pojmi:**

- v ["Samodejno](#page-35-0) profiliranje statističnih podatkov" na strani 28
- v "Samodejno vzdrževanje" v *Administration Guide: Planning*

### **S tem povezane naloge:**

v "Konfiguriranje samodejnega vzdrževanja: pomoč za Nadzorni center"

## **Zmanjšanje hitrosti pomožnega programa RUNSTATS**

Izvajanje pomožnih programov, ki potrebujejo veliko sredstev, kot je RUNSTATS, lahko negativno vpliva na splošno zmogljivost baze podatkov. Toda za vzdrževanje učinkovitega delovanja baze podatkov je potrebno redno zbirati statistične podatke, kar pomeni, da morajo skrbniki baz podatkov ugotoviti čas, ko bo vpliv izvajanja pomožnega programa najmanjši. V večini okolij ne obstajajo redna okna zmanjšanja aktivnosti baze podatkov.

Z zmanjšanjem hitrosti pomožnega programa RUNSTATS omejite sredstva, ki jih potrebuje pomožni program glede na trenutno raven dejavnosti baze podatkov. Če je dejavnost baze podatkov manjša, se pomožni program izvaja agresivneje, ko pa se dejavnost poveča, se sredstva, ki so dodeljena za izvajanje pomožnega programa RUNSTATS, zmanjšajo.

### **S tem povezane naloge:**

v "Zbiranje statističnih podatkov kataloga" v *Administration Guide: Performance*

#### **S tem povezane reference:**

v "Ukaz RUNSTATS" v *Command Reference*

## **Podpora za velike strani v področjih vmesnega pomnilnika v DB2 Universal Database za Linux**

Podpora za velike strani v področjih vmesnega pomnilnika je zdaj poleg DB2 UDB za 64-bitni AIX® na voljo tudi v DB2® Universal Database (DB2 UDB) za Linux. Področja vmesnega pomnilnika pri uporabi velikih strani ostanejo v pomnilniku in niso izmenjana. S tem se izboljša zmogljivost baz podatkov in aplikacij DB2 UDB za Linux.

**S tem povezane reference:**

v "Spremenljivke zmogljivosti" v *Administration Guide: Performance*

## <span id="page-37-0"></span>**Po privzetku omogočena dodelitev večstranskih datotek v prostorih tabel SMS**

Pri izdelavi baze podatkov je datoteka prostora tabel sistemsko upravljanega prostora (SMS) po privzetku razširjena po eno stopnjo naenkrat, razen če vključite registrsko spremenljivko DB2\_NO\_MPFA\_FOR\_NEW\_DB. Če nastavite to registrsko spremenljivko na vrednost "Da" in nato izdelate bazo podatkov, bodo vsi prostori tabel SMS v bazi podatkov po potrebi naenkrat dodelili po eno stran.

### **S tem povezani pojmi:**

- v "Sistemsko upravljan prostor" v *Administration Guide: Planning*
- v "Velikost obsega" v *Administration Guide: Planning*

## **Samodejna nastavitev velikosti vnaprejšnjega branja**

Velikost vnaprejšnjega branja za prostor tabel določa število strani, prebranih iz prostora tabel pri izvajanju vnaprejšnjega branja. Ker lahko z vnaprejšnjim branjem v veliki meri izboljšate zmogljivost poizvedb, je nastavitev pravilne velikosti vnaprejšnjega branja pomemben korak pri nastavitvi zmogljivosti.

Če za prostor tabel ne podate velikosti vnaprejšnjega branja,  $DB2^{\circledast}$  uporabi vrednost za konfiguracijski parameter DFT\_PREFETCH\_SZ kot privzetek. Ta parameter lahko zdaj nastavite na vrednost AUTOMATIC, ki DB2 omogoča, da izračuna ustrezno velikost vnaprejšnjega branja za prostor tabel na osnovi velikosti obsega, števila vsebnikov in števila fizičnih osi na vsebnik. Zato uporabniku ni treba določiti ustrezne vrednosti za velikost vnaprejšnjega branja prostora tabel, niti mu te vrednosti ni treba na novo nastavljati, če v prostor tabel dodate nove vsebnike ali jih odstranite iz njega.

### **S tem povezane reference:**

v "dft\_prefetch\_sz - konfiguracijski parameter za privzeto velikost vnaprejšnjega branja" v *Administration Guide: Performance*

## **Vzorčna koda za čakalni čas XA**

Preglejte vzorčni program CLI dbxamon.c in si oglejte, kako prikazati in povrniti nezaključene transakcije.

V vzorčnem programu lahko podate vrednost čakalnega časa za transakcijo. Če je čas mirovanja transakcije daljši od vrednosti čakalnega časa, bo vzorčni program povrnil transakcijo.

#### **S tem povezane naloge:**

v "Ročno razreševanje nezaključenih transakcij" v *Administration Guide: Planning*

### **S tem povezani zgledi:**

v "dbxamon.c -- prikaz in povrnitev nezaključenih transakcij"

# **Poglavje 10. Izboljšave v razpoložljivosti**

## **Povzetek izboljšav v razpoložljivosti**

Za to izdajo smo dodali naslednje izboljšave razpoložljivosti:

### **S tem povezani pojmi:**

- v "Visoko razpoložljiva obnovitev po nesreči (HADR)" na strani 31
- v "Podpora platforme Dopolnila XML za 32-bitni HP–UX in 64–bitni [PA–RISC"](#page-40-0) na strani [33](#page-40-0)
- v "Samodejna [preusmeritev](#page-40-0) odjemalca" na strani 33
- v ["Pomožni](#page-40-0) program za vrnitev imenikov baze podatkov iz različice 8.2 v različico 8.1" na [strani](#page-40-0) 33

### **Visoko razpoložljiva obnovitev po nesreči (HADR)**

Visoko razpoložljiva obnovitev po nesreči (HADR) DB2® je funkcija za podvajanje podatkov, ki nudi visoko razpoložljivo rešitev za delne in popolne odpovedi računalnikov. HADR ščiti pred izgubo podatkov s podvojitvijo podatkovnih sprememb iz izvorne baze podatkov, imenovane primarna, v ciljno bazo podatkov, imenovano pomožna.

Do delne odpovedi računalnika lahko pride zaradi napake v strojni opremi, omrežju ali programski opremi (DB2 ali operacijski sistem). Če funkcije HADR ne uporabljate, morate strežnik sistema za upravljanje baz podatkov (DBMS) ali računalnik, na katerem je baza podatkov, na novo zagnati. Časa, potrebnega za vnovični zagon baze podatkov in računalnika, na katerem se nahaja, ni mogoče predvideti. Postopek vračanja baze podatkov v skladno in razpoložljivo stanje lahko traja nekaj minut, če pa uporabite HADR, lahko že čez nekaj sekund uporabite pomožno bazo podatkov. Z logiko samodejne preusmeritve ali ponovitve odjemalca v aplikaciji lahko usmerite odjemalce, ki so uporabljali staro primarno bazo podatkov, v pomožno bazo podatkov.

Do popolne odpovedi lahko pride v primeru nesreče, kot je na primer požar, ki uniči celo delovno mesto. Ker uporablja HADR za komunikacije med primarnimi in pomožnimi bazami podatkov TCP/IP, so lahko baze podatkov na različnih mestih. Če pride do nesreče na primarnem mestu, se razpoložljivost podatkov ohrani z oddaljeno pomožno bazo podatkov, ki prevzame funkcijo primarne baze podatkov z vsemi možnostmi DB2. Po operaciji prevzema lahko povrnete izvorno primarno bazo podatkov in ji vrnete status primarne baze podatkov, kar se imenuje samodejna povrnitev.

S funkcijo HADR lahko izberete raven zaščite, ki jo želite uporabiti pred možno izgubo podatkov. To naredite tako, da določite enega od treh uskladitvenih načinov: sinhroni, skoraj sinhroni ali asinhroni.

HADR omogoča, da pomožna baza podatkov začne delovati kot primarna baza podatkov z vsemi funkcijami DB2. Izvorno bazo podatkov lahko tudi povrnete in ji znova podelite status primarne baze podatkov.

Če pride v primarni bazi podatkov do napake, lahko začnete operacijo prevzema v pomožni bazi podatkov, ki postane nova primarna baza podatkov. Ker je pomožna baza podatkov že v priključnem stanju, lahko izvedete samodejni preklop v zelo kratkem času, posledica katerega je zelo kratek čas nedelovanja.

Ko je okvarjena stara primarna baza podatkov popravljena, se lahko znova pridruži paru HADR kot pomožna baza podatkov, če lahko kopiji baze podatkov uskladite. Po vnovični integraciji izvorne primarne baze podatkov v par HADR kot pomožne baze podatkov lahko izvedete operacijo samodejne povrnitve, s katero izvorna primarna baza podatkov znova postane primarna.

### **Čarovnik za nastavitev visoko razpoložljive obnovitve po nesreči (HADR):**

Čarovnika za nastavitev baz podatkov visoko razpoložljive obnovitve po nesreči (HADR) uporabite za nastavitev in konfiguriranje primarnih in pomožnih baz podatkov za visoko razpoložljivo obnovitev po nesreči.

Čarovnik vas bo vodil skozi naslednje naloge:

- v določitev para HADR, oziroma primarnih in pomožnih baz podatkov in primerkov
- v nastavitev z beleženjem povezanih konfiguracijskih parametrov za pripravo primarne baze podatkov za dostavo dnevnika
- v ažuriranje s HADR povezanih konfiguracijskih parametrov baze podatkov v primarnih in pomožnih bazah podatkov
- v izdelavo varnostne kopije baze podatkov, kopiranje slike varnostne kopije v pomožno bazo podatkov in obnovitev slike varnostne kopije v novo ali obstoječo pomožno bazo podatkov
- v prenos objektov baze podatkov, ki niso vključeni v sliko varnostne kopije
- ažuriranje storitvene datoteke s parom storitvenega imena in številke vrat, ki ga uporablja posrednik HADR
- v konfiguriranje baz podatkov za samodejno preusmeritev odjemalcev
- v zagon funkcij HADR takoj po končani konfiguraciji ali njeno preložitev na kasnejši čas.

### **Okno Upravljanje visoko razpoložljive obnovitve po nesreči:**

Okno Upravljanje visoko razpoložljive obnovitve po nesreči lahko uporabite za konfiguriranje in preverjanje statusa sistema HADR. To okno vas obvesti o kakršnihkoli težavah v konfiguraciji HADR. V njem lahko opravite naslednje naloge:

- v zaženete HADR v eni ali v obeh bazah podatkov
- zaustavite HADR v eni ali v obeh bazah podatkov
- inicializirate operacijo prevzema
- v preverite ali spremenite konfiguracijske parametre baze podatkov, povezane s HADR
- katalogizirate bazo podatkov HADR (po potrebi)

### **S tem povezani pojmi:**

v "Pregled obnovitve po nesreči z visoko razpoložljivostjo" v *Data Recovery and High Availability Guide and Reference*

### **S tem povezane reference:**

v "Nadzorni elementi obnovitve po nesreči z visoko razpoložljivostjo" v *System Monitor Guide and Reference*

## <span id="page-40-0"></span>**Podpora platforme Dopolnila XML za 32-bitni HP–UX in 64–bitni PA–RISC**

Različica 11 HP-UX zdaj podpira Dopolnilo XML DB2® na 32- in 64-bitnih platformah PA-RISC. To je prva 64-bitna platforma, ki jo podpira Dopolnilo XML. Funkcije Dopolnila XML MQSeries® še niso na voljo za uporabo na platformi HP-UX.

### **S tem povezani pojmi:**

v "Uvod v Dopolnilo XML" v *DB2 XML Extender Administration and Programming*

## **Samodejna preusmeritev odjemalca**

Funkcija samodejne preusmeritve odjemalca odjemalskim aplikacijam omogoča obnovitev po prekinitvi komunikacij s strežnikom, da lahko nadaljujejo svoje delo z minimalno prekinitvijo. Po prekinitvi komunikacij se poskusi odjemalska aplikacija znova povezati s strežnikom. Če povezava ne uspe, je odjemalec preusmerjen na drug strežnik. Nadomestno mesto lahko podate prek procesorja ukazne vrstice (CLP), s klicem vmesniku uporabniškega programa (API) ali pri dodajanju baze podatkov z Nadzornim centrom ali zahtevnejšim pogledom Pomočnika za konfiguracijo.

Samodejno preusmeritev odjemalca lahko uporabite skupaj s HADR (obnovitev po nesreči z visoko razpoložljivostjo) za povezavo odjemalskih aplikacij z novo primarno bazo podatkov po operaciji prevzema.

#### **S tem povezani pojmi:**

- v "Izvedba samodejne preusmeritve odjemalca" v *Administration Guide: Implementation*
- v "Samodejna preusmeritev odjemalca in obnovitev po nesreči z visoko razpoložljivostjo (HADR)" v *Data Recovery and High Availability Guide and Reference*
- v "Pomožni program za vrnitev imenikov baze podatkov iz različice 8.2 v različico 8.1" na strani 33

### **Pomožni program za vrnitev imenikov baze podatkov iz različice 8.2 v različico 8.1**

Kot del funkcije za samodejno preusmeritev odjemalca smo spremenili format imeniških datotek baze podatkov. Ažuriranje imeniških datotek baze podatkov se pri selitvi iz različice 8.1 v različico 8.2 izvede samodejno, toda za vrnitev iz različice 8.2 v različico 8.1 morate uporabiti pomožni program **db2demigdbd**, s katerim vrnete imeniške datoteke baze podatkov. Ta pomožni program pretvori imeniške datoteke baze podatkov iz formata različice 8.2 v format različice 8.1.

### **S tem povezani pojmi:**

v "Samodejna preusmeritev odjemalca" na strani 33

### **S tem povezane reference:**

v "db2demigdbd - ukaz za vrnitev imeniških datotek baze podatkov" v *Command Reference*

# **Poglavje 11. Izboljšave v uporabnosti**

## **Povzetek izboljšav v uporabnosti**

Za to izdajo smo dodali naslednje izboljšave uporabnosti:

### **S tem povezani pojmi:**

- v "Urejevalnik ukazov" na strani 35
- v "Izboljšave Nadzornega centra" na strani 35
- v ["Nadzorovanje](#page-43-0) poteka pomožnega programa" na strani 36
- v ["Spreminjanje](#page-44-0) lastnosti ustvarjenega stolpca brez vnovične izdelave tabele" na strani 37

### **Urejevalnik ukazov**

V različici 8.2 smo Ukazni center nadomestili z Urejevalnikom ukazov. Urejevalnik ukazov vključuje vse funkcije, ki so bile na voljo v Ukaznem centru, vendar so na voljo v poenostavljenem vmesniku.

Urejevalnik ukazov uporabite za ustvarjanje, urejanje, izvajanje in delo s stavki SQL, ukazi IMS™ in ukazi DB2®, za delo z nastalimi izhodnimi podatki in za prikaz grafične predstavitve dostopnega načrta za razložene stavke SQL. Ukaze in stavke SQL lahko izvajate v bazah podatkov DB2 Universal Database<sup>™</sup>, sistemih in podsistemih z/OS<sup>™</sup> in OS/390<sup>®</sup> ter v IMSplexih.

Urejevalnik ukazov je na voljo kot dva različna vmesnika. Odprete ga lahko kot del Nadzornega centra (vdelanega) ali kot samostojen prikaz. Obe različici nudita enak niz funkcij in z obema lahko odprete več Urejevalnikov ukazov.

- v Če uporabite Urejevalnik ukazov znotraj Nadzornega centra, lahko nadzorujete število oken, odprtih na namizju. Urejevalnik ukazov se odpre kot naslov znotraj Nadzornega centra.
- v Uporaba samostojnega Urejevalnika ukazov omogoča izvajanje ukazov in stavkov SQL brez Nadzornega centra.

Pri izdelovanju ukazov IMS lahko zdaj uporabite funkcijo za pomoč pri skladnji Urejevalnika ukazov, ki prikaže veljavno ključno besedo za ukaz, ki ga izdelujete. Poleg tega lahko definirate bližnjice za ukaze IMS in izdate ukaze neposredno iz rezultatov prejšnjih ukazov.

### **Izboljšave Nadzornega centra**

Nadzorni center različice 8.2 je na voljo v treh osnovnih pogledih:

- v **Osnovni**: ta pogled nudi osnovne funkcije DB2® UDB, ki vključujejo bistvene objekte, kot so baze podatkov, tabele in shranjene procedure.
- v **Zahtevnejši**: ta pogled prikaže vse objekte in dejanja, ki so na voljo v Nadzornem centru. Izberite ga, če delate v okolju podjetja in se želite povezati z DB2 za z/OS<sup>™</sup> ali IMS<sup>™</sup>.
- **Prilagojeni**: ta pogled omogoča prilagoditev objektnega drevesa in dejanj objektov specifičnim potrebam.

### <span id="page-43-0"></span>Okno za izbiro pogleda Nadzornega centra

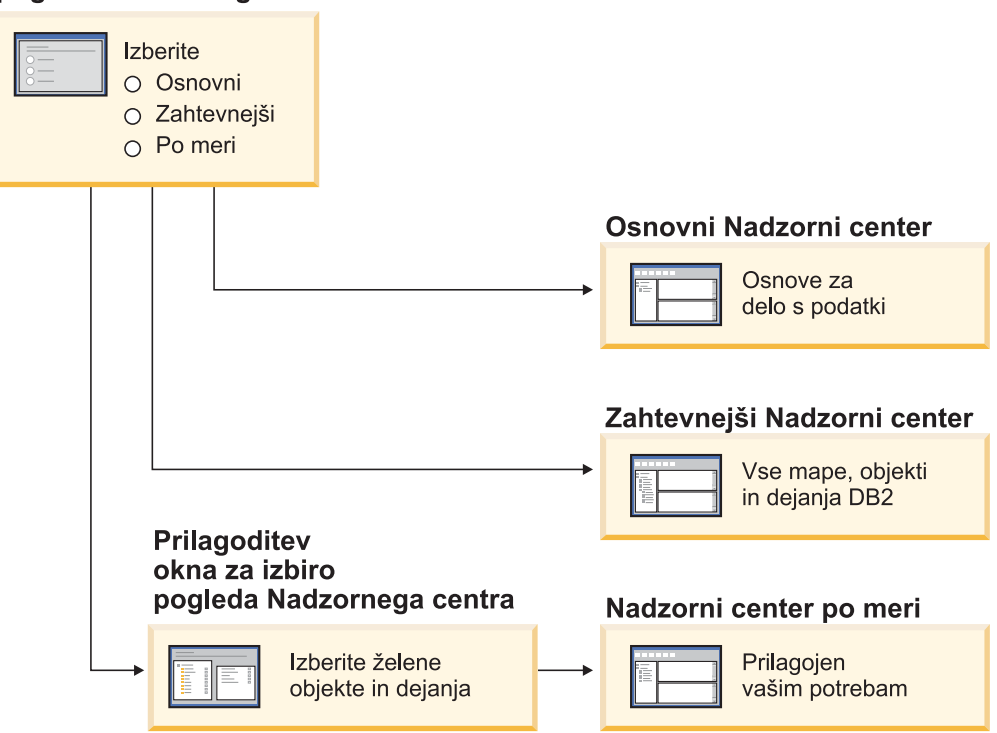

*Slika 1. Pogledi Nadzornega centra*

Če se vaše potrebe spremenijo, lahko spremenite tudi pogled, kar pomeni, da prilagodite Nadzorni center tako, da prikaže mape in objekte mape, s katerimi pogosto delate (objekti znotraj map se imenujejo objekti map).

Nadzorni center zdaj vsebuje tretje podokno, imenovano Podrobnosti objektov, v katerem so prikazane informacije o mapi ali objektu mape, ki ste ju izbrali v objektnem drevesu ali v podoknu vsebine Nadzornega centra. Poleg tega navaja tudi nekatera dejanja, ki jih lahko izvedete v izbrani mapi ali objektu mape.

Nadzorni center zdaj podpira dodatne vrste članov in ukazov IMSplex. Zdaj lahko izvedete poizvedbo v bazah podatkov, področjih, podatkovnih skupinah ali zaslonskih reorganizacijah ali le-te ažurirate. Poleg tega je izdajanje ukazov v ukaznem oknu IMS zdaj preprostejše.

### **Nadzorovanje poteka pomožnega programa**

Zdaj lahko nadzorujete potek naslednjih operacij:

- varnostno kopiranje
- obnavljanje
- okrevanje po nesreči
- nalaganje
- vnovično uravnoteževanje

Za prikaz statusa operacije uporabite možnost SHOW DETAIL ukaza LIST UTILITY.

Če uporabljate Nadzorni center, lahko tudi nadzorujete potek izvajajočih se pomožnih programov v oknu Upravljalnik statusa pomožnih programov.

### <span id="page-44-0"></span>**S tem povezane naloge:**

- v "Uporaba nalaganja" v *Data Movement Utilities Guide and Reference*
- v "Nadzorovanje poteka operacij varnostnega kopiranja, obnavljanja in okrevanja" v *Data Recovery and High Availability Guide and Reference*
- v "Nadzorovanje statusa pomožnih programov, ki se izvajajo v sistemu: pomoč za Nadzorni center"

### **S tem povezane reference:**

v "Ukaz LIST UTILITIES" v *Command Reference*

## **Spreminjanje lastnosti ustvarjenega stolpca brez vnovične izdelave tabele**

Člen ALTER COLUMN v stavku ALTER TABLE lahko zdaj uporabite za spreminjanje različnih načinov, na katere je mogoče ustvariti vrednost stolpca. Naredite lahko naslednje:

- v Obstoječemu, negeneriranemu stolpcu dodate generirani atribut izraza
- v Iz obstoječega stolpca generiranega izraza zbrišete generirani atribut izraza
- v Obstoječemu neidentitetnemu stolpcu dodate atribut identitete
- v Iz obstoječega stolpca identitete zbrišete atribut identitete
- v Spremenite generirani stolpec iz GENERATED ALWAYS v GENERATED BY DEFAULT ali iz GENERATED BY DEFAULT v GENERATED ALWAYS
- v Zbrišete privzeti atribut iz uporabniško definiranega privzetega stolpca

Predhodno je bilo mogoče dodeliti generirane atribute izraza ali identitete stolpcu samo pri izdelavi. Čeprav je bilo sam izraz mogoče spremeniti kasneje, po izdelavi generiranega stolpca le-tega ni bilo mogoče spremeniti v negenerirani stolpec, ne da bi zbrisali in na novo izdelali tabelo. Pred brisanjem tabele je bilo potrebno izvoziti podatke v tabelo in nato na novo naložiti te podatke v na novo izdelano tabelo z na novo definiranim stolpcem.

### **S tem povezane reference:**

v "Stavek ALTER TABLE" v *SQL Reference, Volume 2*

# **Poglavje 12. Izboljšave v SQL**

## **Povzetek izboljšav v jeziku SQL**

Za to izdajo smo dodali naslednje izboljšave jezika SQL:

### **S tem povezani pojmi:**

- v "Klicanje [procedure](#page-50-0) v telesu prožila v izdaji DB2 UDB za podjetja" na strani 43
- v "Za procedure SQL ni več potreben [prevajalnik](#page-47-0) C ali C++" na strani 40
- v ["Povezovalna](#page-47-0) možnost REOPT omogoča vnovično optimizacijo stavkov SQL" na strani 40
- v "Nova objavna funkcija SQL/XML: [XMLSERIALIZE"](#page-48-0) na strani 41
- v "Podprte tabele Unicode v bazah [podatkov,](#page-49-0) ki niso Unicode" na strani 42
- v ["Povečana](#page-23-0) omejitev velikosti stavkov SQL na 2 Mb" na strani 16
- v "Podajanje strategije načina čakanja na [zaklepanje"](#page-34-0) na strani 27
- v "Izboljšani načrti za izvedbo poizvedb prek boljše ocene [kardinalnosti"](#page-34-0) na strani 27
- v "Privzete vrednosti stolpca je mogoče [spremeniti"](#page-27-0) na strani 20
- v "Nova funkcija [XMLNAMESPACES](#page-48-0) za različico 8.2" na strani 41
- v ["Spreminjanje](#page-44-0) lastnosti ustvarjenega stolpca brez vnovične izdelave tabele" na strani 37

### **Privzete vrednosti stolpca je mogoče spremeniti**

V nekaterih primerih boste morali spremeniti privzete vrednosti stolpca v tabeli baze podatkov. Stavek SQL ALTER TABLE omogoča, da nastavite privzeti člen stolpca v tabeli. Za ta privzeti člen veljajo omejitve, ki so navedene za stavek SQL CREATE TABLE. S tem stavkom ni mogoče spremeniti privzete vrednosti ustvarjenih stolpcev.

### **S tem povezane reference:**

v "Stavek ALTER TABLE" v *SQL Reference, Volume 2*

## **Spreminjanje lastnosti ustvarjenega stolpca brez vnovične izdelave tabele**

Člen ALTER COLUMN v stavku ALTER TABLE lahko zdaj uporabite za spreminjanje različnih načinov, na katere je mogoče ustvariti vrednost stolpca. Naredite lahko naslednje:

- v Obstoječemu, negeneriranemu stolpcu dodate generirani atribut izraza
- v Iz obstoječega stolpca generiranega izraza zbrišete generirani atribut izraza
- v Obstoječemu neidentitetnemu stolpcu dodate atribut identitete
- v Iz obstoječega stolpca identitete zbrišete atribut identitete
- v Spremenite generirani stolpec iz GENERATED ALWAYS v GENERATED BY DEFAULT ali iz GENERATED BY DEFAULT v GENERATED ALWAYS
- v Zbrišete privzeti atribut iz uporabniško definiranega privzetega stolpca

Predhodno je bilo mogoče dodeliti generirane atribute izraza ali identitete stolpcu samo pri izdelavi. Čeprav je bilo sam izraz mogoče spremeniti kasneje, po izdelavi generiranega stolpca le-tega ni bilo mogoče spremeniti v negenerirani stolpec, ne da bi zbrisali in na novo izdelali tabelo. Pred brisanjem tabele je bilo potrebno izvoziti podatke v tabelo in nato na novo naložiti te podatke v na novo izdelano tabelo z na novo definiranim stolpcem.

#### **S tem povezane reference:**

v "Stavek ALTER TABLE" v *SQL Reference, Volume 2*

### <span id="page-47-0"></span>**Povečana omejitev velikosti stavkov SQL na 2 Mb**

DB2® Universal Database različice 8.2 nudi povečano omejitev za velikost stavkov SQL 2 Mb, s katero lahko omejite velikost nekaterih izdelanih objektov baze podatkov (na primer stavkov CREATE PROCEDURE ali CREATE TRIGGER). Nova omejitev 2 Mb omogoča uporabo večjih stavkov, če je aplikacijska logika v shranjenih procedurah ali prožilih.

Povečanje velikosti stavkov omogoča selitev stavka prožila ali shranjene procedure iz drugega sistema za upravljanje relacijskih baz podatkov v DB2 UDB.

Nova omejitev stavkov omogoča beleženje zapisov s kontekstom beleženja z besedilom stavkov do 2 Mb.

#### **S tem povezane reference:**

v "Postavitev zapisov beleženja za dogodke CONTEXT" v *Administration Guide: Implementation*

### **Za procedure SQL ni več potreben prevajalnik C ali C++**

Od DB2® UDB naprej za izdelavo procedur SQL na strežniku ne potrebujete več prevajalnika C ali C++, zato ga tudi ni potrebno namestiti. Pri izdelavi procedure SQL so njeni proceduralni stavki pretvorjeni v izvirno predstavitev, shranjeno v kataloge baze podatkov, ravno tako kot drugi stavki SQL. Ko pokličete proceduro SQL, se izvirna predstavitev naloži iz katalogov, motor DB2 pa izvede proceduro.

### **S tem povezane naloge:**

- v "Prilagajanje možnosti vnaprejšnjega prevajanja in povezovanja za procedure SQL" v *Application Development Guide: Building and Running Applications*
- v "Izdelovanje procedur SQL" v *Application Development Guide: Building and Running Applications*
- v "Klicanje shranjenih procedur iz procesorja ukazne vrstice (CLP)" v *Application Development Guide: Building and Running Applications*
- v "Klicanje procedur SQL z odjemalskimi aplikacijami v UNIX" v *Application Development Guide: Building and Running Applications*
- v "Vnovično povezovanje procedur SQL" v *Application Development Guide: Building and Running Applications*

## **Povezovalna možnost REOPT omogoča vnovično optimizacijo stavkov SQL**

Povezovalna možnost REOPT omogoča vnovično optimizacijo stavkov statičnega in dinamičnega SQL. Dostopna pot za stavke SQL, ki vsebujejo gostiteljske spremenljivke, posebne registre ali oznake parametrov, je optimizirana z vrednostmi teh spremenljivk namesto z ocenami za privzetke, ki jih določi prevajalnik. Ta optimizacija se izvede med izvajanjem poizvedbe, ko so te vrednosti na voljo.

Povezovalno možnost REOPT lahko nastavite na eno od naslednjih treh vrednosti:

**NONE** Vrednosti v katerikoli gostiteljski spremenljivki, parameterski oznaki ali posebnem

registru v stavku SQL niso uporabljene za optimiziranje dostopne poti tega stavka. Namesto njih so uporabljene ocene privzetkov za te spremenljivke. To je privzeto vedenje.

<span id="page-48-0"></span>**ONCE** Pri prvi izvedbi stavka je dostopna pot za dani stavek SQL optimizirana z dejanskimi vrednostmi za katerekoli gostiteljske spremenljivke, parameterske oznake ali posebne registre. Ta dostopna pot bo uporabljena v vseh nadaljnjih izvedbah stavka.

### **ALWAYS**

Pri vsaki izvedbi stavka, ki vsebuje gostiteljske spremenljivke, parameterske oznake ali posebne registre, je vrednost teh spremenljivk uporabljena za optimiziranje dostopne poti za stavek.

### **S tem povezani pojmi:**

- v "Učinki REOPT na statični SQL" v *Application Development Guide: Programming Client Applications*
- v "Učinki REOPT na dinamični SQL" v *Application Development Guide: Programming Client Applications*

### **Nova objavna funkcija SQL/XML: XMLSERIALIZE**

Nova standardna funkcija SQL/XML, imenovana XMLSERIALIZE (z možnostjo CONTENT), omogoča pretvorbo vrednosti podatkovnega tipa XML v podatkovni tip nastalega niza, ki ustreza dolžini izhodnih podatkov XML.

Podatkovni tip XML je notranja predstavitev XML in jo lahko uporabite samo kot vhod za funkcije, ki sprejmejo ta podatkovni tip kot vhod. XML je prehodni podatkovni tip, ki ga ni mogoče shraniti v bazi podatkov ali vrniti aplikaciji. Do različice 8.2 je bila edina podprta operacija za pretvorbo vrednosti podatkovnega tipa XML v vrednost podatkovnega tipa niza serializacija s funkcijo XML2CLOB.

Serializacija je obratna funkcija od razčlenjevanja. To je postopek pretvorbe razčlenjene vrednosti XML v besedilno vrednost XML. XMLSERIALIZE pretvori izraz XML v nizovno vrednost SQL, ki jo je mogoče povezati z gostiteljskimi znakovnimi spremenljivkami.

Z XMLSERIALIZE lahko podate nastali tip, kot je CHAR ali VARCHAR, ki je lahko bolj primeren in omogoči boljšo zmogljivost kot CLOB.

#### **S tem povezane reference:**

- v "Izrazi" v *SQL Reference, Volume 1*
- v "Vrednosti XML" v *SQL Reference, Volume 1*

## **Nova funkcija XMLNAMESPACES za različico 8.2**

Imenski prostor XML je zbirka imen, določena z enotnim referenčnim identifikatorjem (URI). Imenski prostori so uporabljeni v dokumentih XML kot tipi elementov in imena atributov.

DB2® Universal Database vključuje več funkcij XML kot del jezikovnih specifikacij SQL/XML. Med njimi sta tudi XMLFOREST in XMLELEMENT. Nova funkcija XML, imenovana XMLNAMESPACES, nudi navedbe imenskega prostora XML znotraj objavnih funkcij SQL/XML XMLELEMENT in XMLFOREST.

### **S tem povezane reference:**

v "Izrazi" v *SQL Reference, Volume 1*

## <span id="page-49-0"></span>**Podprte tabele Unicode v bazah podatkov, ki niso Unicode**

S priklicem stavka CREATE TABLE s členom CCSID UNICODE lahko zdaj pokličete tabele Unicode v bazah podatkov, ki niso Unicode.

Če izdelate tabele v bazi podatkov, ki ni Unicode, je za CCSID uporabljena privzeta vrednost ASCII. Če izdelate tabele v bazi podatkov Unicode, je za CCSID uporabljena privzeta vrednost UNICODE. V bazi podatkov Unicode ne morete definirati tabele s CCSID ASCII, kar pomeni, da v bazi podatkov Unicode ne morete izdelati tabele, ki ni Unicode.

Če želite v bazi podatkov, ki ni Unicode, omogočiti podporo za tabele Unicode, morate aktivirati nov konfiguracijski parameter baze podatkov *alt\_collate*. Ta parameter podaja primerjalno zaporedje za tabele Unicode, ki je trenutno lahko samo IDENTITY\_16BIT.

DB2® poleg podpore za tabele Unicode v bazah podatkov, ki niso Unicode, predstavlja tudi dodatek novega atributa kodne strani, to je kodno stran razdelka. Upravljalnik baz podatkov določi atribute kodne strani za vse znakovne nize pri povezavi aplikacije z bazo podatkov. Kodna stran razdelka je kodna strani, pod katero se izvaja stavek SQL. Kodna stran razdelka je kodna stran baze podatkov, razen če se stavek nanaša na naslednje:

- v tabelo, izdelano s členom CCSID UNICODE v bazi podatkov, ki ni Unicode
- v funkcijo tabele, definirano s PARAMETER CCSID UNICODE v bazi podatkov, ki ni Unicode.

### **S tem povezani pojmi:**

v "Izpeljava vrednosti kodne strani" v *Application Development Guide: Programming Client Applications*

#### **S tem povezane reference:**

v "Stavek CREATE TABLE" v *SQL Reference, Volume 2*

### **Podajanje strategije načina čakanja na zaklepanje**

Posamezna seja lahko zdaj poda strategijo načina čakanja na zaklepanje, ki se uporablja, če seja zahteva zaklepanje, ki ga ne more dobiti takoj. Strategija kaže, ali bo seja:

- v vrnila SQLCODE in SQLSTATE, če zaklepanja ne more pridobiti
- v zčakala neskončno dolgo na zaklepanje
- v zčakala določen čas na aklepanje
- v uporabila vrednost konfiguracijskega parametra baz podatkov *locktimeout* pri čakanju na zaklepanje.

Strategijo načina čakanja na zaklepanje podate z novim stavkom SET CURRENT LOCK TIMEOUT, ki spremeni vrednost posebnega registra CURRENT LOCK TIMEOUT. Posebni register CURRENT LOCK TIMEOUT podaja število sekund čakanja na zaklepanje, preden je vrnjena napaka, ki kaže, da zaklepanja ni mogoče pridobiti.

Pristopi tradicionalnega zaklepanja lahko povzročijo medsebojno blokiranje aplikacij. Do tega pride, če mora ena aplikacija čakati, da druga sprosti svoje zaklepanje. Načini, ki obravnavajo vpliv takšnega blokiranja, običajno nudijo način, s katerim lahko določite največje sprejemljivo trajanje blokiranja. To je čas, ko bo aplikacija čakala, preden se bo vrnila brez zaklepanja. Predhodno je bilo to mogoče samo na ravni baze podatkov s spremembo vrednosti konfiguracijskega parametra baze podatkov *locktimeout*.

Ne glede na to, ali se vrednost parametra *locktimeout* nanaša na vsa zaklepanja, vključujejo vrste zaklepanj, na katere vpliva ta nova funkcija, zaklepanja blokov vrstic, tabel, indeksnih ključev in večdimenzionalnega združevanja v gruče (MDC).

### **S tem povezane reference:**

v "locktimeout - konfiguracijski parameter za čakalni čas zaklepanja" v *Administration Guide: Performance*

### <span id="page-50-0"></span>**Izboljšani načrti za izvedbo poizvedb prek boljše ocene kardinalnosti**

Ocena kardinalnosti je postopek, v katerem optimizator določi število kvalificiranih vrstic po operacijah filtriranja, kot je na primer pri uveljavitvi uporabe in združitve predikatov. Za izdelavo natančnih ocen kardinalnosti so potrebni natančni statistični podatki o porazdelitvi podatkov in zapleteni algoritmi optimizatorja za njihovo obdelavo. Načrt za izvedbo poizvedbe, ki ga izberete z nenatančnimi ocenami kardinalnosti, se lahko izvaja za več velikostnih razredov počasneje kot tisti, ki je izbran z natančnimi ocenami.

V različici 8.2 lahko optimizator DB2® izkorišča statistike porazdelitve iz materializiranih poizvedovalnih tabel, kot tudi odkriva korelacije iz statističnih podatkov skupin stolpcev, da zagotovi čim bolj natančne ocene kardinalnosti. S tem DB2 pomaga pri izbiri učinkovitejšega načrta dostopanja za izvedbo poizvedbe in izboljša zmogljivost poizvedbe.

### **S tem povezani pojmi:**

v "Korelacija stolpcev za več predikatov" v *Administration Guide: Performance*

### **S tem povezane naloge:**

v "Zbiranje statističnih podatkov o distribuciji za določene stolpce" v *Administration Guide: Performance*

#### **S tem povezane reference:**

v "Ukaz RUNSTATS" v *Command Reference*

## **Klicanje procedure v telesu prožila v izdaji DB2 UDB za podjetja**

V izdaji DB2® Universal Database za podjetja lahko zdaj v okoljih z eno particijo pokličete procedure iz prožil ali iz kateregakoli drugega dinamičnega sestavljenega stavka z izvedbo stavka CALL, ki se nanaša na proceduro znotraj dejanja prožila. Stavek CALL se uporablja za izvajanje SQL in zunanjih procedur.

Klicanje procedure v dejanju prožila omogoča enkapsulacijo kompleksne logike v prožilu. Logika lahko vključuje operacije v drugih tabelah baze podatkov ali operacije, zunanje za bazo podatkov, kot so pisanje elektronske pošte ali zapisovanje zapisov beleženja v datoteko v datotečnem sistemu strežnika baz podatkov.

### **S tem povezani pojmi:**

v "Sprožilno dejanje, ki vsebuje klicanje procedure ali funkcije" v *Application Development Guide: Programming Server Applications*

#### **S tem povezane naloge:**

v "Klicanje procedur iz prožil ali podprogramov SQL" v *Application Development Guide: Programming Server Applications*

### **S tem povezane reference:**

v "Stavek CREATE TRIGGER" v *SQL Reference, Volume 2*

v "Stavek CREATE PROCEDURE (zunanji)" v *SQL Reference, Volume 2*

# <span id="page-52-0"></span>**Poglavje 13. Izboljšave v priročnosti**

## **Povzetek izboljšav v priročnosti**

Za to izdajo smo dodali naslednje izboljšave priročnosti:

### **S tem povezani pojmi:**

- v "Nov pomožni program za pridobivanje statističnih podatkov iz izvajajočega se primerka ali baze podatkov DB2 (podobno kot 'onstat' za Informix)" na strani 45
- "Izboljšave v sporočilih formata [db2diag.log"](#page-53-0) na strani 46
- v "Orodje za analiziranje [diagnostičnega](#page-53-0) dnevnika za filtriranje in oblikovanje dnevnika [db2diag.log"](#page-53-0) na strani 46
- v ["Izboljšan](#page-54-0) pomožni program za sledenje" na strani 47

## **Nov pomožni program za pridobivanje statističnih podatkov iz izvajajočega se primerka ali baze podatkov DB2 (podobno kot 'onstat' za Informix)**

**db2pd** je nov pomožni program, s katerim lahko pridobite statistične podatke iz izvajajočega se primerka ali baze podatkov DB2®. Podoben je pomožnemu programu **onstat** za Informix®.

To orodje lahko posreduje veliko informacij, ki vam bodo koristile pri odpravljanju in odkrivanju težav, izboljševanju zmogljivosti in oblikovanju zasnove aplikacij, vključno z naslednjimi:

- zaklepanja
- področja vmesnega pomnilnika
- prostori tabel
- vsebniki
- stavki dinamičnega SQL
- posredniki
- aplikacije
- v pomnilniška področja in nizi
- transakcije
- dnevniki
- in drugo

Orodje zbira te informacije, ne da bi pridobilo zapore ali uporabilo sredstva motorja. Zato je mogoče (in pričakovano) prebrati informacije, ki se medtem, ko **db2pd** zbira informacije, spreminjajo, vendar zato podatki morda ne bodo popolnoma natančni. Prednost, ki ju nudi zbiranje informacij brez zapor, sta hitrejše pridobivanje in izločitev tekmovanja za sredstva motorja.

### **S tem povezane reference:**

v "db2pd - ukaz za nadzorovanje in odpravljanje težav v Db2" v *Command Reference*

## <span id="page-53-0"></span>**Izboljšave v sporočilih formata db2diag.log**

Format db2diag.log smo v različici 8.2 izboljšali na številne načine. Ročno branje datoteke dnevnika in razčlenjevanje v programski opremi sta zdaj preprostejša. Izboljšave vključujejo naslednje:

- v vsak vnos vsebuje celoten niz informacij oglavja
- v sporočilni in podatkovni deli zapisa beleženja so jasno označeni, zato je zapis beleženja preprosteje uporabljati in razumeti
- v vsak zapis vključuje časovne žige (s časovnim pasom)
- v vsako polje ima jasno ime, izpisano z velikimi črkami
- v dolžina vrstic za polje oglavja in sporočila je omejeno na 80 znakov
- v dodali smo nova polja, še posebej polje z ravnijo resnosti, ki vam bo pomagalo najti najpomembnejše vnose

Opravili smo tudi druge spremembe, kot je na primer sprememba imena polja baze podatkov v 'DB'.

### **S tem povezani pojmi:**

v "Orodje za analiziranje diagnostičnega dnevnika za filtriranje in oblikovanje dnevnika db2diag.log" na strani 46

### **S tem povezane reference:**

v "db2diag - ukaz orodja za analiziranje db2diag.log" v *Command Reference*

## **Orodje za analiziranje diagnostičnega dnevnika za filtriranje in oblikovanje dnevnika db2diag.log**

Zdaj je na voljo novo orodje za filtriranje in oblikovanje datotek db2diag.log (**db2diag**). Z njim lahko filtrirate diagnostične datoteke dnevnika, ki v različici 8.2 uporabljajo nov format sporočil.

To orodje ukazne vrstice nudi številne možnosti, s katerimi lahko prilagodite izhodne podatke svojim potrebam. Med drugim lahko določite, katera polja želite prikazati, uporabite filter, podoben 'grep', s katerim zmanjšate število zapisov in izpustite prazna polja.

Možnosti ukazne vrstice so:

- v **db2diag -help** poda kratek opis možnosti
- v **db2diag -h brief** poda opis vseh možnosti brez primerov
- v **db2diag -h notes** poda opombe o uporabi in omejitve
- v **db2diag -h examples** poda majhen niz primerov za začetek
- v **db2diag -h tutorial** poda zglede za vse razpoložljive možnosti
- v **db2diag -h all** poda celoten seznam možnosti,

### **S tem povezani pojmi:**

• "Izboljšave v sporočilih formata db2diag.log" na strani 46

#### **S tem povezane reference:**

v "db2diag - ukaz orodja za analiziranje db2diag.log" v *Command Reference*

# <span id="page-54-0"></span>**Izboljšan pomožni program za sledenje**

V različici 8.2 smo izboljšali pomožne programe za sledenje DB2® in ukaz **db2trc**. Postavitev zapisa v oblikovanem beleženju smo spremenili tako, da odraža novo, večje območje tipov sledenja.

### **S tem povezani pojmi:**

v "Nov pomožni program za [pridobivanje](#page-52-0) statističnih podatkov iz izvajajočega se primerka ali baze podatkov DB2 (podobno kot 'onstat' za [Informix\)"](#page-52-0) na strani 45

### **S tem povezane reference:**

v "db2trc - ukaz Sledi" v *Command Reference*

# **Poglavje 14. Izboljšave v Centru skladišča podatkov in Upravljalniku skladišča podatkov**

## **Povzetek izboljšav v Centru skladišča podatkov in ETL Upravljalnika skladišča podatkov**

V tej izdaji smo dodali naslednje izboljšave Centra skladišča podatkov in ETL Upravljalnika skladišča podatkov:

### **S tem povezani pojmi:**

v "ETL (Extract, Transform in Load) Upravljalnika skladišča podatkov podpira nadzorne baze podatkov skladišča podatkov Unicode" na strani 49

## **ETL (Extract, Transform in Load) Upravljalnika skladišča podatkov podpira nadzorne baze podatkov skladišča podatkov Unicode**

Začenši s Centrom skladišča podatkov različice 8.2 mora biti nadzorna baza podatkov skladišča podatkov v formatu UTF-8 (Unicode Transformation Format ali Unicode). Ta zahteva omogoča razširjeno jezikovno podporo za Center skladišča podatkov. Če se poskusite prijaviti v Center skladišča podatkov z nadzorno bazo podatkov, ki ni v formatu Unicode, se prikaže sporočilo o napaki, ki vas obvesti, da se ne morete prijaviti. Orodje za upravljanje nadzorne baze podatkov skladišča podatkov lahko uporabite za selitev metapodatkov iz podane baze podatkov v novo bazo podatkov Unicode.

### **S tem povezani pojmi:**

v "Objekti skladišča podatkov" v *Data Warehouse Center Administration Guide*

# **Poglavje 15. Izboljšave v razvijanju aplikacij**

## **Povzetek izboljšav v razvijanju aplikacij**

V tej izdaji smo dodali naslednje izboljšave v razvijanju aplikacij:

### **S tem povezani pojmi:**

- v "Klicanje [procedure](#page-50-0) v telesu prožila v izdaji DB2 UDB za podjetja" na strani 43
- v "Za procedure SQL ni več potreben [prevajalnik](#page-47-0) C ali C++" na strani 40
- v ["Poenostavljena](#page-66-0) povezava paketov z aplikacijo, ki uporablja posebni register CURRENT [PACKAGE](#page-66-0) PATH" na strani 59
- v ["Povezovalna](#page-47-0) možnost REOPT omogoča vnovično optimizacijo stavkov SQL" na strani 40
- v "Podprte tabele Unicode v bazah [podatkov,](#page-49-0) ki niso Unicode" na strani 42
- v ["Izboljšave](#page-59-0) v gonilniku DB2 Universal JDBC" na strani 52
- v "Splošne procedure [jezikovnega](#page-62-0) izvajalnega okolja .NET in UDF-i" na strani 55
- v ["Izboljšave](#page-63-0) v dopolnilu za razvijanje IBM DB2 za Microsoft Visual Studio .NET" na strani [56](#page-63-0)
- v "64-bitna podpora za [uporabniško](#page-68-0) definirane funkcije DB2 WebSphere MQ" na strani 61
- v ["Poenostavljena](#page-63-0) različica odjemalca izvajalnega okolja DB2" na strani 56
- v "DB2 Universal Database nudi podporo za JDK 1.4" na strani 51
- v "Center za razvijanje podpira shranjene [procedure](#page-67-0) Java v iSeries" na strani 60
- v "Center za razvijanje za izdelavo shranjenih procedur SQL ne potrebuje več [prevajalnika](#page-67-0) C" na [strani](#page-67-0) 60
- v ["Izboljšave](#page-62-0) v razširitvi DB2 .NET Data Provider" na strani 55
- v ["Ponudniki](#page-61-0) podatkov OLE DB in ODBC .NET" na strani 54
- v "Center za razvijanje podpira [razhroščevanje](#page-67-0) shranjenih procedur SQL za 64–bitne [platforme](#page-67-0) UNIX" na strani 60
- v "Nova funkcija [XMLNAMESPACES](#page-48-0) za različico 8.2" na strani 41
- v "Vgnezdene točke shranjevanja omogočajo večji nadzor nad [povrnitvami"](#page-65-0) na strani 58
- v "Izboljšave za shranjene procedure in [razhroščevanje](#page-67-0) Centra za razvijanje" na strani 60
- v ["Vzorčna](#page-37-0) koda za čakalni čas XA" na strani 30

### **DB2 Universal Database nudi podporo za JDK 1.4**

DB2® Universal Database (DB2 UDB) različice 8.2 nudi podporo za JDK 1.4 v vseh podprtih okoljih operacijskih sistemov delovnih postaj, razen v  $\text{AIX}^{\textcircled{B}}$  4.3 in Linux IA64, kjer še vedno potrebujete IBM® Developer Kit 1.3.1. V DB2 UDB za Solaris je vključen JDK 1.4.2. V DB2 UDB za vse druge podprte operacijske sisteme delovnih postaj je vključen JDK 1.4.1 (ali enakovreden komplet orodij za razvijalce Java™, ki ga določi prodajalec).

Ko namestite DB2 UDB različice 8.2, namestite tudi zadnjo podprto različico kompleta orodij za razvijalce Java, če še ni nameščena, razen v primeru, če je namestitev DB2 UDB popravek prejšnje namestitve DB2 UDB različice 8. Če ažurirate prejšnjo namestitev DB2 UDB različice 8, morate namestiti komplet orodij za razvijalce Java z zgoščenke.

### **S tem povezane reference:**

v "Podprta programska oprema za razvijanje AIX" v *Application Development Guide: Building and Running Applications*

- <span id="page-59-0"></span>v "Podprta programska oprema za razvijanje HP-UX" v *Application Development Guide: Building and Running Applications*
- v "Podprta programska oprema za razvijanje Linux" v *Application Development Guide: Building and Running Applications*
- v "Podprta programska oprema za razvijanje Solaris" v *Application Development Guide: Building and Running Applications*
- v "Podprta programska oprema za razvijanje Windows" v *Application Development Guide: Building and Running Applications*

## **Izboljšave v gonilniku DB2 Universal JDBC**

V različici 8.2 smo v gonilniku DB2® Universal JDBC opravili številne izboljšave, vključno s podporo za porazdeljene transakcije in skladnost z JDBC 3.0. Druge nove funkcije povečujejo prožnost uporabe iteratorja v SQLJ ter interaktivnost med bazami podatkov gostitelja in iSeries™.

### **Podpora za porazdeljene transakcije:**

Podpora za obdelavo porazdeljenih transakcij, ki ustreza specifikaciji XA. Ta podpora izvaja specifikacije platforme Java<sup>™</sup> 2, Enterprise Edition (J2EE) Java Transaction Service (JTS) in Java Transaction API (JTA) (Universal Type 2 Connectivity v DB2 UDB samo za sisteme Linux,  $UNIX^{\circledR}$  in Windows<sup> $^{\circledR}$ </sup>).

### **Skladnost z JDBC 3.0:**

Naslednje metode JDBC 3.0 so zdaj del gonilnika DB2 Universal JDBC za različico 8.2:

- Blob.setBytes
- Blob.setBinaryStream
- Blob.truncate
- Clob.setString
- Clob.setAsciiStream
- Clob.setUnicodeStream
- Clob.setCharacterStream
- Connection.createStatement(int resultSetType, int resultSetConcurrency, int resultSetHoldability)
- Connection.prepareStatement (String sql, int autoGeneratedKeys)
- Connection.setSavepoint
- Connection.releaseSavepoint
- Statement.executeUpdate(String sql, int autoGeneratedKeys)
- Statement.execute(String sql, int autoGeneratedKeys)
- Statement.getMoreResults(java.sql.Statement.CLOSE\_CURRENT\_RESULT)
- Statement.getMoreResults(java.sql.Statement.KEEP\_CURRENT\_RESULT)
- Statement.getMoreResults(java.sql.Statement.CLOSE\_ALL\_RESULTS)

### **DB2BaseDataSource: getDB2SystemMonitor:**

Metoda DB2BaseDataSource.getDB2SystemMonitor vrne objekt razreda DB2SystemMonitor. Ta razred, za katerega je bil v gonilnik DB2 Universal Driver dodan vmesnik, omogoča nadzorovanje sistema baze podatkov iz aplikacije JDBC. Vsaka povezava gonilnika DB2 Universal JDBC ima lahko le enega sistemskega nadzornika.

### **DB2BaseDataSource: activeServerListJNDIName:**

Lastnost DB2BaseDataSource.activeServerListJNDIName določa referenco JNDI na primerek DB2ActiveServerList v skladišču JNDI informacij nadomestnega strežnika. (DB2ActiveServerList je nov razred, ki ga bomo opisali kasneje v tej temi.) Če vrednost za activeServerListJNDIName ni ničelna, lahko povezave samodejno preklopijo na nadomestni strežnik, podan v primerku DB2ActiveServerList, na katerega se sklicuje vrednost. Če je vrednost za activeServerListJNDIName ničelna, se povezave ne preklopijo samodejno z informacijami nadomestnega strežnika iz skladišča JNDI.

### **DB2BaseDataSource: currentFunctionPath:**

Lastnost DB2BaseDataSource.currentFunctionPath podaja pot SQL, uporabljeno za razrešitev nekvalificiranih imen podatkovnih tipov in imen funkcij v stavkih SQL iz programov JDBC. Podatkovni tip te lastnosti je String. Največja dolžina za strežnik DB2 UDB za Linux, UNIX in Windows je 254 bajtov. Vrednost je z vejicami razmejen seznam imen shem. Ta imena so lahko običajni ali razmejeni identifikatorji.

### **DB2BaseDataSource: currentLockTimeout:**

Lastnost DB2BaseDataSource.currentLockTimeout da strežnikom DB2 UDB za Linux, UNIX in Windows navodila, naj neskončno dolgo čakajo na zaklepanje ali pa naj čakajo nanjo določeno število sekund, če ga ni mogoče pridobiti takoj. Podatkovni tip te lastnosti je int. Vrednost nič pomeni, da čakanja ni. Vrednost -1 pomeni neskončno čakanje, pozitivno celo število pa kaže število sekund čakanja na zaklepanje.

### **DB2BaseDataSource: cursorSensitivity:**

Lastnost DB2BaseDataSource.cursorSensitivity podaja, ali se vrednost java.sql.ResultSet.TYPE\_SCROLL\_SENSITIVE za JDBC ResultSet preslika v atribut SENSITIVE DYNAMIC ali v atribut SENSITIVE STATIC za podrejeni kazalec DB2. Možni vrednosti sta TYPE\_SCROLL\_SENSITIVE\_STATIC in TYPE\_SCROLL\_SENSITIVE\_DYNAMIC. Privzeta vrednost je TYPE\_SCROLL\_SENSITIVE\_STATIC. Ta lastnost je zanemarjena za strežnike, ki ne podpirajo občutljivih dinamičnih pomičnih kazalcev.

### **DB2BaseDataSource: jdbcCollection:**

Lastnost DB2BaseDataSource.jdbcCollection podaja ID zbirke za pakete, ki jih uporabi primerek gonilnika DB2 Universal JDBC v času izvajanja. Podatkovni tip jdbcCollection je String. Privzeta vrednost je NULLID. Ta lastnost se uporablja z možnostjo DB2Binder -collection. Pomožni program DB2Binder mora predhodno povezati pakete gonilnika DB2 Universal JDBC na strežniku z vrednostjo -collection, ki ustreza vrednosti jdbcCollection. Nastavitev jdbcCollection ne določa zbirke, uporabljene za aplikacije SQLJ. Za SQLJ je zbirka določena z možnostjo -collection preoblikovala SQLJ.

#### **DB2ActiveServerList:**

Ta novi razred vsebuje naslednje metode:

### **getAlternatePortNumber**

Poišče številke vrat, povezane z nadomestnimi strežniki DB2 UDB.

#### **getAlternateServerName**

Poišče področje, ki vsebuje imena nadomestnih strežnikov DB2 UDB. Te vrednosti so naslovi IP ali imena strežnika DNS.

### <span id="page-61-0"></span>**setAlternatePortNumber**

Nastavi številke vrat, ki so povezana z nadomestnimi strežniki DB2 UDB.

#### **setAlternateServerName**

Nastavi imena nadomestnega strežnika za strežnike DB2 UDB. Te vrednosti so naslovi IP ali imena strežnika DNS.

### **V aplikaciji SQLJ lahko odprete več primerkov iteratorja:**

V eni aplikaciji SQLJ lahko odprete več primerkov iteratorja. Eden od načinov za uporabo te zmožnosti je odprtje več primerkov iteratorja, ki uporablja gostiteljske izraze. Vsak primerek lahko uporablja drug niz vrednosti za gostiteljske izraze.

### **V isti tabeli DB2 v aplikaciji SQLJ lahko odprete več iteratorjev:**

V isti tabeli DB2 lahko sočasno odprete več iteratorjev. V tabeli, ki uporablja en iterator, lahko izvedete eno operacijo, medtem ko izvedete drugo operacijo v isti tabeli z drugim iteratorjem.

### **ROWID-ji v SQLJ z gonilnikom DB2 Universal JDBC omogočajo unikatno identifikacijo vrstic:**

DB2 UDB za z/OS™ in DB2 UDB za iSeries podpirata podatkovni tip ROWID za stolpec v tabeli DB2. ROWID je vrednost, ki unikatno določa vrstico v tabeli.

Gonilnik DB2 Universal JDBC nudi razred samo za DB2. To je com.ibm.db2.jcc.DB2RowID, ki ga lahko uporabite v iteratorjih in parametrih stavka CALL. Za iterator lahko uporabite tudi tip objekta byte[], da poišče vrednosti ROWID.

### **S tem povezani pojmi:**

- v "Uvod s podporo za aplikacije Java" v *Application Development Guide: Programming Client Applications*
- v "Več odprtih primerkov iteratorja v aplikaciji SQLJ" v *Application Development Guide: Programming Client Applications*
- v "Več odprtih iteratorjev za isti stavek SQL v aplikaciji SQLJ" v *Application Development Guide: Programming Client Applications*
- v "ROWID-ji v SQLJ z gonilnikom DB2 Universal JDBC" v *Application Development Guide: Programming Client Applications*

### **S tem povezane reference:**

- v "Lastnosti gonilnika DB2 Universal JDBC" v *Application Development Guide: Programming Client Applications*
- v "Povzetek razširitev gonilnika DB2 Universal JDBC v JDBC" v *Application Development Guide: Programming Client Applications*

## **Ponudniki podatkov OLE DB in ODBC .NET**

Poleg razširitve DB2® .NET Data Provider vključuje DB2 tudi OLE DB .NET Data Provider in ODBC .NET Data Provider.

OLE DB .NET Data Provider uporablja gonilnik IBM® DB2 OLE DB, zato so ključne besede povezovalnega niza, ki ga podpira OLE DB .NET Data Provider, enake kot tiste, ki jih podpira IBM OLE DB Provider za DB2. Za OLE DB .NET Data Provider veljajo tudi enake omejitve kot za IBM DB2 OLE DB Provider.

<span id="page-62-0"></span>ODBC .NET Data Provider izvaja klice ODBC v izvore podatkov DB2 z gonilnikom CLI IBM DB2, zato so ključne besede povezovalnega niza, ki jih podpira OLE DB .NET Data Provider, enake kot tiste, ki jih podpira gonilnik CLI IBM DB2.

### **S tem povezani pojmi:**

- v "OLE DB .NET Data Provider" v *Application Development Guide: Programming Client Applications*
- v "ODBC .NET Data Provider" v *Application Development Guide: Programming Client Applications*

## **Izboljšave v razširitvi DB2 .NET Data Provider**

DB2® .NET Data Provider je razširitev vmesnika ADO.NET, ki aplikacijam .NET omogoča dostop do baze podatkov DB2 prek varne povezave, izvajanje ukazov in pridobivanje rezultatov. V različici 8.2 smo v razširitvi DB2 .NET Data Provider opravili naslednje izboljšave:

- Večja zmogljivost
- v Podpora za Microsoft® .NET Framework različice 1.1, ki vključuje podporo za naslednji novi komponenti System.Data: metodi DB2DataReader.HasRows in DB2Connection.EnlistDistributedTransaction
- Nova ključna beseda ConnectionString, ki določa raven osamitve
- v Štiri nove lastnosti DB2Connection omogočajo, da skrbniki baz podatkov dodelijo delovno obremenitev določenemu izvoru; nove lastnosti so:
	- DB2Connection.ClientUser ID odjemalskega uporabnika
	- DB2Connection.ClientWorkStation ime odjemalske delovne postaje
	- DB2Connection.ClientAccountingInformation obračunski niz odjemalca
	- DB2Connection.ClientApplicationInformation ime odjemalske aplikacije
- v Aplikacije .NET lahko zdaj prek razširitve DB2 .NET Data Provider dostopajo do naslednjih sistemov za upravljanje baz podatkov:
	- DB2 Universal Database<sup>™</sup> različice 5, izdaje 1 (ali novejše) za AS/400<sup>®</sup> in iSeries™ prek DB2 Connect™
	- DB2 Universal Database različice 7.3 (ali novejše) za VSE & VM prek DB2 Connect.

### **S tem povezani pojmi:**

- v "IBM .Net Data Provider" v *Application Development Guide: Programming Client Applications*
- v "DB2 .NET Data Provider" v *Application Development Guide: Programming Client Applications*

## **Splošne procedure jezikovnega izvajalnega okolja .NET in UDF-i**

DB2® Universal Database omogoča izdelavo podprogramov (procedur, uporabniško definiranih funkcij (UDF-ov) in metod) v jeziku SQL in v drugih programskih jezikih, kot so C, C++, Java™ in OLE. Zdaj lahko izdelate procedure in UDF-e z uporabo kateregakoli združljivega programerskega jezika splošnega jezikovnega izvajalnega okolja (CLR) .NET, vključno s C#, Visual Basic, upravljanim C++ in vsemi drugimi združljivimi jeziki CLR.

Podprograme CLR lahko izdelate na enak način kot druge zunanje podprograme (ki niso SQL), torej z izvedbo stavka CREATE, ki poveže podpis podprograma baze podatkov s sestavom .NET na strežniku baz podatkov. S podprogrami lahko enkapsulirate splošno uporabljane operacije in logiko baze podatkov za razširitev funkcionalnosti SQL in izboljšanje zmogljivosti odjemalskih aplikacij.

### <span id="page-63-0"></span>**S tem povezani pojmi:**

v "Podprogrami CLR (Common Language Runtime)" v *Application Development Guide: Programming Server Applications*

### **S tem povezane naloge:**

- v "Izdelovanje procedur CLR" v *Application Development Guide: Programming Server Applications*
- v "Primeri uporabniško definiranih funkcij CLR v C#" v *Application Development Guide: Programming Server Applications*
- v "Primeri procedur CLR v C#" v *Application Development Guide: Programming Server Applications*
- v "Primeri procedur CLR v Visual Basicu" v *Application Development Guide: Programming Server Applications*
- v "Primeri uporabniško definiranih funkcij CLR v Visual Basicu" v *Application Development Guide: Programming Server Applications*

#### **S tem povezane reference:**

v "Stavek CREATE PROCEDURE (zunanji)" v *SQL Reference, Volume 2*

### **S tem povezani zgledi:**

- "spcat.db2 -- zbriše in izdela procedure, izvedene v spserver.cs"
- v "spserver.cs -- izvedba zunanje kode C# za procedure, izdelane v spcat.db2"
- v "spcat.db2 -- zbriše in izdela procedure, izvedene v spserver.vb"
- "spserver.vb -- izvedba zunanje kode Visual Basic za procedure"

### **Izboljšave v dopolnilu za razvijanje IBM DB2 za Microsoft Visual Studio .NET**

Z dopolnilom za razvijanje  $\text{IBM}^{\circledast}\, \text{DB2}^{\circledast}$ za Microsoft $^{\circledast}$  Visual Studio .NET lahko zdaj izdelate naslednje objekte DB2 SQL s čarovnikom ali vgrajenim urejevalnikom kode:

- tabele
- indekse
- poglede
- prožila

Poleg tega lahko zdaj razvijete procedure splošnega jezikovnega izvajalnega okolja (CLR) DB2 iz obstoječih metod v upravljanem jeziku .NET, kot je C# in Visual Basic. Procedura CLR DB2 .NET je uporabniško izdelan zunanji podprogram DB2, katerega telo procedure je izvedeno z metodo v sestavu .NET, prevedeno iz izvorne kode, napisane v upravljanem jeziku .NET.

Razhroščevanje procedur SQL na ravni izvora lahko izvajate z uporabo projekta baze podatkov DB2.

### **Poenostavljena različica odjemalca izvajalnega okolja DB2**

Poenostavljena različica odjemalca izvajalnega okolja DB2® (DB2 RTCL) je zdaj namestljiva komponenta, ki omogoča preprostejši dostop do strežnikov DB2 iz aplikacij, temelječih na sistemih Windows®. DB2 RTCL je oblikovan tako, da ga lahko distribuirajo neodvisni prodajalci programske opreme (ISV-ji) in za uporabo v razdeljevanju aplikacij v scenariju z veliko količino razvitij, ki so značilna za velika podjetja. Novi DB2 RTCL, ki je podoben

odjemalcu izvajalnega okolja DB2, nudi aplikacijske vmesnike (CLI, ODBC, OLE DB, .NET Data provider in JDBC) in omrežne knjižnice, ki jih potrebujejo aplikacije za izvajanje.

Glavne funkcije DB2 RTCL so:

- v Bistveno manjši odtis na disku
- v Dobavljen je kot samostojna izvršilna datoteka, kar omogoča preprosto vnovično razdelitev in razvitje
- v Na voljo je združevalni modul namestitvenega programa Windows (datoteka .msm), ki poenostavlja integracijo kode DB2 RTCL znotraj večje aplikacije
- v Pogoji in določbe se nanašajo na prerazdelitev DB2 RTCL s strani ISV-jev in domačih programerjev

#### **S tem povezani pojmi:**

v "Poenostavljena različica odjemalca izvajalnega okolja DB2" v *Quick Beginnings for DB2 Clients*

## **Nova objavna funkcija SQL/XML: XMLSERIALIZE**

Nova standardna funkcija SQL/XML, imenovana XMLSERIALIZE (z možnostjo CONTENT), omogoča pretvorbo vrednosti podatkovnega tipa XML v podatkovni tip nastalega niza, ki ustreza dolžini izhodnih podatkov XML.

Podatkovni tip XML je notranja predstavitev XML in jo lahko uporabite samo kot vhod za funkcije, ki sprejmejo ta podatkovni tip kot vhod. XML je prehodni podatkovni tip, ki ga ni mogoče shraniti v bazi podatkov ali vrniti aplikaciji. Do različice 8.2 je bila edina podprta operacija za pretvorbo vrednosti podatkovnega tipa XML v vrednost podatkovnega tipa niza serializacija s funkcijo XML2CLOB.

Serializacija je obratna funkcija od razčlenjevanja. To je postopek pretvorbe razčlenjene vrednosti XML v besedilno vrednost XML. XMLSERIALIZE pretvori izraz XML v nizovno vrednost SQL, ki jo je mogoče povezati z gostiteljskimi znakovnimi spremenljivkami.

Z XMLSERIALIZE lahko podate nastali tip, kot je CHAR ali VARCHAR, ki je lahko bolj primeren in omogoči boljšo zmogljivost kot CLOB.

### **S tem povezane reference:**

- v "Izrazi" v *SQL Reference, Volume 1*
- v "Vrednosti XML" v *SQL Reference, Volume 1*

## **Klicanje procedure v telesu prožila v izdaji DB2 UDB za podjetja**

V izdaji DB2® Universal Database za podjetja lahko zdaj v okoljih z eno particijo pokličete procedure iz prožil ali iz kateregakoli drugega dinamičnega sestavljenega stavka z izvedbo stavka CALL, ki se nanaša na proceduro znotraj dejanja prožila. Stavek CALL se uporablja za izvajanje SQL in zunanjih procedur.

Klicanje procedure v dejanju prožila omogoča enkapsulacijo kompleksne logike v prožilu. Logika lahko vključuje operacije v drugih tabelah baze podatkov ali operacije, zunanje za bazo podatkov, kot so pisanje elektronske pošte ali zapisovanje zapisov beleženja v datoteko v datotečnem sistemu strežnika baz podatkov.

### **S tem povezani pojmi:**

v "Sprožilno dejanje, ki vsebuje klicanje procedure ali funkcije" v *Application Development Guide: Programming Server Applications*

#### <span id="page-65-0"></span>**S tem povezane naloge:**

v "Klicanje procedur iz prožil ali podprogramov SQL" v *Application Development Guide: Programming Server Applications*

### **S tem povezane reference:**

- v "Stavek CREATE TRIGGER" v *SQL Reference, Volume 2*
- v "Stavek CREATE PROCEDURE (zunanji)" v *SQL Reference, Volume 2*

## **Podprte tabele Unicode v bazah podatkov, ki niso Unicode**

S priklicem stavka CREATE TABLE s členom CCSID UNICODE lahko zdaj pokličete tabele Unicode v bazah podatkov, ki niso Unicode.

Če izdelate tabele v bazi podatkov, ki ni Unicode, je za CCSID uporabljena privzeta vrednost ASCII. Če izdelate tabele v bazi podatkov Unicode, je za CCSID uporabljena privzeta vrednost UNICODE. V bazi podatkov Unicode ne morete definirati tabele s CCSID ASCII, kar pomeni, da v bazi podatkov Unicode ne morete izdelati tabele, ki ni Unicode.

Če želite v bazi podatkov, ki ni Unicode, omogočiti podporo za tabele Unicode, morate aktivirati nov konfiguracijski parameter baze podatkov *alt\_collate*. Ta parameter podaja primerjalno zaporedje za tabele Unicode, ki je trenutno lahko samo IDENTITY\_16BIT.

DB2® poleg podpore za tabele Unicode v bazah podatkov, ki niso Unicode, predstavlja tudi dodatek novega atributa kodne strani, to je kodno stran razdelka. Upravljalnik baz podatkov določi atribute kodne strani za vse znakovne nize pri povezavi aplikacije z bazo podatkov. Kodna stran razdelka je kodna strani, pod katero se izvaja stavek SQL. Kodna stran razdelka je kodna stran baze podatkov, razen če se stavek nanaša na naslednje:

- v tabelo, izdelano s členom CCSID UNICODE v bazi podatkov, ki ni Unicode
- v funkcijo tabele, definirano s PARAMETER CCSID UNICODE v bazi podatkov, ki ni Unicode.

### **S tem povezani pojmi:**

v "Izpeljava vrednosti kodne strani" v *Application Development Guide: Programming Client Applications*

### **S tem povezane reference:**

v "Stavek CREATE TABLE" v *SQL Reference, Volume 2*

### **Vgnezdene točke shranjevanja omogočajo večji nadzor nad povrnitvami**

DB2® Universal Database (DB2 UDB) zdaj podpira vgnezdenje točk shranjevanja. To pomeni, da lahko nastavite točko shranjevanja znotraj druge točke shranjevanja. DB2 UDB omogoča, da nastavite toliko ravni vgnezdenih točk shranjevanja, kot jih potrebujete.

Uporaba vgnezdenih točk shranjevanja aplikaciji omogoča več ravni sočasno aktivnih točk shranjevanja, aplikacija pa lahko po potrebi izvede povrnitev na katerokoli aktivno točko shranjevanja. Povrnitev na določen stavek točke shranjevanja tudi sprosti vse aktivne vgnezdene točke shranjevanja znotraj točke shranjevanja, za katero izvajate povrnitev.

### **S tem povezani pojmi:**

- v "Upravljanje transakcij s točkami shranjevanja" v *Application Development Guide: Programming Client Applications*
- v "Vgnezdenje točk shranjevanja" v *Application Development Guide: Programming Client Applications*

## <span id="page-66-0"></span>**Povezovalna možnost REOPT omogoča vnovično optimizacijo stavkov SQL**

Povezovalna možnost REOPT omogoča vnovično optimizacijo stavkov statičnega in dinamičnega SQL. Dostopna pot za stavke SQL, ki vsebujejo gostiteljske spremenljivke, posebne registre ali oznake parametrov, je optimizirana z vrednostmi teh spremenljivk namesto z ocenami za privzetke, ki jih določi prevajalnik. Ta optimizacija se izvede med izvajanjem poizvedbe, ko so te vrednosti na voljo.

Povezovalno možnost REOPT lahko nastavite na eno od naslednjih treh vrednosti:

- **NONE** Vrednosti v katerikoli gostiteljski spremenljivki, parameterski oznaki ali posebnem registru v stavku SQL niso uporabljene za optimiziranje dostopne poti tega stavka. Namesto njih so uporabljene ocene privzetkov za te spremenljivke. To je privzeto vedenje.
- **ONCE** Pri prvi izvedbi stavka je dostopna pot za dani stavek SQL optimizirana z dejanskimi vrednostmi za katerekoli gostiteljske spremenljivke, parameterske oznake ali posebne registre. Ta dostopna pot bo uporabljena v vseh nadaljnjih izvedbah stavka.

### **ALWAYS**

Pri vsaki izvedbi stavka, ki vsebuje gostiteljske spremenljivke, parameterske oznake ali posebne registre, je vrednost teh spremenljivk uporabljena za optimiziranje dostopne poti za stavek.

### **S tem povezani pojmi:**

- v "Učinki REOPT na statični SQL" v *Application Development Guide: Programming Client Applications*
- v "Učinki REOPT na dinamični SQL" v *Application Development Guide: Programming Client Applications*

## **Poenostavljena povezava paketov z aplikacijo, ki uporablja posebni register CURRENT PACKAGE PATH**

Posebni register CURRENT PACKAGE PATH omogoča, da podate seznam kvalifikatorjev paketov, s katerimi lahko strežnik DB2® izbere paket. Ta funkcije je koristna, če imate več različic paketa, oziroma če več paketov souporablja enako ime in parametre skladnosti. Namesto da bi vzdrževali več različic aplikacije za delo z vsako različico paketa, lahko s posebnim registrom CURRENT PACKAGE PATH povežete prevedeni program z več različicami paketa.

### **S tem povezani pojmi:**

v "Posebni register CURRENT PACKAGE PATH za sheme paketov" v *Application Development Guide: Programming Client Applications*

### **Za procedure SQL ni več potreben prevajalnik C ali C++**

Od DB2® UDB naprej za izdelavo procedur SQL na strežniku ne potrebujete več prevajalnika C ali C++, zato ga tudi ni potrebno namestiti. Pri izdelavi procedure SQL so njeni proceduralni stavki pretvorjeni v izvirno predstavitev, shranjeno v kataloge baze podatkov, ravno tako kot drugi stavki SQL. Ko pokličete proceduro SQL, se izvirna predstavitev naloži iz katalogov, motor DB2 pa izvede proceduro.

### **S tem povezane naloge:**

- <span id="page-67-0"></span>v "Prilagajanje možnosti vnaprejšnjega prevajanja in povezovanja za procedure SQL" v *Application Development Guide: Building and Running Applications*
- v "Izdelovanje procedur SQL" v *Application Development Guide: Building and Running Applications*
- v "Klicanje shranjenih procedur iz procesorja ukazne vrstice (CLP)" v *Application Development Guide: Building and Running Applications*
- v "Klicanje procedur SQL z odjemalskimi aplikacijami v UNIX" v *Application Development Guide: Building and Running Applications*
- v "Vnovično povezovanje procedur SQL" v *Application Development Guide: Building and Running Applications*

## **Izboljšave za shranjene procedure in razhroščevanje Centra za razvijanje**

V Centru za razvijanje IBM® DB2® Universal Database različice 8.2 so na voljo naslednje izboljšave v omejitvi velikosti shranjenih procedur in razhroščevanju:

- v Podpora za Center za razvijanje za DB2 Universal Database™ za z/OS™ različice 8.0 omogoča izdelavo shranjenih procedur Java™ do velikosti 10 Mb. Shranjene procedure Java, ki jih izdelate z DSNTJSPP shranjenih procedur v C, ne smejo preseči 32 kb.
- v Nova funkcija zaključevanja v razhroščevalniku omogoča, da razhroščevalnik kadarkoli hitro zaključite, ne da bi čakali, da trenutna razhroščevalna seja doseže konec shranjene procedure. Za uporabo te funkcije kliknite ikono Konec v razhroščevalniku.

## **Center za razvijanje za izdelavo shranjenih procedur SQL ne potrebuje več prevajalnika C**

V IBM® DB2® Universal Database različice 8.2 prevajalnik C ali C++ nista več potrebna za izdelovanje procedur SQL, zato v Centru za razvijanje DB2 ni več potrebno konfigurirati nastavitev prevajalnika C ali C++ na strežnikih Windows®, Linux ali UNIX®. Ko je procedura SQL izdelana, so proceduralni stavki pretvorjeni v izvirno predstavitev, ki je shranjena v katalogih baze podatkov, tako kot drugi stavki SQL.

V nastavitvah za izdelavo SQL so podane privzete povezovalne možnosti, vendar lahko za vsako shranjeno proceduro SQL podate druge možnosti.

V vseh različicah Centra za razvijanje pred 8.2 je konfiguracija prevajalnika C v nastavitvah za izdelavo shranjenih procedur še vedno potrebna.

## **Center za razvijanje podpira razhroščevanje shranjenih procedur SQL za 64–bitne platforme UNIX**

Center za razvijanje IBM® DB2® Universal Database različice 8.2 podpira razhroščevanje shranjenih procedur SQL za 64–bitne platforme UNIX®.

### **Center za razvijanje podpira shranjene procedure Java v iSeries**

V različici 8.2 podpira Center za razvijanje IBM® DB2® Universal Database izdelovanje, izvajanje in razhroščevanje shranjenih procedur Java™ za iSeries™ različice V5R3 in novejše. Ta dejanja lahko izvedete za dve vrsti shranjenih procedur Java:

- v JDBC (dinamični SQL z uporabo JDBC)
- SQLJ (statični SQL z uporabo SQLJ)

S to novo funkcijo sta povezani dve omejitvi:

- podatkovni tip BINARY in VARBINARY ni podprt
- PARAMETER STYLE DB2GENERAL ni podprt.

### <span id="page-68-0"></span>**64-bitna podpora za uporabniško definirane funkcije DB2 WebSphere MQ**

Uporabniško definirane funkcije (UDF-i) DB2® WebSphere® MQ so zdaj podprti na 64-bitnih platformah  $AIX^{\otimes}$ , HP-UX, Solaris in Windows<sup>®</sup>. Izvedba ukazov enable MOFunctions in disable MOFunctions "-v" ni več izbirna, -v 0pc" pa je zahtevan. Na 64-bitni platformi UNIX<sup>®</sup> morate pot do knjižnice izvajalnega okolja popraviti tako, da vključuje \$HOME/sqllib/lib32, da bo lahko izvedla ukaz enable\_MQFunctionand in disable\_MQFunctions. Naslednje nastavitve vključujejo naslednjo spremembo:

#### **AIX**

LIBPATH=\$HOME/sqllib/lib32 enable MQFunctions -n ime-baze-podatkov \ -u id-uporabnika -p geslo -v 0pc [-q qMgr -force -noValidate] LIBPATH=\$HOME/sqllib/lib32 disable MQFunctions -n ime-baze-podatkov \ -u id-uporabnika -p geslo -v 0pc

### **HP-UX**

SHLIB\_PATH=\$HOME/sqllib/lib32 enable\_MQFunctions -n ime-baze-podatkov \  $-\overline{u}$  id-uporabnika -p geslo -v  $\theta$ pc  $\overline{C}$ -q qMgr -force -noValidate] SHLIB\_PATH=\$HOME/sqllib/lib32 disable MQFunctions -n ime-baze-podatkov \ -u id-uporabnika -p geslo -v 0pc

#### **Solaris**

LD\_LIBRARY\_PATH=\$HOME/sqllib/lib32\_enable\_MQFunctions -n ime-baze-podatkov \ -u id-uporabnika -p geslo -v 0pc [-q qMgr -force -noValidate] LD\_LIBRARY\_PATH=\$HOME/sqllib/lib32\_disable\_MQFunctions -n ime-baze-podatkov \ -u id-uporabnika -p geslo -v 0pc

### **S tem povezani pojmi:**

- v "Omogočanje MQSeries" v *Application Development Guide: Programming Client Applications*
- v "Funkcijski pregled WebSphere MQ" v *Application Development Guide: Programming Client Applications*

#### **S tem povezane reference:**

- v "enable\_MQFunctions" v *Command Reference*
- v "disable\_MQFunctions" v *Command Reference*

### **Izboljšana funkcionalnost za spreminjanje tabel iz GUI**

Če spreminjate tabelo v beležnici Spreminjanje tabele, lahko zdaj opravite več sprememb v stolpcih tabele kot prej. Te spremembe so mogoče, ker beležnica Spreminjanje tabele zdaj po potrebi zbriše tabelo in jo znova izdela.

Pri spreminjanju tabele lahko opravite naslednje dodatne spremembe:

- preimenujete stolpec
- zbrišete stolpec
- spremenite podatkovni tip stolpca
- v spremenite vrednosti za dolžino, območje ali natančnost stolpca
- spremenite, ali stolpec lahko sprejema ničelne vrednosti.

Če je tabela zbrisana in na novo izdelana, bodo izvedeni poskusi obnovitve vseh odvisnih objektov in pretvorbo obstoječih podatkov v ciljni podatkovni tip vsakega preostalega stolpca.

### **S tem povezane naloge:**

v "Spreminjanje tabele -- pregled: pomoč za Nadzorni center"

# **Vzorčna koda za čakalni čas XA**

Preglejte vzorčni program CLI dbxamon.c in si oglejte, kako prikazati in povrniti nezaključene transakcije.

V vzorčnem programu lahko podate vrednost čakalnega časa za transakcijo. Če je čas mirovanja transakcije daljši od vrednosti čakalnega časa, bo vzorčni program povrnil transakcijo.

### **S tem povezane naloge:**

v "Ročno razreševanje nezaključenih transakcij" v *Administration Guide: Planning*

### **S tem povezani zgledi:**

v "dbxamon.c -- prikaz in povrnitev nezaključenih transakcij"

# **Poglavje 16. Izboljšave v poslovni inteligenci**

## **Povzetek izboljšav v poslovni inteligenci**

V tej izdaji smo dodali naslednje izboljšave v poslovni inteligenci:

### **S tem povezani pojmi:**

- "Sprotno uvažanje" na strani 63
- v "Izboljšana zmogljivost [RUNSTATS](#page-32-0) prek vzorčenja" na strani 25
- v "Izboljšave svetovalca za [oblikovanje](#page-33-0) za priporočilo indeksov, MQT-jev, tabel MDC in [particij"](#page-33-0) na strani 26
- v "Izboljšave izdaje skladišča podatkov DB2 vključujejo integrirano [namestitev"](#page-72-0) na strani 65

### **Sprotno uvažanje** 4

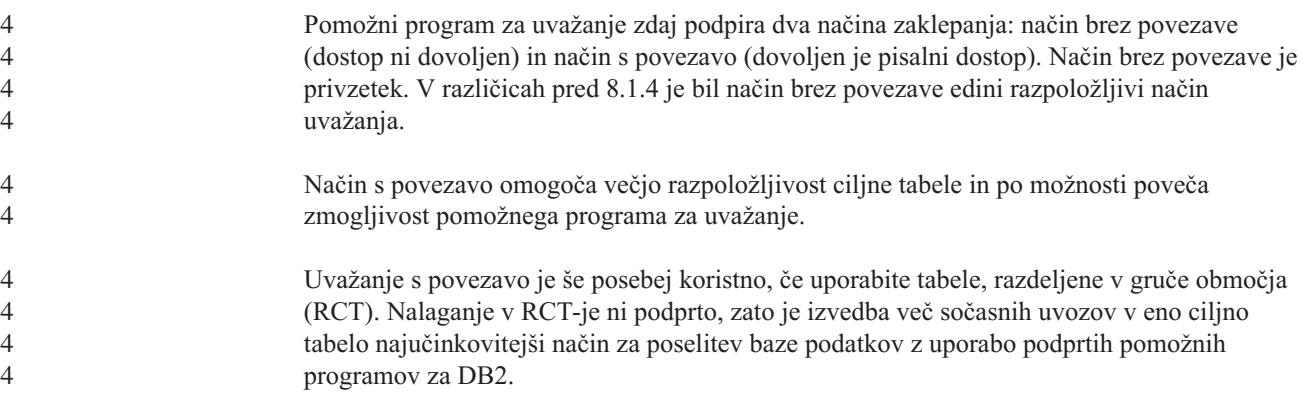

## **Izboljšana zmogljivost RUNSTATS prek vzorčenja**

Optimizator poizvedb uporablja statistične podatke tabele za izbiro najboljšega dostopnega načrta za katerokoli poizvedbo, zato je pomembno, da so statistični podatki ažurni in kadarkoli natančno odražajo stanje tabele. Če se poveča dejavnost v tabeli, se mora povečati tudi pogostost zbiranja statističnih podatkov. Zaradi povečanja velikosti baz podatkov je pomembno najti učinkovite načine zbiranja statističnih podatkov. Z naključnim vzorčenjem podatkov tabele, v katerih bodo zbrani statistični podatki, lahko zmanjšate čas, potreben za zbiranje statističnih podatkov. Za sisteme, povezane z V/I ali CPU, je povečane zmogljivost lahko ogromno. Manjši kot je vzorec, hitreje se konča zbiranje statističnih podatkov.

Od različice 8.2 naprej nudi ukaz RUNSTATS možnost zbiranja statističnih podatkov v vzorcu podatkov v tabeli z možnostjo TABLESAMPLE. Ta funkcija lahko poveča učinkovitost zbiranja statističnih podatkov, saj vzorčenje uporablja samo podniz podatkov. Poleg tega zagotavljajo načini vzorčenja veliko natančnost.

### **S tem povezani pojmi:**

- v "Vzorčenje podatkov v poizvedbah SQL" v *Administration Guide: Performance*
- v "Zbiranje statističnih podatkov v vzorcu podatkov tabele" v *Administration Guide: Performance*

### **S tem povezane reference:**

v "Ukaz RUNSTATS" v *Command Reference*

## **Izboljšave svetovalca za oblikovanje za priporočilo indeksov, MQT-jev, tabel MDC in particij**

Svetovalec za oblikovanje DB2® je orodje, s katerim lahko bistveno izboljšate zmogljivost pri obremenitvi. Naloga izbiranja indeksov, velikosti združevanja v gruče ali particij za izdelavo za kompleksno obremenitev je lahko precej obsežna. Svetovalec za oblikovanje določi vse objekte, potrebne za izboljšanje zmogljivosti pri obremenitvi. Če mu podate niz stavkov SQL v obremenitvi, bo ustvaril priporočila za naslednje:

- nove indekse
- v nove materializirane poizvedovalne tabele
- v pretvorbo v večdimenzionalne tabele združevanja v gruče
- vnovično particioniranje tabel
- v brisanje objektov, ki jih določena delovna obremenitev ne uporablja.

Izberete lahko, ali naj orodje GUI Svetovalca za oblikovanje izvede nekatera ali vsa priporočila takoj ali jih načrtuje za kasneje.

Ne glede na to, ali uporabite GUI Svetovalca za oblikovanje ali orodje ukazne vrstice, bo Svetovalec za oblikovanje pomagal poenostaviti naslednje naloge:

### **Načrtovanje ali nastavitev nove baze podatkov ali particijske strukture**

Med oblikovanjem baze podatkov ali particij baze podatkov uporabite Svetovalec za oblikovanje za naslednje:

- v Ustvarjanje oblikovalnih možnosti v testnem okolju za razdelitev na particije, za indekse, MQT-je in tabele MDC
- v Določitev začetne razdelitve baze podatkov na particije pred nalaganjem podatkov v bazo podatkov
- v Pomoč pri selitvi iz neparticionirane baze podatkov DB2 v particionirano bazo podatkov DB2
- v Pomoč pri selitvi v DB2 v particioniranem okolju iz drugega izdelka baz podatkov
- v Oceno ročno izdelanih indeksov, MQT-jev ali particij.

### **Nastavitev zmogljivosti pri obremenitvi**

Ko nastavite bazo podatkov, lahko uporabite Svetovalca za oblikovanje kot pomoč pri izpolnitvi naslednjih ciljev:

- v Izboljšanje zmogljivosti določenega stavka ali delovne obremenitve
- v Izboljšanje splošne zmogljivosti baze podatkov z uporabo zmogljivosti vzorčne delovne obremenitve
- v Izboljšanje zmogljivosti najpogosteje izvedenih poizvedb, ki jih na primer določi Nadzornik dejavnosti
- Določitev, kako optimizirati zmogljivost nove poizvedbe s ključi
- v Odziv na priporočila Centra za zdravje glede pomožnega programa za pomnilnik v skupni rabi ali težave v kopici razvrščanja za delovno obremenitev, v kateri se izvaja veliko razvrščanja
- v Iskanje objektov, ki niso uporabljeni v delovni obremenitvi.

### **S tem povezani pojmi:**

- v "Tabele samodejnih povzetkov" v *Administration Guide: Performance*
- v "Tabele večdimenzionalnega združevanja v gruče" v *Administration Guide: Planning*
# <span id="page-72-0"></span>**Izboljšave izdaje skladišča podatkov DB2 vključujejo integrirano namestitev**

Uporabniki lahko z enim in preprostim namestitvenim vmesnikom namestijo različne izdelke, ki tvorijo izdajo skladišča podatkov DB2®. Integrirani namestitveni program omogoča, da izberete komponente, ki jih želite namestiti. Komponente vključujejo DB2 Cube Views, DB2 Intelligent Miner™, DB2 Warehouse Manager ETL (Extract, Transform in Load), DB2 Query Patroller™, in DB2 Office Connect. Ta namestitvena možnost je na voljo v operacijskih sistemih UNIX<sup>®</sup>, Linux in Windows<sup>®</sup>.

Poleg integriranega namestitvenega programa nudi izdaja skladišča podatkov DB2 tudi številne izboljšave v komponentah poslovne inteligence, ki pa bodo opisane v ločenem obvestilu.

### **S tem povezani pojmi:**

- v "Pregled namestitvenega okolja Nadzornika poizvedb" v priročniku *DB2 Query Patroller Guide: Installation, Administration and Usage*
- v "ETL (Extract, Transform in Load) [Upravljalnika](#page-56-0) skladišča podatkov podpira nadzorne baze podatkov skladišča podatkov [Unicode"](#page-56-0) na strani 49

#### **S tem povezane naloge:**

v "Pregled upravnih nalog Nadzornika poizvedb" v priročniku *DB2 Query Patroller Guide: Installation, Administration and Usage*

# **Poglavje 17. Izboljšave v družini DB2**

# **Povzetek izboljšav v družini DB2**

V tej izdaji smo dodali naslednje izboljšave v družini DB2:

#### **S tem povezani pojmi:**

- v ["Podpora](#page-79-0) za 64-bitni DB2 Connect Linux zSeries" na strani 72
- v ["Poenostavljena](#page-63-0) različica odjemalca izvajalnega okolja DB2" na strani 56
- v "Izboljšave izdaje skladišča podatkov DB2 vključujejo integrirano [namestitev"](#page-72-0) na strani 65
- v "Dopolnilo za geodetske [informacije](#page-79-0) DB2" na strani 72
- v Poglavje 7, "Iskanje potrebne dokumentacije DB2 z [Informacijskim](#page-20-0) centrom DB2", na [strani](#page-20-0) 13
- v "Asinhrona V/I podpora v sistemu Linux [\(izkoriščanje](#page-76-0) jedra 2.6)" na strani 69
- v "64-bitna podpora [Nadzornika](#page-76-0) poizvedb DB2 za UNIX, Linux in Windows" na strani 69
- v ["Popravki](#page-77-0) licenc" na strani 70
- v "Nova funkcija [XMLNAMESPACES](#page-48-0) za različico 8.2" na strani 41
- v ["64-bitna](#page-78-0) podpora za DB2 za Linux na platformi zSeries" na strani 71
- v "Podpora platforme Dopolnila XML za 32-bitni HP–UX in 64–bitni [PA–RISC"](#page-40-0) na strani [33](#page-40-0)
- v "Izboljšave Dopolnila za prostorske [informacije"](#page-79-0) na strani 72
- v "Podpora za DB2 Express na 32-bitnem [PowerPC-ju](#page-78-0) Linux" na strani 71
- v "64-bitna podpora za DB2 za [LinuxPPC"](#page-78-0) na strani 71
- v "64-bitna podpora za DB2 za Linux na [platformah](#page-78-0) iSeries in pSeries" na strani 71

# **Poenostavljena različica odjemalca izvajalnega okolja DB2**

Poenostavljena različica odjemalca izvajalnega okolja DB2® (DB2 RTCL) je zdaj namestljiva komponenta, ki omogoča preprostejši dostop do strežnikov DB2 iz aplikacij, temelječih na sistemih Windows®. DB2 RTCL je oblikovan tako, da ga lahko distribuirajo neodvisni prodajalci programske opreme (ISV-ji) in za uporabo v razdeljevanju aplikacij v scenariju z veliko količino razvitij, ki so značilna za velika podjetja. Novi DB2 RTCL, ki je podoben odjemalcu izvajalnega okolja DB2, nudi aplikacijske vmesnike (CLI, ODBC, OLE DB, .NET Data provider in JDBC) in omrežne knjižnice, ki jih potrebujejo aplikacije za izvajanje.

Glavne funkcije DB2 RTCL so:

- v Bistveno manjši odtis na disku
- v Dobavljen je kot samostojna izvršilna datoteka, kar omogoča preprosto vnovično razdelitev in razvitje
- v Na voljo je združevalni modul namestitvenega programa Windows (datoteka .msm), ki poenostavlja integracijo kode DB2 RTCL znotraj večje aplikacije
- v Pogoji in določbe se nanašajo na prerazdelitev DB2 RTCL s strani ISV-jev in domačih programerjev

### **S tem povezani pojmi:**

v "Poenostavljena različica odjemalca izvajalnega okolja DB2" v *Quick Beginnings for DB2 Clients*

# **Izboljšave izdaje skladišča podatkov DB2 vključujejo integrirano namestitev**

Uporabniki lahko z enim in preprostim namestitvenim vmesnikom namestijo različne izdelke, ki tvorijo izdajo skladišča podatkov DB2®. Integrirani namestitveni program omogoča, da izberete komponente, ki jih želite namestiti. Komponente vključujejo DB2 Cube Views, DB2 Intelligent Miner™, DB2 Warehouse Manager ETL (Extract, Transform in Load), DB2 Query Patroller™, in DB2 Office Connect. Ta namestitvena možnost je na voljo v operacijskih sistemih UNIX<sup>®</sup>, Linux in Windows<sup>®</sup>.

Poleg integriranega namestitvenega programa nudi izdaja skladišča podatkov DB2 tudi številne izboljšave v komponentah poslovne inteligence, ki pa bodo opisane v ločenem obvestilu.

### **S tem povezani pojmi:**

- v "Pregled namestitvenega okolja Nadzornika poizvedb" v priročniku *DB2 Query Patroller Guide: Installation, Administration and Usage*
- v "ETL (Extract, Transform in Load) [Upravljalnika](#page-56-0) skladišča podatkov podpira nadzorne baze podatkov skladišča podatkov [Unicode"](#page-56-0) na strani 49

#### **S tem povezane naloge:**

v "Pregled upravnih nalog Nadzornika poizvedb" v priročniku *DB2 Query Patroller Guide: Installation, Administration and Usage*

## **Iskanje potrebne dokumentacije DB2 z Informacijskim centrom DB2**

Informacijski center DB2® za različico 8.2 postavlja nov standard za prikazovanje informacij o DB2 Universal Database™ in povezanem izdelku DB2, saj so združene v en sam informacijski center. Informacijski center DB2 omogoča dostop do vseh potrebnih informacij DB2, pri čemer pokriva vse vidike DB2, vključno s prvimi koraki, uporabo orodij DB2, povezljivostjo baze podatkov, upravljanjem baze podatkov, upravljanjem poizvedb, poslovno inteligenco, razvijanjem aplikacij in še več. Informacijski center DB2 tudi dokumentira glavne funkcije in komponente DB2, vključno s podvajanjem, skladiščenjem podatkov in dopolnili DB2. Usmerjevalno drevo (kazalo) je v glavnem sestavljeno iz povezav na naloge in konceptne informacije, ki so jim dodani cilji, ki jih boste želeli doseči vi ali drugi uporabniki DB2. Poleg tega vključuje usmerjevalno drevo elemente za preglede izdelkov, referenčne informacije, glavno stvarno kazalo vseh tem in pojmovnik.

Informacijski center DB2 je strežnik, ki ga lahko v celoti preiščete, in omogoča hiter dostop do informacij o izdelku. Preiskovanje vseh tem v Informacijskem centru DB2 lahko zdaj izboljšate z uporabo univerzalnih znakov, narekovajev za iskanje fraz in Boolovimi operatorji (AND, NOT, OR). Če prevedena različica teme, ki jo iščete, ni na voljo v izbranem jeziku, ki ste ga določili v nastavitvah pregledovalnika, prikaže Informacijski center DB2 po privzetku angleško različico te teme.

S čarovnikom za namestitev Informacijskega centra DB2 lahko namestite Informacijski center DB2 na lokalni računalnik, toda če je računalnik, na katerem je nameščen, povezan v omrežje, lahko prek spletnega pregledovalnika do njega dostopajo tudi drugi računalniki. Informacijskega centra ni treba namestiti lokalno, pač pa lahko izberete, da bodo izdelki DB2 dostopali do različice Informacijskega centra DB2 na drugem mestu, kot je na primer IBM-ovo® spletno mesto, kjer so na voljo najnovejše informacije: <http://publib.boulder.ibm.com/infocenter/db2help/>

<span id="page-76-0"></span>Namestitev Informacijskega centra DB2 na lokalni računalnik omogoča dostop do informacij o izdelku DB2 brez dostopa do interneta ali intraneta, kar je lahko koristno v preskusnem okolju ali v okolju za razvijanje aplikacij. Če namestite Informacijski center DB2 na omrežni računalnik, lahko več uporabnikov v podjetju dostopa do enakega Informacijskega centra DB2, kar omogoča nadzor nad različico informacij, ki jih lahko prikažejo ti uporabniki. S tem boste zmanjšali količino dela, potrebnega za ažuriranje in ohranili omrežni promet znotraj intraneta. Če želite, da bodo uporabniki dostopali do najnovejših informacij in imate dostop do interneta, lahko konfigurirate izdelke DB2 za dostopanje do Informacijskega centra DB2 na IBM-ovem spletnem mestu. Ta različica Informacijskega centra DB2 na IBM-ovem spletnem mestu je ažurirana po potrebi, tako da odraža najnovejšo različico DB2 Universal Database, vključuje pa tudi dostop do zaslonskih servisnih dokumentov, kot so tehnične opombe.

### **S tem povezani pojmi:**

v ["Informacijski](#page-89-0) center DB2" na strani 82

#### **S tem povezane naloge:**

- v "Prikaz tem [Informacijskega](#page-98-0) centra DB2 v izbranem jeziku" na strani 91
- v "Klicanje [Informacijskega](#page-96-0) centra DB2" na strani 89
- v "Namestitev [Informacijskega](#page-92-0) centra DB2 s čarovnikom za namestitev DB2 (UNIX)" na [strani](#page-92-0) 85
- v "Namestitev [Informacijskega](#page-94-0) centra DB2 s čarovnikom za namestitev DB2 (Windows)" na [strani](#page-94-0) 87

# **Asinhrona V/I podpora v sistemu Linux (izkoriščanje jedra 2.6)**

V sistemu Linux (jedro 2.6) je zdaj za osnovne naprave in datotečne sisteme O\_DIRECT na voljo asinhrona V/I (AIO) podpora. Asinhroni V/I izboljšuje zmogljivost dejavnosti, kot so čiščenje strani in vnaprejšnje branje. AOI lahko v sistemu Linux v času izvajanja omogočite in onemogočite z ukazom **db2set**.

Za uporabo AIO morajo uporabniki namestiti libaio različice 0.3.96 ali novejše, uporabljati jedro, ki podpira AIO (to je različica 2.6), izvesti ukaz **db2set DB2NOLIOAIO=false** in znova zagnati DB2®.

### **S tem povezani pojmi:**

v "V/I konfiguracija strežnika za vnaprejšnje branje in vzporednost" v *Administration Guide: Performance*

### **64-bitna podpora Nadzornika poizvedb DB2 za UNIX, Linux in Windows**

Za operacijske sisteme UNIX<sup>®</sup> (AIX, Sun, HP-UX), Linux (IA64) in Windows<sup>®</sup> (Server 2003 in XP Professional) je zdaj na voljo 64-bitna podpora za Nadzornik poizvedb DB2®.

Nadzornik poizvedb DB2™ v veliki meri izboljšuje stopnjevanost skladiščenja podatkov in stotinam uporabnikov omogoča varno predložitev poizvedb v bazah podatkov, ki vsebujejo več terabajtov podatkov. S tem orodjem lahko skrbniki samodejno upravljajo in nadzorujejo vse vidike predložitve poizvedb. Nadzornik poizvedb DB2 ugotovi prednost in načrt poizvedb ter nadzoruje število poizvedb, ki se sočasno izvajajo v sistemu. Zato je dokončanje poizvedb lažje predvideti, računalniška sredstva pa so učinkoviteje izrabljena.

### **S tem povezani pojmi:**

<span id="page-77-0"></span>v "Nadzornik poizvedb" v priročniku *DB2 Query Patroller Guide: Installation, Administration and Usage*

#### **S tem povezane reference:**

- v "Namestitvene zahteve za strežnik Nadzornika poizvedb (Windows)" v priročniku *DB2 Query Patroller Guide: Installation, Administration and Usage*
- v "Namestitvene zahteve za strežnik Nadzornika poizvedb (UNIX)" v priročniku *DB2 Query Patroller Guide: Installation, Administration and Usage*

# **Popravki licenc**

Za različico 8.2 in novejšo sta na voljo dve dodatni licenci:

- v licenca za funkcijo particioniranja baze podatkov (DPF)
- licenca za Dopolnilo za geodetske informacije  $DB2^{\circledR}$

Za dodajanje teh novih licenc uporabite Center za licence.

#### **Licenca za funkcijo particioniranja baze podatkov (DPF):**

Strežniška izdaja IBM® DB2 Universal Database™ za podjetja (ESE) vsebuje splošni licenčni ključ, ki omogoča zagon motorja DB2 ESE, izdelavo baz podatkov, povezavo s strežniki in izvajanje drugih nalog. Za zagon particioniranih primerkov boste morali dodati licenčni ključ za funkcijo particioniranja baze podatkov (DPF).

#### **Opomba:**

- v Preskusne kopije DB2 Universal Database omogočajo, da ocenite vse funkcije ESE, vključno s funkcijo DPF.
- v Če ne uporabite licenčnega ključa DPF, bodo particionirani primerki zagnani, toda v dnevnik upravnih orodij (imenovan tudi dnevnik upravljanja) bodo zabeležena sporočila o kršitvi.
- v Če preselite particionirane primerke pred različico 8.2 v različico 8.2 in nimate licenčnega ključa DPF, se bodo v dnevnik upravljanja beležila sporočila o kršitvi, dokler ne pridobite in dodate licenčnega ključa DPF.

### **Licenca za Dopolnilo za geodetske informacije DB2:**

Geodetski licenčni ključ omogoča uporabo funkcij Dopolnila za geodetske informacije DB2.

Dopolnilo za geodetske informacije DB2 je samostojna funkcija, za katero morate kupiti poseben licenčni ključ. Podrobnosti o tem, kako omogočiti Dopolnilo za geodetske informacije, boste našli v priročniku *DB2 Spatial Extender and Geodetic Extender User's Guide and Reference*.

### **S tem povezani pojmi:**

- v "Razdelitev podatkov na particije" v *Administration Guide: Planning*
- v "Dopolnilo za geodetske informacije DB2" v *IBM DB2 Spatial Extender and Geodetic Extender User's Guide and Reference*

#### **S tem povezane naloge:**

- v "Omogočanje particioniranja podatkov v bazi podatkov" v *Administration Guide: Implementation*
- v "Registriranje licenčnega ključa izdelka DB2 z ukazom db2licm" v *Dodatek za nameščanje in konfiguriranje*
- <span id="page-78-0"></span>v "Nastavitev in omogočanje Dopolnila za geodetske informacije DB2" v *IBM DB2 Spatial Extender and Geodetic Extender User's Guide and Reference*
- v "Dodajanje licence za funkcijo particioniranja baze podatkov (DPF): pomoč za Center za licence"
- v "Dodajanje licence za Dopolnilo za geodetske informacije DB2: pomoč za Center za licence"

#### **S tem povezane reference:**

v "Licenčne datoteke izdelka DB2" v *Dodatek za nameščanje in konfiguriranje*

# **Nova funkcija XMLNAMESPACES za različico 8.2**

Imenski prostor XML je zbirka imen, določena z enotnim referenčnim identifikatorjem (URI). Imenski prostori so uporabljeni v dokumentih XML kot tipi elementov in imena atributov.

DB2® Universal Database vključuje več funkcij XML kot del jezikovnih specifikacij SQL/XML. Med njimi sta tudi XMLFOREST in XMLELEMENT. Nova funkcija XML, imenovana XMLNAMESPACES, nudi navedbe imenskega prostora XML znotraj objavnih funkcij SQL/XML XMLELEMENT in XMLFOREST.

#### **S tem povezane reference:**

v "Izrazi" v *SQL Reference, Volume 1*

# **Podpora za DB2 Express na 32-bitnem PowerPC-ju Linux**

DB2® Express je zdaj podprt na 32-bitnem PowerPC-ju® Linux.

### **64-bitna podpora za DB2 za Linux na platformi zSeries**

Na platformi zSeries® je zdaj na voljo podpora za 64-bitni DB2® za Linux390. 64-bitni primerek bo izdelan, če namestite DB2 za Linux390 v zSeries z GUI čarovnika za namestitev DB2, z odzivno datoteko ali z ukazom **db2icrt**.

### **S tem povezani pojmi:**

v ["Podpora](#page-79-0) za 64-bitni DB2 Connect Linux zSeries" na strani 72

# **64-bitna podpora za DB2 za LinuxPPC**

Zdaj je na voljo 64-bitna podpora za DB2® za LinuxPPC, ki vključuje generiranje osveženih mešanih slik DB2. Za večino izdelkov DB2 (razen za izdajo DB2 Universal Database Express in strežniško izdajo DB2 Universal Database™ za delovne skupine, ki podpira samo izdelavo 32–bitnega primerka) lahko izdelate 32- ali 64-bitni primerek. Podprte distribucije vključujejo Red Hat Enterprise Linux 3 (RHEL3), SuSE SLES8 in SLES9 za 32–bitno izvedbo in Red Hat Enterprise Linux 3 (RHEL3) in SuSE SLES9 za 64–bitno izvedbo.

### **64-bitna podpora za DB2 za Linux na platformah iSeries in pSeries**

64-bitni paket DB2® za Linux je zdaj na voljo na platformah iSeries™ in pSeries™. Prednosti 64-bitnega paketa vključujejo več naslovnega prostora za kodo, spremenljivke, pomnilnik v skupni rabi in področja vmesnega pomnilnika. Podprte razdelitve vključujejo Red Hat Enterprise Linux 3 (RHEL3) in SuSE SLES9.

# <span id="page-79-0"></span>**Podpora za 64-bitni DB2 Connect Linux zSeries**

DB2® Connect v Linux zSeries® zdaj nudi 64-bitno podporo.

## **Izboljšave v dopolnilu DB2**

# **Dopolnilo za geodetske informacije DB2**

Dopolnilo za geodetske informacije DB2® uporablja za shranjevanje geografskih podatkov v bazi podatkov DB2 in delo z njimi enake prostorske podatkovne tipe in funkcije, kot Dopolnilo za prostorske informacije DB2. Dopolnilo za geodetske informacije DB2 obravnava zemljo kot kroglo, tako da lahko izvajate poizvedbe na geografskih koordinatah okrog polov in koordinatah, ki sekajo podatkovno linijo. Izračuni razdalj in področij so natančni ne glede na mesto na površini zemlje.

Dopolnilo za geodetske informacije DB2 je samostojna funkcija, za katero morate kupiti poseben licenčni ključ.

### **S tem povezani pojmi:**

v "Dopolnilo za geodetske informacije DB2" v *IBM DB2 Spatial Extender and Geodetic Extender User's Guide and Reference*

### **S tem povezane naloge:**

v "Nastavitev in omogočanje Dopolnila za geodetske informacije DB2" v *IBM DB2 Spatial Extender and Geodetic Extender User's Guide and Reference*

# **Izboljšave Dopolnila za prostorske informacije**

Dopolnilo za prostorske informacije DB2® omogoča, da v poslovne analize vključite prostorske lastnosti, kot je na primer podatek o tem, kako daleč od vaših pisarn živijo stranke. Ta integracija omogoča, da prostorski podatki izkoriščajo prednosti v zmogljivosti, ki so na voljo znotraj sistema za upravljanje baz podatkov (DBMS). Dopolnilo za prostorske informacije DB2 ustreza standardom OpenGIS Consortium (OGC) in ISO. V Dopolnilu za prostorske informacije DB2 različice 8.2 so na voljo naslednje izboljšave:

- v V različici 8.2 ne obstaja ločeno plačilo licence za Dopolnilo za prostorske informacije DB2, ki je dodatek k strežniški izdaji DB2 Universal Database™ za podjetja..
- v Indeksi s prostorsko mrežo bodo pomagali izboljšati zmogljivost poizvedb v prostorskih podatkih. Svetovalec za indekse s prostorsko mrežo vam bo pomagal določiti ustrezne velikosti mreže na osnovi minimalnih povezanih pravokotnikov (MBR-jev) geometrije v prostorskem stolpcu. Izboljšani so tudi izračuni MBR in izhodni podatki histogramov. Več velikosti poizvedovalnih oken Svetovalcu za indekse omogoča, da priporoči natančnejšo velikosti mreže.

### **S tem povezani pojmi:**

- v "Namen Dopolnila za prostorske informacije DB2" v *IBM DB2 Spatial Extender and Geodetic Extender User's Guide and Reference*
- v "Sistemske zahteve za namestitev Dopolnila za prostorske informacije" v *IBM DB2 Spatial Extender and Geodetic Extender User's Guide and Reference*
- v "Nastavitev indeksov prostorske mreže z Svetovalcem za indekse—pregled" v *IBM DB2 Spatial Extender and Geodetic Extender User's Guide and Reference*

# **Podpora platforme Dopolnila XML za 32-bitni HP–UX in 64–bitni PA–RISC**

Različica 11 HP-UX zdaj podpira Dopolnilo XML DB2® na 32- in 64-bitnih platformah PA-RISC. To je prva 64-bitna platforma, ki jo podpira Dopolnilo XML. Funkcije Dopolnila XML MQSeries® še niso na voljo za uporabo na platformi HP-UX.

### **S tem povezani pojmi:**

v "Uvod v Dopolnilo XML" v *DB2 XML Extender Administration and Programming*

# **Poglavje 18. Izboljšave v nacionalnih jezikih**

# **Povzetek izboljšav v nacionalnih jezikih**

V tej izdaji smo dodali naslednje izboljšave v nacionalnih jezikih:

### **S tem povezani pojmi:**

- v "Razlike med tajskim in Unicode algoritmom razvrščanja" na strani 75
- v "Nova mešalnika za baze podatkov Unicode" na strani 75

## **Razlike med tajskim in Unicode algoritmom razvrščanja**

Algoritem primerjave, uporabljen v tajski bazi podatkov, ki uporablja tajski industrijski standard (TIS) TIS620-1 (kodna stran 874) z možnostjo primerjave NLSCHAR, je podoben (vendar ne identičen) algoritmu primerjave, uporabljenem v bazi podatkov Unicode z možnostjo primerjave UCA400\_LTH. Razlike v standardu vključujejo težo znakov pri razvrščanju, kot tudi podrobne razlike v težah znakov za presledek, vezaj in piko. Standard vključuje tudi razlago specifičnih tajskih znakov.

Uporabniki tajskih in Unicode baz podatkov naj raziščejo in preskusijo razlike med algoritmoma, da bodo zagotovili izvajanje primerjanja v skladu s svojo poslovno prakso.

### **S tem povezani pojmi:**

- v "Izvedba Unicode v DB2 Universal Database" v *Administration Guide: Planning*
- v "Nova mešalnika za baze podatkov Unicode" na strani 75

## **Nova mešalnika za baze podatkov Unicode**

Zdaj sta podprta dva nova mešalnika za baze podatkov Unicode: UCA400\_NO in UCA400\_LTH.

### **S tem povezani pojmi:**

- v "Izvedba Unicode v DB2 Universal Database" v *Administration Guide: Planning*
- v "Razlike med tajskim in Unicode algoritmom razvrščanja" na strani 75

# **Poglavje 19. Izboljšave v zaščiti**

# **Povzetek izboljšav v zaščiti**

V tej izdaji smo dodali naslednje izboljšave v zaščiti:

### **S tem povezani pojmi:**

- v "Certifikat Common Criteria za izdelke DB2 Universal Database" na strani 77
- v "Izboljšave sistemske zaščite za Windows izboljšujejo [uporabnost"](#page-23-0) na strani 16
- v ["Prilagojeni](#page-86-0) zaščitni dodatki za overjanje in upravljanje skupin" na strani 79
- v ["Preprečevanje](#page-86-0) dostopa do sistemskih datotek DB2 na platformah, ki temeljijo na sistemu [Windows"](#page-86-0) na strani 79
- v "Dostopni žeton v Windows nudi skupinske informacije za [uporabnike"](#page-86-0) na strani 79
- v "Šifriranje [uporabniških](#page-87-0) podatkov z dvema novima tipoma overjanja" na strani 80

# **Certifikat Common Criteria za izdelke DB2 Universal Database**

Za različico Version 8.2 so izdelki DB2 Universal Database (DB2 UDB) certificirani v skladu s kriterijem Common Criteria EAL4 [\(http://niap.nist.gov/cc-scheme/\)](http://niap.nist.gov/cc-scheme/). Naslednji izdelki so certificirani v naslednjih operacijskih sistemih:

*Tabela 1. Certificirane konfiguracije DB2 Universal Database*

|                                                                                      | Windows 2000 | <b>Linux SuSE</b> | $\angle$ AIX 5.2 | <b>Solaris Operating</b><br><b>Environment, 8</b> |
|--------------------------------------------------------------------------------------|--------------|-------------------|------------------|---------------------------------------------------|
| <b>Enterprise Server Edition</b><br><b>Opomba:</b> samo za okolje z eno<br>particijo | Da           | Da                | Da               | Da                                                |
| Workgroup Server Edition                                                             | Da           | Da                | Da               | Da                                                |
| Personal Edition                                                                     | Da           | Da                | N/A              | N/A                                               |
| <b>Express Edition</b>                                                               | Da           | Da                | Ni na voljo      | Ni na voljo                                       |

### **Opombe:**

- 1. Konfiguracije DB2 UDB so certificirane s Common Criteria samo na 32-bitni strojni opremi. 64-bitne konfiguracije niso certificirane.
- 2. Konfiguracije DB2 UDB v okolju Linux SuSE so certicirane s Common Criteria samo na strojni opremi, ki temelji na Intelu.
- 3. V okolju DB2 UDB, certificiranem s Common Criteria, so odjemalci DB2 UDB podprti v naslednjih operacijskih sistemih:
	- Windows 2000
	- Linux SuSE
	- $\bullet$  AIX 5.2
	- Solaris Operating Environment, 8

Informacije o nameščanju in konfiguriranju sistema DB2 UDB, ki ustreza kriteriju Common Criteria EAL4, boste našli v naslednjih knjigah:

v *DB2 Universal Database Common Criteria Certification: Installing DB2 Universal Database Enterprise Server Edition and DB2 Universal Database Workgroup Server Edition*

- v *DB2 Universal Database Common Criteria Certification: Installing DB2 Universal Database Personal Edition*
- v *DB2 Universal Database Common Criteria Certification: Installing DB2 Universal Database Express Edition*
- v *DB2 Universal Database Common Criteria Certification: Administration and User Documentation*

Te knjige so na voljo v knjižnici za [upravljanje](http://www.ibm.com/software/data/db2/library/) informacij DB2 v formatu PDF.

### **Izboljšave sistemske zaščite za Windows izboljšujejo uporabnost**

DB2® Universal Database različice 8.2 predstavlja naslednje izboljšave v sistemski zaščiti na platformi Windows®:

- v sprejem dodatnih posebnih znakov v ID-jih uporabnikov in imenih skupin mehanizmov za zaščito (in posledično tudi v pooblastitvenih imenih in pooblastitvenih ID-jih), vključno z &, - in presledkom
- v sprejem imen skupin zaščitnih mehanizmov, daljših od osem znakov, kot je na primer ″Prodajni predstavnik″
- v omogočena dvodelna imena v CONNECT in ATTACH, ki vsebujejo ime domene Windows in ID uporabnika, s čimer se izognete omrežnemu prometu, povezanemu z iskanjem uporabniškega imena v drevesu preverjenih domen
- v izboljšana podpora za domene Active Directory, kot je na primer podpora za implicitno zaupanje med domenami, lokalne skupine domen in vgnezdene globalne skupine.

### **S tem povezani pojmi:**

- v "Pravila za poimenovanje objektov DB2 UDB" v *Administration Guide: Implementation*
- v "Pravila za poimenovanje uporabnikov, ID-jev uporabnikov in skupin" v *Administration Guide: Implementation*

### **Podpora za šifro lokalnega sistema Windows**

Podpora za šifro lokalnega sistema (LSA) Windows je na voljo za različne storitve DB2, kot tudi za aplikacije, ki dostopajo do njih. Namestitveni postopek DB2 omogoča, da se storitve DB2 izvajajo pod šifro lokalnega sistema (SYSTEM), kar je alternativa izvajanju pod namensko uporabniško šifro. Samo namestitev DB2 lahko izvedete tudi iz postopka, ki se izvaja pod kontekstom šifre lokalnega sistema.

Ta funkcija poenostavlja razvitje DB2, saj se po potrebi izogne zapletom, povezanim z obravnavanjem ID-jev uporabnikov in gesel. Druga izboljšava je zmožnost aplikacij DB2, ki se izvajajo v kontekstu LSA, za dostop do lokalnega strežnika DB2 in njegovo uporabo.

### **S tem povezani pojmi:**

v "Podpora za šifro lokalnega sistema Windows" v *Administration Guide: Implementation*

### **S tem povezane reference:**

v "Uporabniške šifre, potrebne za namestitev strežnikov DB2 (Windows)" v *Quick Beginnings for DB2 Servers*

# <span id="page-86-0"></span>**Preprečevanje dostopa do sistemskih datotek DB2 na platformah, ki temeljijo na sistemu Windows**

Nova registrska spremenljivka DB2\_EXTSECURITY preprečuje nepooblaščen dostop do DB2, tako da zaklene sistemske datoteke DB2. Po privzetku je ta registrska spremenljivka nastavljena na vrednost ON.

## **Dostopni žeton v Windows nudi skupinske informacije za uporabnike**

Dostopni žeton je objekt, ki opisuje varnostni kontekst procesa ali niti. Informacije v žetonu vključujejo identiteto in pooblastila uporabniške šifre, povezane s procesom ali nitjo. Ko se uporabnik prijavi, sistem preveri geslo uporabnika, tako da ga primerja z informacijami, shranjenimi v varnostni bazi podatkov. Če je geslo overjeno, sistem ustvari dostopni žeton. Vsak proces, ki se izvede v imenu tega uporabnika, ima kopijo tega dostopnega žetona.

Dostopni žeton vsebuje informacije, kot so na primer vse skupine, katerim pripada uporabnik, vključno z lokalnimi skupinami in različnimi skupinami domen (globalne skupine, lokalne skupine domen in univerzalne skupine).

Dostopni žeton lahko pridobite tudi na osnovi poverilnic, ki so shranjene v predpomnilnik operacijskega sistema. V tem primeru je mogoč sklic na dostopni žeton zadnje prijave, če računalnik ne more stopiti v stik s krmilnikom domene. Prenosni računalnik v okolju domene podjetja se lahko na primer še vedno prijavi na domač računalnik s šifro domene in aplikacije se lahko še vedno sklicujejo na informacije skupine za šifro domene, kot če bi bil prenosni računalnik še vedno povezan z domeno podjetja.

### **S tem povezani pojmi:**

v "Problematika zaščite pri nameščanju DB2 Universal Database" v *Administration Guide: Implementation*

# **Prilagojeni zaščitni dodatki za overjanje in upravljanje skupin**

Zdaj lahko izdelate lastne mehanizme za overjanje in upravljanje skupin v obliki naložljivih dodatkov, ki jih bo DB2® naložil za namen overjanja uporabnikov. Znotraj tega ogrodja dodatkov se zdaj izvajajo obstoječi načini overjanja, ki temeljijo na operacijskem sistemu in overjanju Kerberos in obstoječi mehanizmi za upravljanje skupin, temelječi na operacijskem sistemu, ki jih nudi DB2. Če nadaljujete z uporabo teh obstoječih načinov, niso potrebne nobene spremembe. Če pa želite uporabiti način overjanja Kerberos na odjemalcu s platformo, ki ni Windows, morate zagotoviti, da je v tem sistemu konfiguriran Kerberos, nato pa ažurirati potrebne konfiguracijske parametre upravljalnika baz podatkov.

Zmožnost za izdelavo prilagojenih zaščitnih dodatkov nudi dodatne možnosti za načine overjanja, ki so trenutno na voljo v DB2. Napišete lahko lastne dodatke, ki jih nato prevedete in namestite. Namestitev je preprosta: dodatke morate prekopirati v pravilne imenike in ažurirati specifične konfiguracijske parametre upravljalnika baz podatkov.

Kot pomoč pri pisanju lastnih zaščitnih dodatkov vsebuje imenik sqllib/samples/security/plugins vzorčne izvorne datoteke za različne vrste dodatkov.

### **S tem povezani pojmi:**

v "Podpora za overjanje Kerberos za [platforme](#page-28-0) UNIX" na strani 21

# <span id="page-87-0"></span>**Podpora za overjanje Kerberos za platforme UNIX**

Kerberos je omrežni overitveni protokol drugega proizvajalca, ki uporablja za varno overjanje uporabnikov v okolju nezaščitenega omrežja sistem tajnih ključev v skupni rabi, pri čemer se ne izvaja pretok besedilnih ID-jev in gesel uporabnikov. Uporaba protokola Kerberos nudi prednost enotne prijave v sredstva, kot je na primer strežnik DB2® UDB, in centralizacijo upravljanja uporabnikov (principalov). Podpora za overjanje Kerberos je zdaj poleg obstoječe podpore za operacijske sisteme Windows®, ki podpirajo Active Directory, na voljo tudi za DB2 UDB za AIX<sup>®</sup> in Solaris Operating Environment.

Ta podpora je na voljo v obliki dodatka za zaščito.

### **S tem povezani pojmi:**

- v "Načini overjanja strežnika" v *Administration Guide: Implementation*
- v ["Prilagojeni](#page-86-0) zaščitni dodatki za overjanje in upravljanje skupin" na strani 79

# **Šifriranje uporabniških podatkov z dvema novima tipoma overjanja**

Za izboljšanje zaščite uporabniških podatkov sta na voljo dva nova tipa overjanja, ki omogočata upravljanje šifriranja uporabniških podatkov. Prvi novi tip overjanja SQL\_AUTHENTICATION\_DATAENC zahteva za uporabo šifriranja podatkov povezave. Drugi novi tip overjanja SQL\_AUTHENTICATION\_DATAENC\_CMP omogoča združljivostni način z izdelki nižje ravni, ki ne podpirajo nove vrste overjanja. Za te izdelka omogoča uporaba tega tipa overjanja povezavo z možnostjo SERVER\_ENCRYPT, kjer šifriranje uporabniških podatkov ni potrebno. Vsi izdelki, ki podpirajo SQL\_AUTHENTICATION\_DATAENC, ga bodo morali uporabiti.

### **S tem povezani pojmi:**

v "Načini overjanja strežnika" v *Administration Guide: Implementation*

# <span id="page-88-0"></span>**Dodatek A. Tehnične informacije za DB2 Universal Database**

# **Dokumentacija in pomoč za DB2**

Tehnične informacije o DB2 lahko prikažete z naslednjimi orodji in načini:

- Informacijski center DB2
	- Teme
	- Pomoč za orodja DB2
	- Vzorčni programi
	- Vadnice
- v Snemljive datoteke PDF, datoteke na zgoščenki in tiskane knjige
	- Vodiči
	- Referenčni priročniki
- Pomoč za ukazno vrstico
	- Pomoč za ukaze
	- Pomoč za sporočila
	- Pomoč za stanje SQL
- · Nameščena izvorna koda
	- Vzorčni programi

Dodatne tehnične informacije za DB2 Universal Database, kot so tehnične opombe, beli papirji in rdeče knjige, si lahko ogledate na spletni strani ibm.com. Dostopite do spletnega mesta s knjižnico programske opreme za upravljanje informacij DB2 na naslovu [www.ibm.com/software/data/pubs/.](http://www.ibm.com/software/data/pubs/)

# **Popravki dokumentacije DB2**

IBM lahko občasno ponudi popravke dokumentacije v Informacijskem centru DB2. Če prikažete Informacijski center na naslovu [http://publib.boulder.ibm.com/infocenter/db2help/,](http://publib.boulder.ibm.com/infocenter/db2help/) si vedno ogledate najnovejše informacije. Če imate Informacijski center DB2 nameščen na svojem računalniku, morate vse popravke pred ogledom namestiti ročno. Popravki dokumentacije omogočajo ažuriranje informacij, ki ste jih namestili z *zgoščenke Informacijski center DB2*, ko postanejo na voljo nove informacije.

Informacijski center ažuriramo pogosteje kot datoteke PDF ali tiskane knjige. Če si želite ogledati najnovejše tehnične informacije DB2, namestite popravke dokumentacije, ko le-ti postanejo na voljo, ali pa si oglejte Informacijski center DB2 na naslovu www.ibm.com site.

### **S tem povezani pojmi:**

- v "Vzorčni programi CLI" v *CLI Guide and Reference, Volume 1*
- v "Vzorčni programi Java" v *Application Development Guide: Building and Running Applications*
- v ["Informacijski](#page-89-0) center DB2" na strani 82

### **S tem povezane naloge:**

- v "Klicanje [kontekstne](#page-104-0) pomoči iz orodja DB2" na strani 97
- v "Ažuriranje [Informacijskega](#page-97-0) centra DB2, nameščenega na računalniku ali intranetnem [strežniku"](#page-97-0) na strani 90
- v "Klicanje pomoči za sporočila iz [procesorja](#page-105-0) ukazne vrstice" na strani 98
- v "Klicanje pomoči za ukaz iz [procesorja](#page-106-0) ukazne vrstice" na strani 99
- v "Klicanje pomoči za stanje SQL iz [procesorja](#page-106-0) ukazne vrstice" na strani 99

#### **S tem povezane reference:**

v "Natisnjena in PDF [dokumentacija](#page-98-0) za DB2" na strani 91

## <span id="page-89-0"></span>**Informacijski center DB2**

Informacijski center DB2® omogoča dostop do vseh informacij, ki jih boste potrebovali za izkoriščanje prednosti, ki jih nudijo izdelki družine DB2, vključno z DB2 Universal Database™, DB2 Connect™, DB2 Information Integrator™ in DB2 Query Patroller™. Vsebuje tudi informacije za glavne funkcije in komponente DB2, vključno s podvajanjem, skladiščenjem podatkov in razširitvami DB2.

Informacijski center DB2 ima naslednje funkcije, če si ga ogledate v pregledovalniku Mozilla različice 1.0 ali novejše ali v Microsoft Internet Explorerju različice 5.5 ali novejše. Za uporabo nekaterih funkcij morate omogočiti podporo za JavaScript:

#### **Prožne namestitvene možnosti**

Za prikaz dokumentacije DB2 lahko izberete možnost, ki najbolj ustreza vašim potrebam:

- v Za zagotovitev, da bo dokumentacija vedno ažurna, si jo lahko ogledate neposredno v Informacijskem centru DB2 na IBM-ovem spletnem mestu <http://publib.boulder.ibm.com/infocenter/db2help/>
- v Da zmanjšate delo, potrebno za ažuriranje dokumentacije in ohranite omrežni promet znotraj intraneta, lahko namestite dokumentacijo DB2 na strežnik znotraj intraneta.
- v Da povečate prožnost in zmanjšate odvisnost od omrežnih povezav, lahko namestite dokumentacijo DB2 na lasten računalnik.

#### **Iskanje**

Z vnosom iskalnega izraza v besedilno polje **Najdi** lahko preiščete vse teme Informacijskega centra DB2. Z vpisom izrazov v narekovajih lahko poiščete natančna iskanja, iskanja pa lahko še izboljšate z operatorji univerzalnih znakov (\*, ?) in Boolovimi operatorji (AND, NOT, OR).

#### **Na naloge usmerjeno kazalo**

Teme v dokumentaciji DB2 lahko poiščete iz enega kazala. Le-to je urejeno v osnovi po vrstah nalog, ki jih lahko izvedete, vključuje pa tudi vnose za preglede izdelkov, cilje, referenčne informacije, stvarno kazalo in glosar.

- v Pregledi izdelkov opisujejo povezave med razpoložljivimi izdelki v družini DB2, funkcije, ki so na voljo v teh izdelkih in ažurne informacije o izdajah za vsakega od teh izdelkov.
- v Kategorije ciljev, kot so nameščanje, upravljanje in razvijanje, vključujejo teme, ki omogočajo hitro izvedbo nalog in globlje razumevanje osnovnih informacij, potrebnih za izvedbo teh nalog.
- v Referenčne teme podajajo podrobne informacije o predmetu, vključno s stavkom in skladnjo ukaza, pomoč za sporočila in konfiguracijske parametre.

#### **Prikaz teme v kazalu**

S klikom gumba **Osveži/Prikaži trenutno temo** v okvirju kazala ali s klikom gumba **Prikaži v kazalu** v okvirju vsebine lahko prikažete, kam v kazalo se prilega trenutna tema. Ta funkcija vam bo v pomoč, če ste sledili več povezavam na povezane teme v več datotekah ali prispeli na temo iz rezultatov iskanja.

#### <span id="page-90-0"></span>**Stvarno kazalo**

Vso dokumentacijo lahko prikažete tudi iz stvarnega kazala, ki je urejeno v abecednem vrstnem redu po izrazih kazala.

#### **Pojmovnik**

V pojmovniku lahko poiščete izraze, uporabljene v dokumentaciji DB2. Pojmovnik je urejen v abecednem vrstnem redu po izrazih.

### **Integrirane prevedene informacije**

Informacijski center DB2 prikaže informacije v jeziku, izbranem v nastavitvah pregledovalnika. Če tema v izbranem jeziku ni na voljo, je prikazana angleška različica.

#### **S tem povezani pojmi:**

v "Scenariji namestitve Informacijskega centra DB2" na strani 83

### **S tem povezane naloge:**

- v "Ažuriranje [Informacijskega](#page-97-0) centra DB2, nameščenega na računalniku ali intranetnem [strežniku"](#page-97-0) na strani 90
- v "Prikaz tem [Informacijskega](#page-98-0) centra DB2 v izbranem jeziku" na strani 91
- v "Klicanje [Informacijskega](#page-96-0) centra DB2" na strani 89
- v "Namestitev [Informacijskega](#page-92-0) centra DB2 s čarovnikom za namestitev DB2 (UNIX)" na [strani](#page-92-0) 85
- v "Namestitev [Informacijskega](#page-94-0) centra DB2 s čarovnikom za namestitev DB2 (Windows)" na [strani](#page-94-0) 87

### **Scenariji namestitve Informacijskega centra DB2**

V različnih delovnih okoljih so zahteve za prikaz informacij DB2 različne. Informacijski center DB2 lahko prikažete z IBM-ovega spletnega mesta, s strežnika v omrežju podjetja ali iz različice, nameščene na lastnem računalniku. V vseh treh primerih je dokumentacija vsebovana v Informacijskem centru, na spletni arhitekturi temelječih informacij o temah, ki jih lahko prikažete s pregledovalnikom. Po privzetku prikažejo izdelki DB2 Informacijski center z IBM-ovega spletnega mesta. Toda če ga želite prikazati z intranetnega strežnika ali z lastnega računalnika, ga morate namestiti z zgoščenko Informacijski center DB2, ki jo najdete v paketu medijev. Kot pomoč pri določitvi, kateri način prikaza Informacijskega centra DB2 je najprimernejši za vas in vaše okolje, in katero problematiko namestitve morate upoštevati, uporabite povzetek možnosti za prikaz dokumentacije DB2 in tri scenarije namestitve.

### **Povzetek možnosti za prikaz dokumentacije DB2:**

Naslednja tabela podaja priporočila za možnosti, ko so v vašem delovnem okolju najprimernejše za prikaz dokumentacije izdelka DB2 v Informacijskem centru DB2.

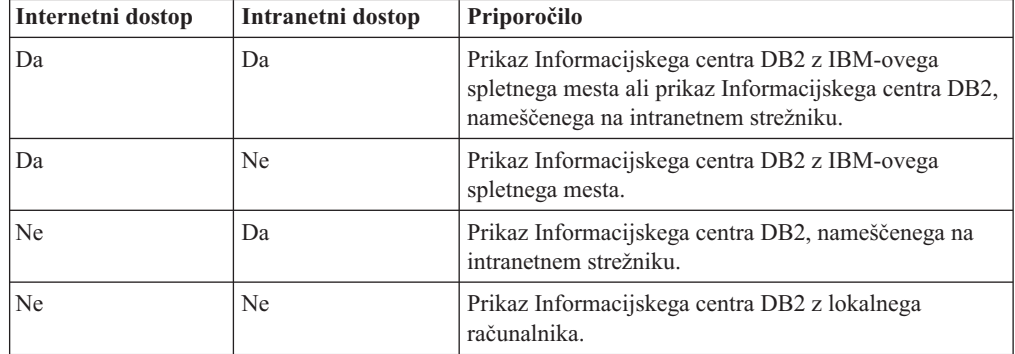

#### **Scenarij: prikaz Informacijskega centra DB2 na lastnem računalniku:**

Tsu-Chen je lastnik podjetja v majhnem mestu, v katerem ni lokalnega ponudnika internetnih storitev, ki bi omogočal dostop do interneta. Za vodenje zalog, delovnih nalogov, informacij o njegovem bančnem računu in poslovnih stroških je kupil izdelek DB2 Universal Database. Ker izdelka DB2 ni še nikoli uporabljal, se mora o njem podučiti iz dokumentacije.

Po namestitvi DB2 Universal Database na računalnik z značilno namestitvijo poskusi Tsu-Chen prikazati dokumentacijo DB2. Toda prikazovalnik prikaže sporočilo o napaki, da strani, ki jo je poskusil odpreti, ni mogoče najti. Tsu-Chen pregleda priročnik za namestitev izdelka DB2 in ugotovi, da mora za prikaz dokumentacije na svojem računalniku najprej namestiti Informacijski center DB2. V paketu z mediji poišče *zgoščenko Informacijski center DB2* in jo namesti.

Iz lansirnika operacijskega sistema ima Tsu-Chen zdaj dostop do Informacijskega centra DB2 in lahko se nauči, kako uporabljati svoj izdelek DB2, da bi povečal uspešnost svojega podjetja.

#### **Scenarij: prikaz Informacijskega centra DB2 z IBM-ovega spletnega mesta:**

Colin je svetovalec za informacijsko tehnologijo v podjetju za usposabljanje. Specializiran je za tehnologijo baz podatkov in SQL, in na to temo pripravlja seminarje za podjetja po vsej Severni Ameriki. Pri tem uporablja DB2 Universal Database. Del Colinovih seminarjev vključuje tudi uporabo dokumentacije DB2 kot učnega orodja. Na seminarjih o SQL Colin na primer uporablja dokumentacijo DB2 o SQL za poučevanje osnovne in zahtevnejše skladnje za poizvedbe v bazah podatkov.

Večina podjetij, v katerih Colin poučuje, ima dostop do interneta. Ta situacija je pri namestitvi zadnje različice DB2 Universal Database vplivala na Colinovo odločitev, da konfigurira svoj prenosni računalnik za prikaz Informacijskega centra DB2 na IBM-ovi spletni strani. Ta konfiguracija mu omogoča, da ima med seminarji sproten dostop do najnovejše dokumentacije DB2.

Toda ko je Colin na poti, nima vedno dostopa do interneta. To je bilo zanj kar težavno, se posebej, če si je moral ogledati dokumentacijo DB2 za pripravo seminarjev. Da bi se izognil tej situaciji, je namestil kopijo Informacijskega centra DB2 na svoj računalnik.

Colin uživa prožnost, ki mu jo nudi vedno razpoložljiva kopija dokumentacije DB2. Z ukazom **db2set** lahko preprosto konfigurira registrske spremenljivke na svojem prenosnem računalniku za dostop do Informacijskega centra DB2 na IBM-ovem spletnem mestu ali pa na prenosnem računalniku, odvisno pač od tega, kakšna je situacija.

#### **Scenarij: prikaz Informacijskega centra DB2 z intranetnega strežnika:**

Eva dela kot skrbnica baze podatkov za zavarovalnico. Njene upravne naloge vključujejo nameščanje in konfiguriranje najnovejše različice DB2 Universal Database na strežnike baze podatkov UNIX v podjetju. V podjetju so uslužbence pred nedavnim obvestili, da jim na delu zaradi varnostnih razlogov ne bodo več omogočali dostopa do interneta. Ker je okolje v podjetju mrežno, se Eva odloči namestiti kopijo Informacijskega centra DB2 na intranetni strežnik, da bodo imeli vsi uslužbenci podjetja, ki redno uporabljajo skladišče podatkov (predstavniki za prodajo, vodje prodaje in poslovni analitiki), dostop do dokumentacije DB2.

<span id="page-92-0"></span>Eva da svoji skupini za bazo podatkov navodila, naj z odzivno datoteko namesti najnovejšo različico Informacijskega centra DB2 na vse računalnike uslužbencev. S tem bo zagotovila, da bo vsak računalnik konfiguriran za dostop do Informacijskega centra DB2 z gostiteljskim imenom in številko vrat intranetnega strežnika.

Toda Migual, eden od skrbnikov za baze podatkov iz Evine skupine, zaradi nesporazuma namesti kopijo Informacijskega centra DB2 na več računalnikov uslužbencev, namesto da bi konfiguriral DB2 Universal Database za prikaz Informacijskega centra DB2 na intranetnem strežniku. Eva situacijo reši tako, da Migual reče, naj z ukazom **db2set** spremeni registrske spremenljivke Informacijskega centra DB2 (DB2\_DOCHOST za gostiteljsko ime in DB2\_DOCPORT za številko vrat) na vsakem od teh računalnikov. Zdaj imajo vsi ustrezni računalniki v omrežju dostop do Informacijskega centra DB2, uslužbenci pa lahko v dokumentaciji DB2 poiščejo odgovore na svoja vprašanja.

### **S tem povezani pojmi:**

v ["Informacijski](#page-89-0) center DB2" na strani 82

### **S tem povezane naloge:**

- v "Ažuriranje [Informacijskega](#page-97-0) centra DB2, nameščenega na računalniku ali intranetnem [strežniku"](#page-97-0) na strani 90
- v "Namestitev Informacijskega centra DB2 s čarovnikom za namestitev DB2 (UNIX)" na strani 85
- v "Namestitev [Informacijskega](#page-94-0) centra DB2 s čarovnikom za namestitev DB2 (Windows)" na [strani](#page-94-0) 87
- v "Nastavitev mesta za dostopanje do Informacijskega centra DB2: splošna pomoč za GUI"

### **S tem povezane reference:**

v "Ukaz db2set - Register profilov DB2" v *Command Reference*

# **Namestitev Informacijskega centra DB2 s čarovnikom za namestitev DB2 (UNIX)**

Dokumentacijo izdelka DB2 lahko prikažete na tri načine: z IBM-ovega spletnega mesta, z intranetnega strežnika ali iz različice, nameščene na lastnem računalniku. Po privzetku prikažejo izdelki DB2 dokumentacijo za DB2 z IBM-ovega spletnega mesta. Če želite prikazati dokumentacijo DB2 z intranetnega strežnika ali z lastnega računalnika, morate namestiti dokumentacijo DB2 z *zgoščenke Informacijski center DB2*. S čarovnikom za namestitev DB2 lahko definirate namestitvene nastavitve in namestite Informacijski center DB2 na računalnik, ki uporablja operacijski sistem UNIX.

### **Predpogoji:**

V tem razdelku navajamo zahteve po strojni opremi, operacijskem sistemu, programski opremi in komunikacijah za namestitev Informacijskega centra DB2 na računalnike UNIX.

v **Zahteve po strojni opremi**

Potrebovali boste enega od naslednjih procesorjev:

- PowerPC (AIX)
- $-$  HP 9000 (HP-UX)
- 32-bitni Intel (Linux)
- Računalniki Solaris UltraSPARC (Solaris Operating Environment)
- v **Zahteve po operacijskem sistemu**

Potrebovali boste enega od naslednjih operacijskih sistemov:

- IBM AIX 5.1 (na PowerPC-ju)
- HP-UX 11i (na HP 9000)
- Red Hat Linux 8.0 (na 32-bitnem Intel)
- SuSE Linux 8.1 (na 32-bitnem Intel)
- ySun Solaris različice 8 (na računalnikih Solaris Operating Environment UltraSPARC)
- **Opomba:** Informacijski center DB2 ni uradno podprt v vseh operacijskih sistemih UNIX, v katerih je podprt odjemalec DB2, zato priporočamo, da prikažete Informacijski center DB2 z IBM-ovega spletnega mesta ali da namestite Informacijski center na internetni strežnik.
- v **Zahteve po programski opremi**
	- Podprt je naslednji pregledovalnik:
		- Mozilla različice 1.0 ali novejše
- v Čarovnik za namestitev DB2 je grafični namestitveni program. Da bi se lahko izvajal na vašem računalniku, morate imeti nameščeno izvedbo programske opreme X Window System, ki lahko prikaže grafični uporabniški vmesnik. Preden lahko zaženete čarovnika za namestitev DB2, morate pravilno izvoziti zaslon. V ukazni poziv na primer vnesite naslednji ukaz:

export DISPLAY=9.26.163.144:0.

v **Komunikacijske zahteve**

– TCP/IP

### **Postopek:**

Informacijski center DB2 s čarovnikom za namestitev DB2 namestite takole:

- 1. Prijavite se v sistem.
- 2. V sistem vstavite in namestite zgoščenko z Informacijskim centrom DB2.
- 3. Z naslednjim ukazom preklopite v imenik, v katerem je nameščena zgoščenka: cd */cd*

kjer predstavlja */cd* namestitveno točko zgoščenke.

- 4. Za zagon čarovnika za namestitev DB2 vnesite ukaz **./db2setup**.
- 5. Odpre se lansirnik za namestitev IBM DB2. Če želite takoj začeti z nameščanjem Informacijskega centra DB2, kliknite **Namesti izdelek**. Na voljo je tudi zaslonska pomoč, ki vas lahko vodi skozi preostale korake. Pokličete jo s klikom gumba **Pomoč**. Če želite namestitev končati, lahko kadarkoli kliknete **Prekliči**.
- 6. Na strani **Izberite izdelek za namestitev** kliknite **Naprej**.
- 7. Na strani **Dobrodošli v čarovnik za namestitev DB2** kliknite **Naprej**. Čarovnik za namestitev DB2 vas bo vodil skozi postopek namestitve programa.
- 8. Za nadaljevanje namestitve morate sprejeti licenčno pogodbo. Na strani **Licenčna pogodba** izberite **Sprejmem pogoje licenčne pogodbe** in kliknite **Naprej**.
- 9. Na strani **Izbira namestitvenega dejanja** izberite **Namesti Informacijski center DB2 na ta računalnik**. Če želite kasneje namestiti Informacijski center DB2 na ta ali na druge računalnike z odzivno datoteko, izberite **Shrani nastavitve v odzivno datoteko**. Kliknite **Naprej**.
- 10. Na strani **Izbira jezikov za namestitev** izberite jezike, v katerih bo nameščen Informacijski center DB2. Kliknite **Naprej**.
- 11. Na strani **Podajanje vrat Informacijskega centra DB2** konfigurirajte Informacijski center DB2 za vhodne komunikacije. Za nadaljevanje namestitve kliknite **Naprej**.

<span id="page-94-0"></span>12. Preglejte namestitvene izbire, ki ste jih označili na strani **Začetek kopiranja datotek**. Če želite katero od nastavitev spremeniti, kliknite **Nazaj**. Za začetek kopiranja datotek Informacijskega centra DB2 na računalnik kliknite **Namesti**.

Informacijski center DB2 lahko namestite tudi z odzivno datoteko.

Dnevniki namestitve db2setup.his, db2setup.log in db2setup.err so po privzetku shranjeni v imeniku /tmp. Mesto datoteke dnevnika lahko podate.

Datoteka db2setup.log zajema vse informacije o namestitvi izdelka DB2, vključno z napakami, datoteka db2setup.his pa beleži vse namestitve izdelka DB2 na računalniku. DB2 priključi datoteko db2setup.log datoteki db2setup.his. Datoteka db2setup.err beleži vse napake, ki jih vrne Java, kot so na primer informacije o izjemnih stanjih in zankah.

Po končani namestitvi bo Informacijski center glede na operacijski sistem UNIX nameščen v enega od naslednjih imenikov:

- AIX: /usr/opt/db2  $08$  01
- HP-UX: /opt/IBM/db2/V8.1
- Linux: /opt/IBM/db2/V8.1
- Solaris Operating Environment: /opt/IBM/db2/V8.1

#### **S tem povezani pojmi:**

- v ["Informacijski](#page-89-0) center DB2" na strani 82
- v "Scenariji namestitve [Informacijskega](#page-90-0) centra DB2" na strani 83

#### **S tem povezane naloge:**

- v "Nameščanje DB2 z odzivno datoteko (UNIX)" v *Dodatek za nameščanje in konfiguriranje*
- v "Ažuriranje [Informacijskega](#page-97-0) centra DB2, nameščenega na računalniku ali intranetnem [strežniku"](#page-97-0) na strani 90
- v "Prikaz tem [Informacijskega](#page-98-0) centra DB2 v izbranem jeziku" na strani 91
- v "Klicanje [Informacijskega](#page-96-0) centra DB2" na strani 89
- v "Namestitev Informacijskega centra DB2 s čarovnikom za namestitev DB2 (Windows)" na strani 87

# **Namestitev Informacijskega centra DB2 s čarovnikom za namestitev DB2 (Windows)**

Dokumentacijo izdelka DB2 lahko prikažete na tri načine: z IBM-ovega spletnega mesta, z intranetnega strežnika ali iz različice, nameščene na lastnem računalniku. Po privzetku prikažejo izdelki DB2 dokumentacijo za DB2 z IBM-ovega spletnega mesta. Če želite prikazati dokumentacijo DB2 z intranetnega strežnika ali z lastnega računalnika, morate namestiti dokumentacijo DB2 z *zgoščenke Informacijski center DB2*. S čarovnikom za namestitev DB2 lahko definirate namestitvene nastavitve in namestite Informacijski center DB2 na računalnik, ki uporablja operacijski sistem Windows.

### **Predpogoji:**

V tem razdelku navajamo zahteve po strojni opremi, operacijskem sistemu, programski opremi in komunikacijah za namestitev Informacijskega centra DB2 v sistem Windows.

v **Zahteve po strojni opremi**

Potrebovali boste enega od naslednjih procesorjev:

– 32-bitni računalniki: Pentium ali CPU, združljiv s Pentiumom

### v **Zahteve po operacijskem sistemu**

Potrebovali boste enega od naslednjih operacijskih sistemov:

- Windows 2000
- Windows XP
- **Opomba:** Informacijski center DB2 ni uradno podprt v vseh operacijskih sistemih Windows, v katerih je podprt odjemalec DB2, zato priporočamo, da prikažete Informacijski center DB2 z IBM-ovega spletnega mesta ali da namestite Informacijski center na internetni strežnik.
- v **Zahteve po programski opremi**
	- Podprta sta naslednja pregledovalnika:
		- Mozilla različice 1.0 ali novejše
		- Internet Explorer različice 5.5 ali 6.0 (različica 6.0 za Windows XP)
- v **Komunikacijske zahteve**
	- $-$  TCP/IP

### **Postopek:**

Informacijski center DB2 s čarovnikom za namestitev DB2 namestite takole:

- 1. V sistem se prijavite s šifro, ki ste jo definirali za namestitev Informacijskega centra DB2.
- 2. V pogon vstavite zgoščenko. Če ste omogočili funkcijo samodejnega zagona, bo zagnala lansirnik za namestitev IBM DB2.
- 3. Čarovnik za namestitev DB2 določi sistemski jezik in zažene namestitveni program zanj. Če namestitvenega programa ne želite zagnati v angleščini ali če se namestitveni program ne zažene samodejno, lahko čarovnika za namestitev DB2 zaženete ročno.

Čarovnika za namestitev DB2 ročno zaženete takole:

- a. Kliknite **Start** in izberite **Zaženi**.
- b. V polje **Odpri** vpišite naslednji ukaz:

x:\setup *jezik*

kjer *x:* predstavlja pogon CD, *jezik* pa jezik, v katerem se bo zagnal namestitveni program.

- c. Kliknite **V redu**.
- 4. Odpre se lansirnik za namestitev IBM DB2. Če želite takoj začeti z nameščanjem Informacijskega centra DB2, kliknite **Namesti izdelek**. Na voljo je tudi zaslonska pomoč, ki vas lahko vodi skozi preostale korake. Pokličete jo s klikom gumba **Pomoč**. Če želite namestitev končati, lahko kadarkoli kliknete **Prekliči**.
- 5. Na strani **Izberite izdelek za namestitev** kliknite **Naprej**.
- 6. Na strani **Dobrodošli v čarovnik za namestitev DB2** kliknite **Naprej**. Čarovnik za namestitev DB2 vas bo vodil skozi postopek namestitve programa.
- 7. Za nadaljevanje namestitve morate sprejeti licenčno pogodbo. Na strani **Licenčna pogodba** izberite **Sprejmem pogoje licenčne pogodbe** in kliknite **Naprej**.
- 8. Na strani **Izbira namestitvenega dejanja** izberite **Namesti Informacijski center DB2 na ta računalnik**. Če želite kasneje namestiti Informacijski center DB2 na ta ali na druge računalnike z odzivno datoteko, izberite **Shrani nastavitve v odzivno datoteko**. Kliknite **Naprej**.
- 9. Na strani **Izbira jezikov za namestitev** izberite jezike, v katerih bo nameščen Informacijski center DB2. Kliknite **Naprej**.
- <span id="page-96-0"></span>10. Na strani **Podajanje vrat Informacijskega centra DB2** konfigurirajte Informacijski center DB2 za vhodne komunikacije. Za nadaljevanje namestitve kliknite **Naprej**.
- 11. Preglejte namestitvene izbire, ki ste jih označili na strani **Začetek kopiranja datotek**. Če želite katero od nastavitev spremeniti, kliknite **Nazaj**. Za začetek kopiranja datotek Informacijskega centra DB2 na računalnik kliknite **Namesti**.

Informacijski center DB2 lahko namestite tudi z odzivno datoteko. Odzivno datoteko, ki temelji na obstoječi namestitvi, lahko ustvarite z ukazom **db2rspgn**.

Informacije o napakah med namestitvijo so zabeležene v datotekah db2.log in db2wi.log, ki ju najdete v imeniku 'Moji dokumenti'\DB2LOG\. Mesto imenika 'Moji dokumenti' je odvisno od nastavitev računalnika.

Datoteka db2wi.log zajame informacije o zadnji namestitvi DB2, datoteka db2.log pa zgodovino namestitev izdelka DB2.

#### **S tem povezani pojmi:**

- v ["Informacijski](#page-89-0) center DB2" na strani 82
- v "Scenariji namestitve [Informacijskega](#page-90-0) centra DB2" na strani 83

### **S tem povezane naloge:**

- v "Nameščanje izdelka DB2 z odzivno datoteko (Windows)" v *Dodatek za nameščanje in konfiguriranje*
- v "Ažuriranje [Informacijskega](#page-97-0) centra DB2, nameščenega na računalniku ali intranetnem [strežniku"](#page-97-0) na strani 90
- v "Prikaz tem [Informacijskega](#page-98-0) centra DB2 v izbranem jeziku" na strani 91
- v "Klicanje Informacijskega centra DB2" na strani 89
- v "Namestitev [Informacijskega](#page-92-0) centra DB2 s čarovnikom za namestitev DB2 (UNIX)" na [strani](#page-92-0) 85

#### **S tem povezane reference:**

v "Ukaz db2rspgn - Tvorec odzivne datoteke" v *Command Reference*

## **Klicanje Informacijskega centra DB2**

Informacijski center DB2 omogoča dostop do vseh informacij, potrebnih za uporabljanje izdelkov DB2 za operacijske sisteme Linux, UNIX in Windows, kot so DB2 Universal Database, DB2 Connect, Integrator informacij DB2 in Nadzornik poizvedb DB2.

#### **Predpogoji:**

Preden pokličete Informacijski center DB2:

- v *neobvezno*: konfigurirajte pregledovalnik za prikaz tem v izbranem jeziku
- v *neobvezno*: konfigurirajte odjemalca DB2 za uporabo Informacijskega centra DB2, nameščenega na računalniku ali intranetnem strežniku

#### **Postopek:**

Informacijski center DB2 pokličete z namizja takole:

v Za operacijske sisteme Windows kliknite **Start — Programi — IBM DB2 — Informacije — Informacijski center**.

<span id="page-97-0"></span>Informacijski center DB2 pokličete iz ukazne vrstice takole:

- v Za operacijske sisteme Linux in UNIX izdajte ukaz **db2icdocs**.
- v Za operacijski sistem Windows izdajte ukaz **db2icdocs.exe**.

#### **S tem povezani pojmi:**

- v ["Informacijski](#page-89-0) center DB2" na strani 82
- v "Scenariji namestitve [Informacijskega](#page-90-0) centra DB2" na strani 83

#### **S tem povezane naloge:**

- v "Prikaz tem [Informacijskega](#page-98-0) centra DB2 v izbranem jeziku" na strani 91
- v "Klicanje [kontekstne](#page-104-0) pomoči iz orodja DB2" na strani 97
- v "Ažuriranje Informacijskega centra DB2, nameščenega na računalniku ali intranetnem strežniku" na strani 90
- v "Klicanje pomoči za ukaz iz [procesorja](#page-106-0) ukazne vrstice" na strani 99
- v "Nastavitev mesta za dostopanje do Informacijskega centra DB2: splošna pomoč za GUI"

#### **S tem povezane reference:**

v "Ukaz HELP" v *Command Reference*

# **Ažuriranje Informacijskega centra DB2, nameščenega na računalniku ali intranetnem strežniku**

Informacijski center DB2 na spletni strani <http://publib.boulder.ibm.com/infocenter/db2help/> bomo občasno ažurirali z novo ali spremenjeno dokumentacijo. Popravke Informacijskega centra DB2 boste morda lahko tudi presneli in jih namestili na svoj računalnik ali intranetni strežnik. Z ažuriranjem Informacijskega centra DB2 ne ažurirate odjemalskih ali strežniških izdelkov DB2.

#### **Predpogoji:**

Računalnik mora imeti povezavo z internetom.

#### **Postopek:**

Za ažuriranje Informacijskega centra DB2 na računalniku ali intranetnem strežniku naredite naslednje:

- 1. Odprite Informacijski center DB2 na naslovu [http://publib.boulder.ibm.com/infocenter/db2help/.](http://publib.boulder.ibm.com/infocenter/db2help/)
- 2. Na uvodni strani pod naslovom Servis in podpora v razdelku Snemanje kliknite povezavo **Dokumentacija za DB2 Universal Database**.
- 3. S primerjavo najnovejše osvežene ravni namestitvene slike dokumentacije z nameščeno ravnijo dokumentacije določite, ali je vaša različica Informacijskega centra DB2 zastarela. Nameščena raven dokumentacije je navedena na uvodni strani Informacijskega centra DB2.
- 4. Če je na voljo novejša različica Informacijskega centra DB2, presnemite najnovejšo osveženo namestitveno sliko *Informacijskega centra DB2*, ki je na voljo za vaš operacijski sistem.
- 5. Za namestitev osvežene namestitvene slike *Informacijskega centra DB2* sledite navodilom na spletni strani.

#### **S tem povezani pojmi:**

<span id="page-98-0"></span>v "Scenariji namestitve [Informacijskega](#page-90-0) centra DB2" na strani 83

#### **S tem povezane naloge:**

- v "Klicanje [Informacijskega](#page-96-0) centra DB2" na strani 89
- v "Namestitev [Informacijskega](#page-92-0) centra DB2 s čarovnikom za namestitev DB2 (UNIX)" na [strani](#page-92-0) 85
- v "Namestitev [Informacijskega](#page-94-0) centra DB2 s čarovnikom za namestitev DB2 (Windows)" na [strani](#page-94-0) 87

# **Prikaz tem Informacijskega centra DB2 v izbranem jeziku**

Informacijski center DB2 poskusi prikazati teme v jeziku, ki ste ga določili v nastavitvah pregledovalnika. Če tema v izbran jezik ni bila prevedena, jo Informacijski center DB2 prikaže v angleščini.

#### **Postopek:**

Za prikaz tem v izbranem jeziku v Internet Explorerju naredite naslednje:

- 1. V Internet Explorerju kliknite **Orodja** —> **Internetne možnosti** —> gumb **Jeziki...**. Odpre se okno Jezikovne nastavitve.
- 2. Izbrani jezik mora biti podan kot prvi vnos na seznamu jezikov.
	- v Če želite na seznam dodati nov jezik, kliknite gumb **Dodaj...**.

**Opomba:** Dodajanje jezika ne daje nobenega jamstva, da so na računalniku nameščene pisave, potrebne za prikaz tem v izbranem jeziku.

- v Če želite pomakniti jezik na vrh seznama, ga izberite in klikajte gumb **Premakni gor**, dokler jezik ne bo prikazan kot prvi na seznamu jezikov.
- 3. Za prikaz Informacijskega centra DB2 v izbranem jeziku osvežite stran.

Teme prikažete v pregledovalniku Mozilla v izbranem jeziku takole:

- 1. V pregledovalniku Mozilla izberite **Edit** —> **Preferences** —> gumb **Languages**. V oknu Preferences se prikaže podokno Languages.
- 2. Izbrani jezik mora biti podan kot prvi vnos na seznamu jezikov.
	- v Če želite na seznam dodati nov jezik, kliknite **Add...** in izberite jezik iz okna Add Languages.
	- v Če želite pomakniti jezik na vrh seznama, ga izberite in klikajte gumb **Move Up**, dokler jezik ne bo prikazan kot prvi na seznamu jezikov.
- 3. Za prikaz Informacijskega centra DB2 v izbranem jeziku osvežite stran.

### **S tem povezani pojmi:**

v ["Informacijski](#page-89-0) center DB2" na strani 82

# **Natisnjena in PDF dokumentacija za DB2**

Naslednje tabele podajajo formalna imena knjig, številk obrazcev in imena datotek PDF. Če želite naročiti ime natisnjene knjige, morate poznati njeno formalno ime. če pa želite natisniti datoteko PDF, morate poznati njeno ime.

Dokumentacija DB2 je razdeljena v naslednje kategorije:

- Osnovne [informacije](#page-99-0) o DB2
- [Informacije](#page-99-0) o upravljanju
- <span id="page-99-0"></span>v [Informacije](#page-100-0) o razvijanju aplikacij
- [Informacije](#page-100-0) o poslovni inteligenci
- [Informacije](#page-101-0) o DB2 Connect
- v [Informacije](#page-101-0) o prvih korakih
- [Informacije](#page-102-0) o vadnicah
- v Informacije o neobveznih [komponentah](#page-102-0)
- [Opombe](#page-102-0) k izdaji

Naslednje tabele opisujejo informacije za vsako knjigo v knjižnici DB2, ki jih boste potrebovali za naročilo natisnjenega izvoda ali za natis ali prikaz različice PDF te knjige. Celoten opis knjig v knjižnici DB2 boste našli v IBM-ovem centru za publikacije na naslovu [www.ibm.com/shop/publications/order.](http://www.ibm.com/shop/publications/order)

# **Osnovne informacije o DB2**

Informacije v teh knjigah so bistvenega pomena za vse uporabnike DB2. Koristno jih boste lahko uporabili, če ste programer, skrbnik baze podatkov ali uporabnik, ki dela z DB2 Connect, Upravljalnikom skladišča podatkov DB2 ali z drugimi izdelki DB2.

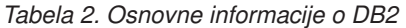

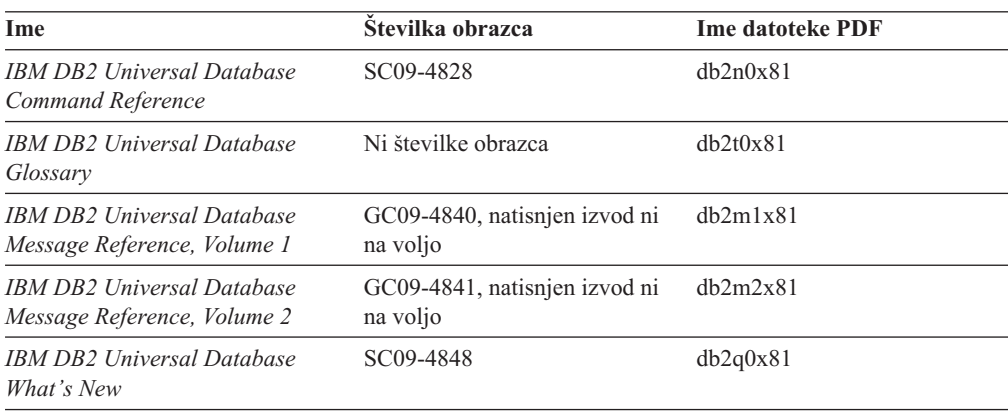

## **Informacije o upravljanju**

Informacije v teh knjigah obsegajo teme, ki so pomembne za učinkovito oblikovanje, izvajanje in vzdrževanje baz podatkov, skladišč podatkov in zveznih sistemov DB2.

*Tabela 3. Informacije o upravljanju*

| Ime                                                                                 | Stevilka obrazca | <b>Ime datoteke PDF</b> |
|-------------------------------------------------------------------------------------|------------------|-------------------------|
| <b>IBM DB2 Universal Database</b><br><b>Administration Guide: Planning</b>          | SC09-4822        | db2d1x81                |
| <b>IBM DB2 Universal Database</b><br>Administration Guide:<br>Implementation        | SC09-4820        | db2d2x81                |
| <b>IBM DB2 Universal Database</b><br>Administration Guide:<br>Performance           | SC09-4821        | db2d3x81                |
| <b>IBM DB2 Universal Database</b><br>Administrative API Reference                   | SC09-4824        | db2b0x81                |
| <b>IBM DB2 Universal Database</b><br>Data Movement Utilities Guide<br>and Reference | SC09-4830        | db2dmx81                |

<span id="page-100-0"></span>*Tabela 3. Informacije o upravljanju (nadaljevanje)*

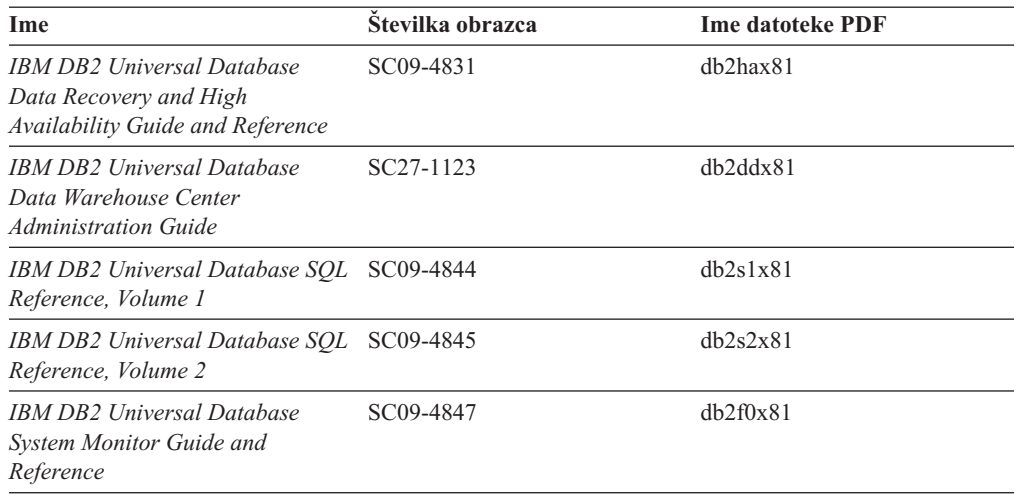

# **Informacije o razvijanju aplikacij**

Informacije v teh knjigah bodo še posebej zanimale razvijalce aplikacij ali programerje, ki delajo z DB2 Universal Database (DB2 UDB). Vsebujejo informacije o podprtih jezikih in prevajalnikih, kot tudi dokumentacijo, potrebno za dostopanje do DB2 UDB z različnimi podprtimi programerskimi vmesniki, kot so vdelani SQL, ODBC, JDBC, SQLJ in CLI. Če uporabljate Informacijski center DB2, lahko dostopite tudi do različic HTML izvorne kode za vzorčne programe.

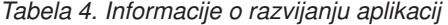

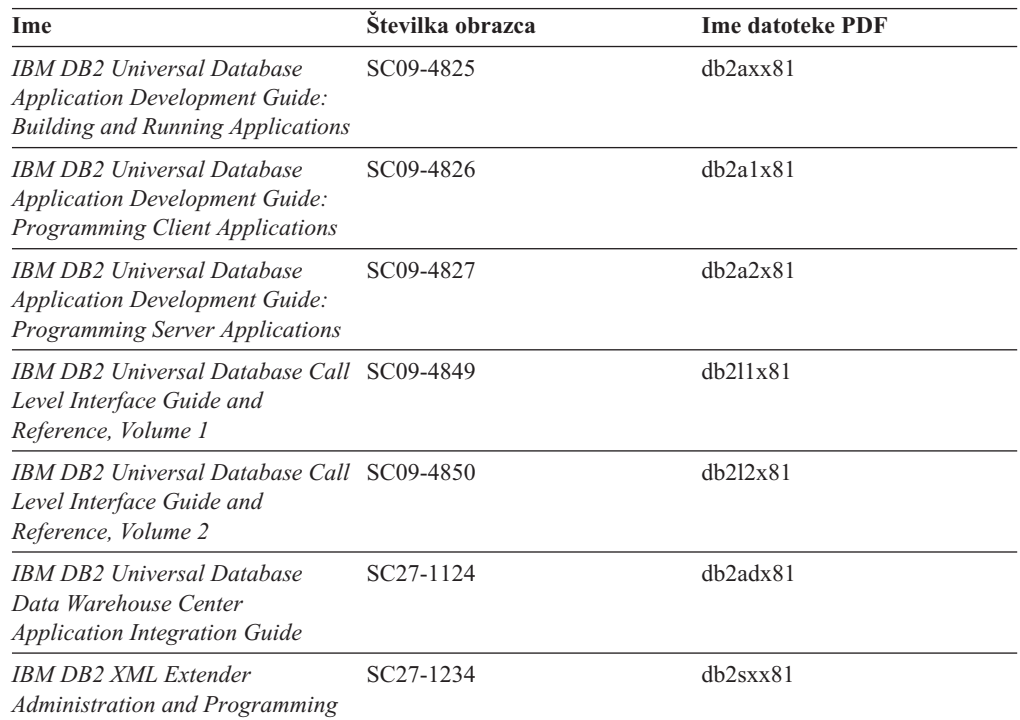

# **Informacije o poslovni inteligenci**

Informacije v teh knjigah opisujejo, kako uporabljati komponente za razširitev zmogljivosti DB2 Universal Database za skladiščenje podatkov in analiziranje.

<span id="page-101-0"></span>*Tabela 5. Informacije o poslovni inteligenci*

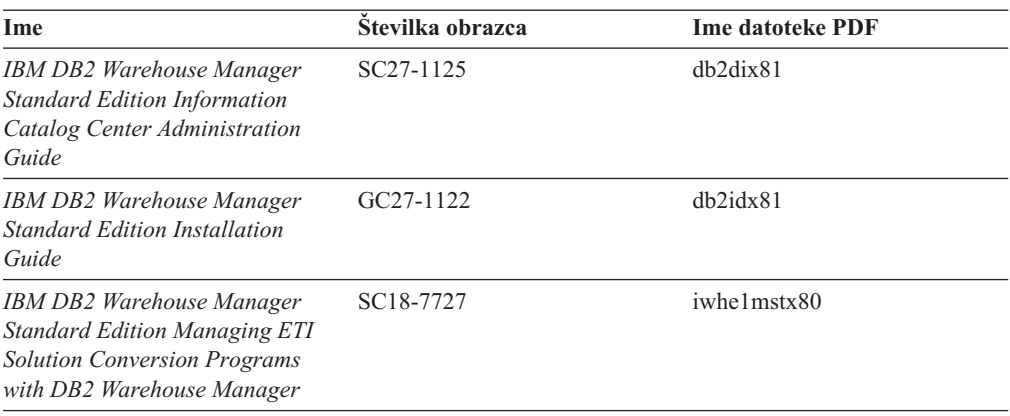

## **Informacije o DB2 Connect**

Informacije v tej kategoriji opisujejo, kako dostopati do podatkov gostitelja ali iSeries z izdajo DB2 Connect za podjetja ali z izdajo DB2 Connect za osebno uporabo.

*Tabela 6. Informacije o DB2 Connect*

| Ime                                                                                            | Stevilka obrazca    | <b>Ime datoteke PDF</b> |
|------------------------------------------------------------------------------------------------|---------------------|-------------------------|
| <b>IBM</b> Connectivity Supplement                                                             | Ni številke obrazca | db2h1x81                |
| <b>IBM DB2 Connect Quick</b><br><b>Beginnings for DB2 Connect</b><br><b>Enterprise Edition</b> | GC09-4833           | dh2c6x81                |
| <b>IBM DB2 Connect Quick</b><br><b>Beginnings for DB2 Connect</b><br><b>Personal Edition</b>   | GC09-4834           | dh2c1x81                |
| <b>IBM DB2 Connect User's Guide</b>                                                            | SC09-4835           | db2c0x81                |

# **Informacije o prvih korakih**

Informacije v tej kategoriji boste lahko koristno uporabili pri nameščanju in konfiguriranju strežnikov, odjemalcev in drugih izdelkov DB2.

*Tabela 7. Informacije o prvih korakih*

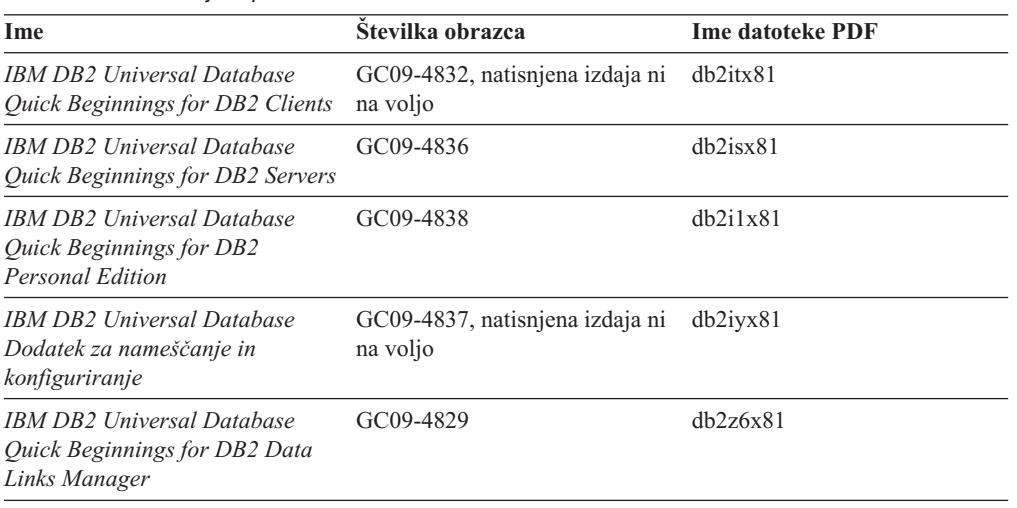

# <span id="page-102-0"></span>**Informacije o vadnicah**

Informacije v vadnicah predstavljajo funkcije DB2 in vas podučijo, kako izvesti različne naloge.

*Tabela 8. Informacije o vadnicah*

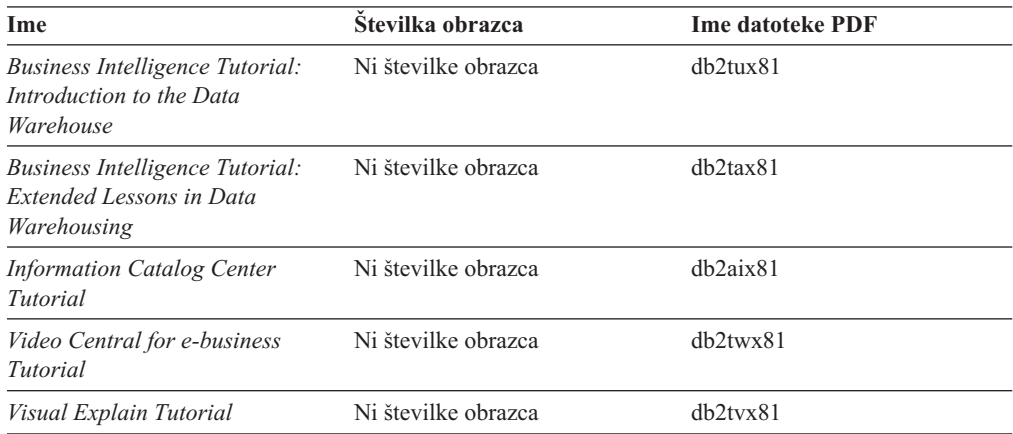

# **Informacije o neobveznih komponentah**

Informacije v tej kategoriji opisujejo, kako delati z neobveznimi komponentami DB2.

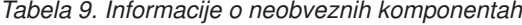

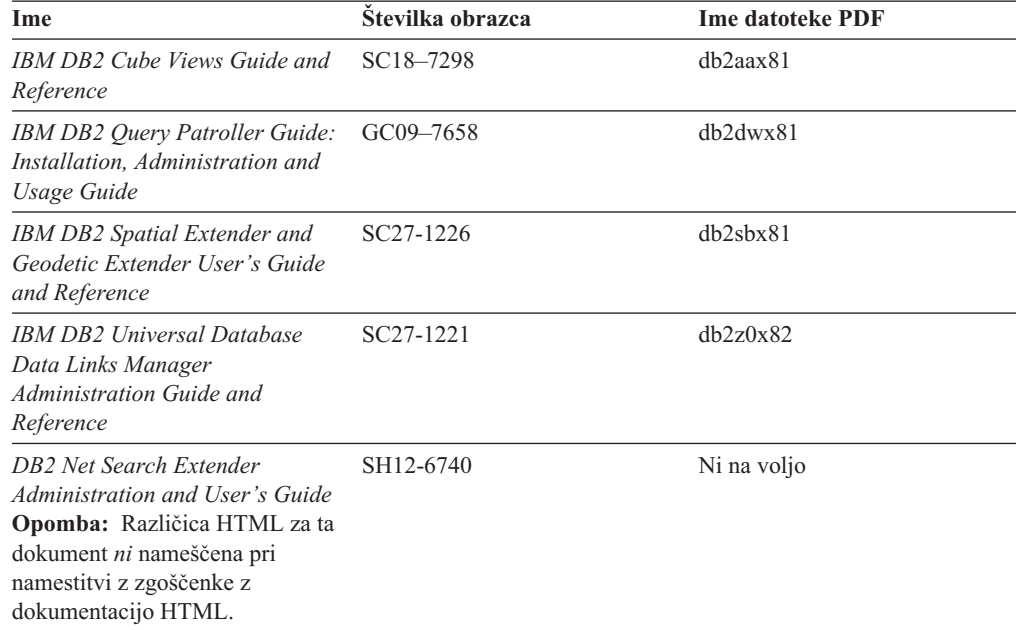

# **Opombe k izdaji**

Opombe k izdaji podajajo dodatne informacije, specifične za izdajo izdelka in raven popravkov, poleg tega pa tudi povzetke popravkov dokumentacije, vključenih v posamezno izdajo in popravek.

*Tabela 10. Opombe k izdaji*

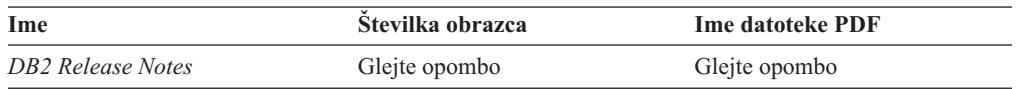

<span id="page-103-0"></span>*Tabela 10. Opombe k izdaji (nadaljevanje)*

| Ime                           | Stevilka obrazca                      | <b>Ime datoteke PDF</b> |
|-------------------------------|---------------------------------------|-------------------------|
| <b>DB2</b> Installation Notes | Na voljo samo na zgoščenki<br>izdelka | Ni na voljo             |

**Opomba:** Opombe k izdaji so na voljo v:

- v formatu XHTML in v besedilnem formatu na zgoščenkah izdelka
- v formatu PDF na zgoščenki z dokumentacijo PDF

Razdelki opomb k izdaji, ki opisujejo *znane težave in zaobitja* ter *nezdružljivosti med izdajami* so prikazani tudi v Informacijskem centru DB2.

Če si želite na platformah, temelječih na sistemu UNIX, ogledati opombe k izdaji v besedilnem formatu, preglejte datoteko Release.Notes. Datoteko boste našli v imeniku DB2DIR/Readme/*%L*, kjer je *%L* ime lokalnih nastavitev, DB2DIR pa:

- za operacijske sisteme AIX: /usr/opt/db2\_08\_01
- v za vse druge operacijske sisteme, temelječe na UNIX: /opt/IBM/db2/V8.1

#### **S tem povezani pojmi:**

v ["Dokumentacija](#page-88-0) in pomoč za DB2" na strani 81

### **S tem povezane naloge:**

- v "Tiskanje knjig DB2 iz datotek PDF" na strani 96
- v ["Naročanje](#page-104-0) natisnjenih izdaj knjig DB2" na strani 97
- v "Klicanje [kontekstne](#page-104-0) pomoči iz orodja DB2" na strani 97

## **Tiskanje knjig DB2 iz datotek PDF**

Knjige DB2 lahko natisnete iz datotek PDF na zgoščenki z *dokumentacijo PDF za DB2*. S programom Adobe Acrobat Reader lahko natisnete celotno knjigo ali določene strani.

### **Predpogoji:**

Nameščen morate imeti program Adobe Acrobat Reader. Snamete ga lahko na spletni strani podjetja Adobe na naslovu [www.adobe.com.](http://www.adobe.com/)

#### **Postopek:**

Knjigo DB2 iz datoteke PDF natisnete takole:

- 1. Vstavite zgoščenko z *dokumentacijo PDF za DB2*. V operacijskih sistemih UNIX namestite zgoščenko z dokumentacijo PDF. Podrobne podatke o tem, kako namestiti zgoščenko v operacijskih sistemih UNIX, boste našli v knjigi *Hitri začetki*.
- 2. Odprite datoteko index.htm. Le-ta se odpre v oknu pregledovalnika.
- 3. Kliknite naslov datoteke PDF, ki so jo želite ogledati. Datoteka se odpre v programu Acrobat Reader.
- 4. Za natis želenih delov knjige izberite **Datoteka** → **Natisni**.

#### **S tem povezani pojmi:**

v ["Informacijski](#page-89-0) center DB2" na strani 82

**S tem povezane naloge:**

- <span id="page-104-0"></span>v "Namestitev zgoščenke v AIX" v *Quick Beginnings for DB2 Servers*
- v "Namestitev zgoščenke (HP-UX)" v *Quick Beginnings for DB2 Servers*
- v "Namestitev zgoščenke v Linux" v *Quick Beginnings for DB2 Servers*
- v "Naročanje natisnjenih izdaj knjig DB2" na strani 97
- v "Namestitev zgoščenke (Solaris Operating Environment)" v *Quick Beginnings for DB2 Servers*

#### **S tem povezane reference:**

v "Natisnjena in PDF [dokumentacija](#page-98-0) za DB2" na strani 91

# **Naročanje natisnjenih izdaj knjig DB2**

Če raje uporabljate natisnjene izdaje knjig, ji lahko naročite na tri načine.

#### **Postopek:**

Natisnjene knjige lahko naročite samo v nekaterih državah ali področjih. Na spletni strani z IBM-ovimi publikacijami ugotovite, ali je ta storitev na voljo v vaši državi ali področju. Če so publikacije na voljo, lahko naredite naslednje:

- v Obrnete se na IBM-ovega pooblaščenega posrednika ali tržnega predstavnika. Lokalnega IBM-ovega predstavnika lahko poiščete v IBM-ovem svetovnem imeniku stikov na spletni strani [www.ibm.com/planetwide.](http://www.ibm.com/planetwide)
- v V Združenih državah Amerike pokličete na telefonsko številko 1-800-879-2755, v Kanadi pa 1-800-IBM-4YOU.
- Obiščete IBM-ov center publikacij na spletni strani [http://www.ibm.com/shop/publications/order.](http://www.ibm.com/shop/publications/order) Možnost naročanja knjig iz IBM-ovega centra publikacij morda ne bo na voljo v vseh državah.

V času, ko izdelek DB2 postane na voljo, so natisnjene knjige enake tistim v formatu PDF na *zgoščenki z dokumentacijo PDF za DB2*. Enaka je tudi vsebina natisnjenih knjig, prikazana na *zgoščenki z Informacijskim centrom DB2*. Toda na zgoščenki z Informacijskim centrom DB2 je na voljo dodatna vsebina, ki ni prikazana nikjer v knjigah PDF (na primer podprogrami za upravljanje SQL in primeri HTML). Vseh knjig na zgoščenki z dokumentacijo DB2 ne morete naročiti v natisnjeni izdaji.

**Opomba:** Informacijski center DB2 ažuriramo pogosteje kot datoteke PDF ali natisnjene izdaje knjig. Da bi imeli na voljo najnovejše informacije, namestite popravke dokumentacije, ko so na voljo, ali si oglejte Informacijski center DB2 na naslovu [http://publib.boulder.ibm.com/infocenter/db2help/.](http://publib.boulder.ibm.com/infocenter/db2help/)

#### **S tem povezane naloge:**

v ["Tiskanje](#page-103-0) knjig DB2 iz datotek PDF" na strani 96

#### **S tem povezane reference:**

v "Natisnjena in PDF [dokumentacija](#page-98-0) za DB2" na strani 91

# **Klicanje kontekstne pomoči iz orodja DB2**

Kontekstna pomoč nudi informacije o nalogah ali krmilnih elementih, ki so povezani z določenim oknom, beležnico, čarovnikom ali svetovalcem. Na voljo je tudi v orodjih za razvijanje in upravljanje DB2, ki imajo grafične uporabniške vmesnike. Na voljo sta dve vrsti kontekstne pomoči:

- <span id="page-105-0"></span>v pomoč, ki jo prikažete z gumbom **Pomoč**, ki ga najdete v vsakem oknu ali beležnici
- v pojavna informacijska okna, ki se prikažejo, če postavite kazalko miške na polje ali krmilni element ali v oknu, beležnici, čarovniku ali svetovalcu izberete polje ali krmilni element in pritisnete F1.

Gumb **Pomoč** prikaže pregled ter informacije o predpogojih in nalogah, pojavna informacijska okna pa opisujejo posamezna polja in krmilne elemente.

### **Postopek:**

Kontekstno pomoč pokličete takole:

v Za pomoč za okno in beležnico zaženite eno od orodij DB2, nato pa odprite katerokoli okno ali beležnico. S klikom gumba **Pomoč** v spodnjem desnem vogalu okna ali beležnice prikažite kontekstno pomoč.

Kontekstno pomoč lahko prikažete tudi z menijsko postavko **Pomoč**, ki jo najdete na vrhu vsakega centra z orodji DB2.

V čarovnikih in svetovalcih kliknite za prikaz kontekstne pomoči povezavo na prvi strani Pregled naloge.

- v Za prikaz informacijske pojavne pomoči za posamezne krmilne elemente okna ali beležnice kliknite krmilni element, nato pa **F1**. Pojavne informacije, ki vsebujejo podrobne podatke o krmilnem elementu, so prikazane v rumenem oknu.
	- **Opomba:** Če želite, da se pojavne informacije prikažejo, če postavite kazalko miške na polje ali krmilni element, izberite na strani **Dokumentacija** v beležnici Nastavitve orodij potrditveno polje **Samodejno prikaži informacijska pojavna okna**.

Informacijskim pojavnim oknom so podobne diagnostične pojavne informacije, ki so druga oblike na kontekst občutljive pomoči, vsebujejo pa pravila za vnašanje podatkov. Prikazane so v vijoličnem oknu, ki se prikaže, če podatki niso veljavni ali zadostni. Diagnostične pojavne informacije se lahko prikažejo za:

- obvezna polja
- polja, katerih podatki upoštevajo natančen format, kot so datumska polja.

#### **S tem povezane naloge:**

- v "Klicanje [Informacijskega](#page-96-0) centra DB2" na strani 89
- v "Klicanje pomoči za sporočila iz procesorja ukazne vrstice" na strani 98
- v "Klicanje pomoči za ukaz iz [procesorja](#page-106-0) ukazne vrstice" na strani 99
- v "Klicanje pomoči za stanje SQL iz [procesorja](#page-106-0) ukazne vrstice" na strani 99
- v "Dostop do Informacijskega centra DB2: pomoč za koncepte"
- v "Kako uporabljati pomoč za DB2 Universal Database: splošna pomoč"
- v "Nastavitev mesta za dostopanje do Informacijskega centra DB2: splošna pomoč za GUI"
- v "Nastavitev dostopa do kontekstne pomoči in dokumentacije DB2: splošna pomoč za GUI"

## **Klicanje pomoči za sporočila iz procesorja ukazne vrstice**

Pomoč za sporočila opisuje vzrok sporočila in dejanja, ki jih je potrebno opraviti kot odziv na napako.

#### **Postopek:**

Pomoč za sporočilo pokličete tako, da odprete procesor ukazne vrstice in vnesete

? *XXXnnnnn*,

<span id="page-106-0"></span>kjer predstavlja *XXXnnnnn* veljaven identifikator sporočila.

? SQL30081 na primer prikaže pomoč za sporočilo SQL30081.

#### **S tem povezani pojmi:**

v "Uvod v sporočila" v *Message Reference zvezek 1*

#### **S tem povezane reference:**

v "Ukaz db2 - klicanje procesorja ukazne vrstice" v *Command Reference*

# **Klicanje pomoči za ukaz iz procesorja ukazne vrstice**

Pomoč za ukaz razlaga skladnjo ukazov v procesorju ukazne vrstice.

#### **Postopek:**

Pomoč za ukaz pokličete tako, da odprete procesor ukazne vrstice in vnesete ? *ukaz*,

kjer predstavlja *ukaz* ključno besedo ali celoten ukaz.

Če na primer vnesete ? catalog, prikažete pomoč za vse ukaze CATALOG, če pa vnesete ? catalog database, prikažete pomoč samo za ukaz CATALOG DATABASE.

### **S tem povezane naloge:**

- v "Klicanje [kontekstne](#page-104-0) pomoči iz orodja DB2" na strani 97
- v "Klicanje [Informacijskega](#page-96-0) centra DB2" na strani 89
- v "Klicanje pomoči za sporočila iz [procesorja](#page-105-0) ukazne vrstice" na strani 98
- v "Klicanje pomoči za stanje SQL iz procesorja ukazne vrstice" na strani 99

#### **S tem povezane reference:**

v "Ukaz db2 - klicanje procesorja ukazne vrstice" v *Command Reference*

# **Klicanje pomoči za stanje SQL iz procesorja ukazne vrstice**

DB2 Universal Database vrne vrednost SQLSTATE za stanja, ki so lahko posledica stavka SQL. Pomoč SQLSTATE razlaga pomen stanj SQL in kode razredov stanj SQL.

#### **Postopek:**

Pomoč za stanje SQL pokličete tako, da odprete procesor ukazne vrstice in vnesete

? *stanje sql* ali ? *kodo razreda*,

kjer predstavlja *stanje sql* veljavno petmestno stanje SQL, *koda razreda* pa prvi dve števki stanja SQL.

Če na primer vnesete ? 08003, prikažete pomoč za stanje SQL 08003, če pa vnesete ? 08, prikažete pomoč za kodo razreda 08.

### **S tem povezane naloge:**

- v "Klicanje [Informacijskega](#page-96-0) centra DB2" na strani 89
- v "Klicanje pomoči za sporočila iz [procesorja](#page-105-0) ukazne vrstice" na strani 98

v "Klicanje pomoči za ukaz iz [procesorja](#page-106-0) ukazne vrstice" na strani 99

## **Vadnice DB2**

Vadnice DB2® vam bodo pomagale spoznati različne vidike izdelka DB2 Universal Database. Vsebujejo vaje z navodili po korakih za področja razvijanja aplikacij, nastavljanja zmogljivosti poizvedb SQL, dela s skladišči podatkov, upravljanja metapodatkov in razvijanja spletnih storitev z DB2.

#### **Preden začnete:**

Različice XHTML vadnic si lahko ogledate v Informacijskem centru na naslovu [http://publib.boulder.ibm.com/infocenter/db2help/.](http://publib.boulder.ibm.com/infocenter/db2help/)

V nekaterih vajah vadnic so uporabljeni vzorčni podatki ali koda. Opis predpogojev za specifične naloge boste našli v posameznih vadnicah.

### **Vadnice za DB2 Universal Database:**

Za ogled vadnice kliknite naslov vadnice na naslednjem seznamu.

*Vadnica za poslovno inteligenco: uvod v center skladišča podatkov* Opravite uvodne naloge skladiščenja podatkov s centrom skladišča podatkov.

- *Vadnica za poslovno inteligenco: razširjene vaje za skladiščenje podatkov* Opravite zahtevnejše naloge skladiščenja podatkov s centrom skladišča podatkov.
- *Vadnica za center kataloga informacij* Izdelajte in upravljajte katalog informacij, da najdete in uporabite metapodatke s centrom kataloga informacij.

*Vadnica za Visual Explain*

Analizirajte, optimizirajte in nastavite stavke SQL za boljšo zmogljivost z uporabo programa Visual Explain.

# **Informacije o odpravljanju težav DB2**

Kot pomoč pri uporabi izdelkov DB2® je na voljo veliko informacij o odpravljanju in odkrivanju težav.

### **Dokumentacija za DB2**

Informacije o odpravljanju težav so razporejene v celotnem Informacijskem centru DB2, kot tudi v knjigah DB2, ki tvorijo knjižnico DB2. Če si želite ogledati celoten izpis dokumentacije o odpravljanju težav v DB2, lahko prikažete vejo usmerjevalnega drevesa Informacijskega centra (v levem podoknu pregledovalnika) z naslovom ″Informacije o podpori in odpravljanju težav″.

#### **Spletna stran s tehnično podporo za DB2**

Spletno stran s tehnično podporo za DB2 uporabite, če imate težave in potrebujete pomoč pri iskanju možnih vzrokov in rešitev. Ta stran vsebuje povezave z najnovejšimi publikacijami DB2, tehničnimi opombami, odobrenimi poročili o analizi programov (APAR-i), popravki in najnovejšim izpisom notranjih kod napak DB2 ter drugimi viri. V tej bazi znanja poskusite najti možne rešitve za težave.

Spletno stran s tehnično podporo za DB2 boste našli na naslovu [http://www.ibm.com/software/data/db2/udb/winos2unix/support.](http://www.ibm.com/software/data/db2/udb/support.html)

### **Niz vadnic za odkrivanje težav v DB2**

Na spletni strani z nizom vadnic za odkrivanje težav v DB2 boste našli informacije o
<span id="page-108-0"></span>tem, kako hitro ugotoviti in rešiti težave, na katere lahko naletite pri delu z izdelki DB2. Ena od vadnic predstavlja razpoložljive pomožne programe in orodja za odkrivanje težav v DB2 in vam pomaga pri odločitvi, kdaj jih uporabiti. Druge vadnice obravnavajo povezane teme, kot so odkrivanje težav v motorju baze podatkov, odkrivanje težav v zmogljivosti in odkrivanje težav v aplikacijah.

Na spletni strani s tehnično podporo za DB2 na naslovu [http://www.ibm.com/cgi](http://www.ibm.com/cgi-bin/db2www/data/db2/udb/winos2unix/support/tutorial_main.d2w/toc)[bin/db2www/data/db2/udb/winos2unix/support/tutorial\\_main.d2w/toc](http://www.ibm.com/cgi-bin/db2www/data/db2/udb/winos2unix/support/tutorial_main.d2w/toc) si oglejte celoten niz vadnic za [odkrivanje](http://www.ibm.com/cgi-bin/db2www/data/db2/udb/winos2unix/support/tutorial_main.d2w/toc) težav v DB2.

#### **S tem povezani pojmi:**

- v ["Informacijski](#page-89-0) center DB2" na strani 82
- v "Uvod v odkrivanje težav vadnica DB2 Technical Support" v priročniku *Troubleshooting Guide*

### **Dostopnost**

Funkcije dostopnosti omogočajo uporabnikom s fizičnimi pomanjkljivostmi, kot sta slabša gibljivost ali vid, uspešno uporabo izdelkov programske opreme. Naslednji seznam podaja glavne funkcije v izdelkih DB2® različice 8:

- v Do vseh funkcij DB2 je mogoče priti s tipkovnico ali z miško. Dodatne informacije boste našli v razdelku "Vnašanje in usmerjanje s tipkovnico".
- v Prilagodite lahko velikost in barvo pisav v uporabniških vmesnikih DB2. Dodatne informacije boste našli v razdelku "Dostopen zaslon".
- v Izdelki DB2 podpirajo aplikacije dostopnosti, ki uporabljajo API dostopnosti Java™. Dodatne informacije boste našli v razdelku ["Združljivost](#page-109-0) tehnologij za pomoč" na strani [102.](#page-109-0)
- v Dokumentacija DB2 je na voljo v dostopni obliki. Dodatne informacije boste našli v razdelku "Dostopna [dokumentacija"](#page-109-0) na strani 102.

## **Vnašanje in usmerjanje s tipkovnico**

### **Vnašanje s tipkovnico**

Z orodji DB2 lahko delate samo s tipkovnico. Za izvedbo operacij, ki jih je mogoče izvesti tudi z miško, lahko uporabite tipke ali kombinacije tipk. Za standardne operacije operacijskega sistema so uporabljene standardne kombinacije tipk operacijskega sistema.

Dodatne informacije o uporabi tipk ali kombinacij tipk za izvedbo operacij boste našli v razdelku Bližnjice prek tipkovnice: splošna pomoč za GUI.

#### **Usmerjanje s tipkovnico**

V uporabniškem vmesniku orodij DB2 se lahko pomikate s tipkami ali s kombinacijami tipk.

### **Žarišče tipkovnice**

V operacijskih sistemih UNIX je področje aktivnega okna, kjer bodo delovale kombinacije tipk, označeno.

### **Dostopen zaslon**

Orodja DB2 vsebujejo funkcije, ki izboljšujejo dostopnost za uporabnike s slabšim vidom ali z drugimi poškodbami vida. Te izboljšave dostopnosti vključujejo podporo za prilagodljive lastnosti pisav.

### <span id="page-109-0"></span>**Nastavitve pisav**

Z beležnico Nastavitve orodij lahko izberete barvo, velikost in pisavo besedila v menijih in pogovornih oknih.

Dodatne informacije o podajanju nastavitev orodij boste našli v razdelku Spreminjanje pisav menijev in besedila: splošna pomoč za GUI.

#### **Neodvisnost od barv**

Za uporabo katerekoli funkcije tega izdelka ni potrebna sposobnost razločevanja med barvami.

## **Združljivost tehnologij za pomoč**

Vmesniki orodij DB2 podpirajo API dostopnosti Java, ki omogoča uporabo čitalnikov zaslonov in drugih podpornih tehnologij z izdelki DB2.

### **Dostopna dokumentacija**

Dokumentacija za DB2 je na voljo v formatu XHTML 1.0, ki ga lahko prikažete v večini spletnih pregledovalnikov. Format XHTML omogoča prikaz dokumentacije v skladu z nastavitvami prikaza, določenimi v pregledovalniku, in omogoča uporabo čitalnikov zaslonov in drugih podpornih tehnologij.

Skladenjski diagrami so na voljo v decimalnem zapisu s pikami. Ta format je na voljo samo, če dostopite do zaslonske dokumentacije s čitalnikom zaslonov.

#### **S tem povezani pojmi:**

v "Skladenjski diagrami v decimalnem zapisu s piko" na strani 102

#### **S tem povezane naloge:**

- v "Bližnjice prek tipkovnice: splošna pomoč za GUI"
- v "Spreminjanje pisav menijev in besedila: splošna pomoč za GUI"

### **Skladenjski diagrami v decimalnem zapisu s piko**

Skladenjski diagrami so za uporabnike, ki dostopajo do Informacijskega centra s čitalnikom zaslonov, na voljo v decimalnem zapisu s piko.

V decimalnem zapisu s piko je vsak skladenjski element zapisan v ločeno vrstico. Če sta dva ali več skladenjskih elementov vedno skupaj (ali vedno ločena), so lahko prikazani v isti vrstici, saj jih lahko vzamemo kot sestavljen skladenjski element.

Vsaka vrstica se začne z decimalnim številom s piko, kot je na primer 3, 3.1 ali 3.1.1. Da bi bile številke pravilno prebrane, mora biti čitalnik zaslonov nastavljen za branje ločil. Vsi skladenjski elementi z enakim decimalnim številom s piko (na primer vsi skladenjski elementi s številom 3.1) so medseboj izključujoče se možnosti. Če slišite vrstico 3.1 USERID in 3.1 SYSTEMID, veste, da lahko skladnja vključuje USERID ali SYSTEMID, ne pa obeh.

Raven številčenja decimalnih števil s piko označuje raven gnezdenja. Če na primer skladenjskemu elementu z decimalnim številom s piko 3 sledi niz skladenjskih elementov z decimalnim številom s piko 3.1, so vsi skladenjski elementi, oštevilčeni s 3.1, podrejeni skladenjskemu elementu, oštevilčenemu s 3.

Poleg decimalnih števil s piko so uporabljene določene besede in simboli, ki dodajajo informacije o skladenjskih elementih. Včasih so lahko te besede in simboli prikazani na začetku samega elementa. Če sta beseda ali simbol del skladenjskega elementa, je zaradi preprostejše določitve pred njima poševnica nazaj (\). Simbol \* poleg decimalnega števila s piko lahko uporabite za določitev, da se skladenjski element ponavlja. Skladenjski element \*FILE z decimalnim številom s piko 3 ima na primer format 3 \\* FILE. Format 3\* FILE kaže, da se skladenjski element FILE ponavlja. Format 3\* \\* FILE kaže, da se ponavlja skladenjski element \* FILE.

Znaki, kot so vejice, ki ločujejo niz skladenjskih elementov, so prikazani v skladnji tik pred elementi, ki jih ločujejo. Ti znaki so lahko prikazani v isti vrstici kot vsak element ali pa v ločeni vrstici, ki ima enako decimalno število s piko kot ustrezni elementi. V vrstici je lahko prikazan tudi drug simbol, ki podaja informacije o skladenjskih elementih. Vrstice 5.1\*, 5.1 LASTRUN in 5.1 DELETE na primer pomenijo, da če uporabite več kot enega od skladenjskih elementov LASTRUN in DELETE, morate elemente ločiti z vejico. Če ločila ne podate, bo za ločilo posameznih skladenjskih elementov uporabljen presledek.

Če je pred skladenjskim elementom simbol %, to kaže na referenco, ki je definirana na nekem drugem mestu. Niz, ki sledi simbolu %, je ime skladenjskega fragmenta in ne literala. Vrstica 2.1 %OP1 na primer pomeni, da uporabite ločen skladenjski fragment OP1.

Poleg decimalnih števil s piko so uporabljeni naslednje besede in simboli:

- v ? pomeni neobvezen skladenjski element. Decimalno število s piko, ki mu sledi simbol ?, pomeni, da so vsi skladenjski elementi z ustreznim decimalnim številom s piko in vsi podrejeni skladenjski elementi neobvezni. Če obstaja samo en skladenjski element z decimalnim številom s piko, je simbol ? prikazan v isti vrstici kot skladenjski element (na primer 5? NOTIFY). Če obstaja več skladenjskih elementov z decimalnim številom s piko, je simbol ? prikazan v ločeni vrstici, sledijo pa mu neobvezni skladenjski elementi. Če na primer slišite vrstice 5 ?, 5 NOTIFY in 5 UPDATE, veste, da sta skladenjska elementa NOTIFY in UPDATE neobvezna, kar pomeni, da lahko izberete enega ali nobenega od njiju. Simbol ? je enakovreden stranski liniji v železniškem diagramu.
- v ! pomeni privzeti skladenjski element. Decimalno število s piko, ki mu sledi simbol ! in skladenjski element, kaže, da je skladenjski element privzeta možnost za vse skladenjske elemente, ki souporabljajo enako decimalno število s piko. Simbol ! je lahko podan samo v enem od skladenjskih elementov, ki souporabljajo enako decimalno število s piko. Če na primer slišite vrstice 2? FILE, 2.1! (KEEP) in 2.1 (DELETE), veste, da je (KEEP) privzeta možnost za ključno besedo FILE. Če v tem primeru vključite ključno besedo FILE, vendar ne podate možnosti, bo uporabljena privzeta možnost KEEP. Privzeta možnost velja tudi za naslednje višje decimalno število s piko. Če v tem primeru izpustite ključno besedo FILE, bo uporabljen privzetek FILE(KEEP). Toda če slišite vrstice 2? FILE, 2.1, 2.1.1! (KEEP) in 2.1.1 (DELETE), velja privzeta možnost KEEP samo za naslednje višje decimalno število s piko 2.1 (ki nima povezane ključne besede), ne velja pa za 2? FILE. Če ključno besedo FILE izpustite, ne bo uporabljeno nič.
- v \* pomeni skladenjski element, ki ga lahko ponovite nobenkrat ali večkrat. Decimalno število s piko, ki mu sledi simbol \*, kaže, da lahko uporabite ta skladenjski element nobenkrat ali večkrat, kar pomeni, da je neobvezen in ga lahko ponovite. Če na primer slišite vrstico podatkovnega področja 5.1\*, veste, da lahko vključite eno podatkovno področje, več kot eno podatkovno področje ali nobenega podatkovnega področja. Če slišite vrstice 3\*, 3 HOST in 3 STATE, veste, da lahko vključite HOST, STATE, oba skupaj ali nobenega.

#### **Opombe:**

1. Če je poleg decimalnega števila s piko zvezdica (\*) in obstaja samo en element s tem decimalnim številom s piko, lahko isti element ponovite večkrat.

- 2. Če je poleg decimalnega števila s piko zvezdica in uporablja to decimalno število s piko več elementov, lahko uporabite več kot en element s seznama, vendar lahko vsak element uporabite samo enkrat. V prejšnjem primeru lahko napišete HOST STATE, ne morate pa napisati HOST HOST.
- 3. Simbol \* je enakovreden povratni liniji v skladenjskem diagramu železnice.
- v + pomeni skladenjski element, ki mora biti vključen enkrat ali večkrat. Decimalno število s piko, ki mu sledi simbol +, kaže, da mora biti ta skladenjski element vključen enkrat ali večkrat, kar pomeni, da mora biti vključen vsaj enkrat in ga lahko ponovite. Če na primer slišite vrstico podatkovnega področja 6.1+, morate vključiti vsaj eno podatkovno področje. Če slišite vrstice 2+, 2 HOST in 2 STATE, veste, da morate vključiti HOST, STATE ali oba. Podobno kot simbol \*, lahko tudi simbol + ponovi samo določen element, če je to edini element s tem decimalnim številom s piko. Simbol +, podobno kot simbol \*, je enakovreden povratni liniji v skladenjskem diagramu železnice.

#### **S tem povezani pojmi:**

v ["Dostopnost"](#page-108-0) na strani 101

#### **S tem povezane naloge:**

v "Bližnjice prek tipkovnice: splošna pomoč za GUI"

#### **S tem povezane reference:**

v "Kako brati skladenjske diagrame" v *SQL Reference, Volume 2*

## **Certifikat Common Criteria za izdelke DB2 Universal Database**

Za različico Version 8.2 so izdelki DB2 Universal Database (DB2 UDB) certificirani v skladu s kriterijem Common Criteria EAL4 [\(http://niap.nist.gov/cc-scheme/\)](http://niap.nist.gov/cc-scheme/). Naslednji izdelki so certificirani v naslednjih operacijskih sistemih:

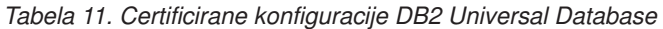

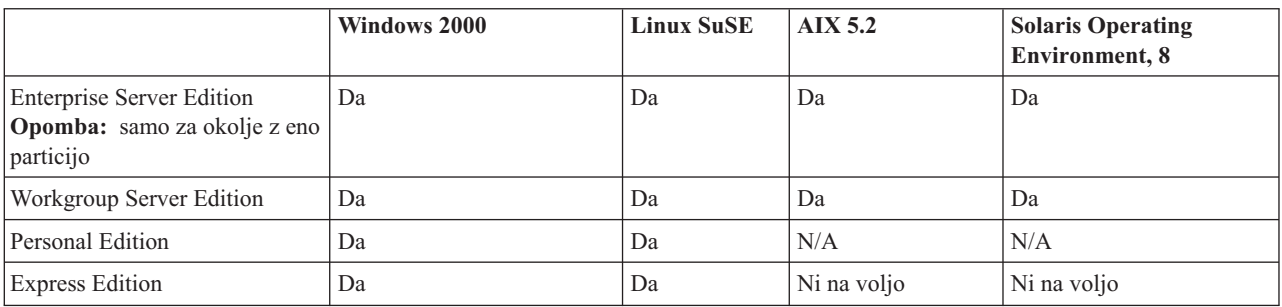

#### **Opombe:**

- 1. Konfiguracije DB2 UDB so certificirane s Common Criteria samo na 32-bitni strojni opremi. 64-bitne konfiguracije niso certificirane.
- 2. Konfiguracije DB2 UDB v okolju Linux SuSE so certicirane s Common Criteria samo na strojni opremi, ki temelji na Intelu.
- 3. V okolju DB2 UDB, certificiranem s Common Criteria, so odjemalci DB2 UDB podprti v naslednjih operacijskih sistemih:
	- Windows 2000
	- Linux SuSE
	- $\cdot$  AIX 5.2
	- Solaris Operating Environment, 8

Informacije o nameščanju in konfiguriranju sistema DB2 UDB, ki ustreza kriteriju Common Criteria EAL4, boste našli v naslednjih knjigah:

- v *DB2 Universal Database Common Criteria Certification: Installing DB2 Universal Database Enterprise Server Edition and DB2 Universal Database Workgroup Server Edition*
- v *DB2 Universal Database Common Criteria Certification: Installing DB2 Universal Database Personal Edition*
- v *DB2 Universal Database Common Criteria Certification: Installing DB2 Universal Database Express Edition*
- v *DB2 Universal Database Common Criteria Certification: Administration and User Documentation*

Te knjige so na voljo v knjižnici za [upravljanje](http://www.ibm.com/software/data/db2/library/) informacij DB2 v formatu PDF.

## **Dodatek B. Opombe**

IBM morda izdelkov, storitev ali funkcij, razloženih v tem dokumentu, ne bo nudil v vseh državah. Informacije o izdelkih in storitvah, ki so trenutno na voljo v vaši državi, boste dobili pri lokalnem IBM-ovem predstavniku. Nobena referenca na IBM-ov izdelek, program ali storitev ne trdi ali pomeni, da lahko uporabite samo ta IBM-ov izdelek, program ali storitev. Namesto njih lahko uporabite katerikoli funkcionalno enakovreden izdelek, program ali storitev, ki ne krši nobene IBM-ove pravice do intelektualne lastnine, vendar pa je odgovornost uporabnika, da oceni in preveri delovanje vseh izdelkov, programov ali storitev drugih proizvajalcev.

IBM ima lahko patentirane ali za patentiranje priglašene aplikacije, ki obsegajo predmet, opisan v tem dokumentu. Imetje tega dokumenta vam ne daje nobene licence za te patente. Vprašanja v zvezi z licencami lahko pošljete v pisni obliki na naslednji naslov:

IBM Director of Licensing IBM Corporation North Castle Drive Armonk, NY 10504-1785 U.S.A.

Vprašanja v zvezi z licencami za dvobajtne informacije (DBCS) naslovite na IBM-ov oddelek za intelektualno lastnino v svoji državi ali pa pošljite pisna vprašanja na naslednji naslov:

IBM World Trade Asia Corporation Licensing 2-31 Roppongi 3-chome, Minato-ku Tokyo 106, Japan

**Naslednji odstavek ne velja za Veliko Britanijo ali katerokoli drugo državo/območje, kjer takšne določbe niso v skladu z lokalnim zakonom:** DRUŽBA INTERNATIONAL BUSINESS MACHINES CORPORATION NUDI TO PUBLIKACIJO "TAKŠNO KOT JE", BREZ JAMSTEV KAKRŠNEKOLI VRSTE, PA NAJ BODO IZRECNA ALI POSREDNA, KAR BREZ OMEJITVE VKLJUČUJE TUDI POSREDNA JAMSTVA ZA NEKRŠITEV, TRŽNOST ALI PRIMERNOST ZA DOLOČEN NAMEN. V nekaterih državah ni dovoljena zavrnitev izrecnih ali posrednih jamstev v določenih transakcijah, zato ta izjava za vas morda ne velja.

Te informacije lahko vključujejo tehnične netočnosti ali tipografske napake. Informacije v tem dokumentu občasno spremenimo. Spremembe bomo vključili v nove izdaje publikacije. IBM lahko kadarkoli in brez obvestila izboljša in/ali spremeni izdelek(ke) in/ali program(e), opisane v tej publikaciji.

Reference v teh informacijah na spletne strani, ki niso IBM-ove, so na voljo zgolj zaradi priročnosti in na noben način ne pomenijo, da te spletne strani potrjujemo. Gradivo na teh spletnih straneh ni del gradiva za ta IBM-ove izdelek in te spletne strani uporabljate na lastno odgovornost.

IBM lahko informacije, ki jih posredujete, uporablja ali razpečuje na kakršenkoli način, ki se mu zdi primeren, ne da bi imel do vas kakršnokoli obveznost.

Imetniki licenc za ta program, ki potrebujejo informacije, da bi omogočili: (i) izmenjavo informacij med neodvisno izdelanimi programi in drugimi programi (vključno s tem) in (ii) medsebojno uporabo izmenjanih informacij naj pišejo na naslednji naslov:

IBM Canada Limited Office of the Lab Director 8200 Warden Avenue Markham, Ontario L6G 1C7 CANADA

Te informacije bomo nudili v skladu z ustreznimi določbami in pogoji, ki v nekaterih primerih vključujejo tudi plačilo.

Licenčni program, opisan v tem dokumentu in vse licenčno gradivo, ki je na voljo zanj, nudi IBM v skladu s pogoji IBM-ove pogodbe s stranko, IBM-ove mednarodne pogodbe za licenčne programe ali katerekoli enakovredne pogodbe med nami.

Vse podatke o zmogljivosti, vsebovane v tem dokumentu, smo določili v nadzorovanem okolju, zato se bodo lahko rezultati, ki jih boste dobili v drugih operacijski okoljih, precej razlikovali. Nekatere meritve smo opravili v sistemih na razvojni ravni, zato ne dajemo nobenega jamstva, bo bodo v splošno razpoložljivih sistemih enake. Nekatere meritve so bile lahko opravljene celo z ekstrapolacijo, zato se dejanski rezultati lahko razlikujejo. Uporabniki tega dokumenta naj preverijo ustrezne podatke za svoje specifično okolje.

Informacije v zvezi z izdelki, ki niso IBM-ovi, smo pridobili pri dobaviteljih teh izdelkov, iz njihovih objav ali drugih javno razpoložljivih virov. IBM teh izdelkov ni preveril in ne more potrditi natančnosti podatkov v zvezi z zmogljivostjo in združljivostjo ali drugih zahtev, povezanih s temi izdelki. Vprašanja o zmogljivosti izdelkov, ki niso IBM-ovi, naslovite na dobavitelje teh izdelkov.

Vse izjave v zvezi z IBM-ovo bodočo usmeritvijo ali namerami lahko brez obvestila spremenimo ali umaknemo in predstavljajo zgolj cilje in namene.

Te informacije lahko vsebujejo primere podatkov in poročil, uporabljenih v vsakodnevnih poslovnih operacijah. Da bi bili primeri čim bolj nazorni, vključujejo imena posameznikov, podjetij, znamk in izdelkov. Vsa ta imena so izmišljena in vsakršna podobnost z imeni in naslovi dejanskih podjetij je zgolj naključna.

#### LICENCA ZA AVTORSKE PRAVICE:

Te informacije lahko vsebujejo vzorčne uporabniške programe v izvornem jeziku, ki kažejo programerske tehnike na različnih operacijskih platformah. Te vzorčne programe lahko kopirate, spreminjate in razpečujete na kakršenkoli način brez plačila IBM-u, in sicer za namen razvijanja, uporabljanja, trženja ali razpečevanja uporabniških programov, ki ustrezajo vmesniku uporabniških programov za operacijsko platformo, so katero so ti vzorčni programi napisani. Teh zgledov nismo natančno preskusili v vseh pogojih, zato IBM ne more zagotoviti zanesljivosti, uporabnosti ali delovanja teh programov.

Vsaka kopija ali katerikoli del teh vzorčnih programov ali katerokoli izpeljano delo morajo vsebovati naslednjo oznako o avtorskih pravicah:

© (*ime vašega podjetja*) (*leto*). Deli te kode so izpeljani iz vzročnih programov IBM Corp. © Copyright IBM Corp. \_*vnesite leto ali leta*\_. Vse pravice so pridržane.

## **Blagovne znamke**

Naslednji izrazi so blagovne znamke družbe International Business Machines Corporation v Združenih državah Amerike, v drugih državah ali obojih, in so uporabljeni v vsaj enem od dokumentov v knjižnici z dokumentacijo za DB2 UDB.

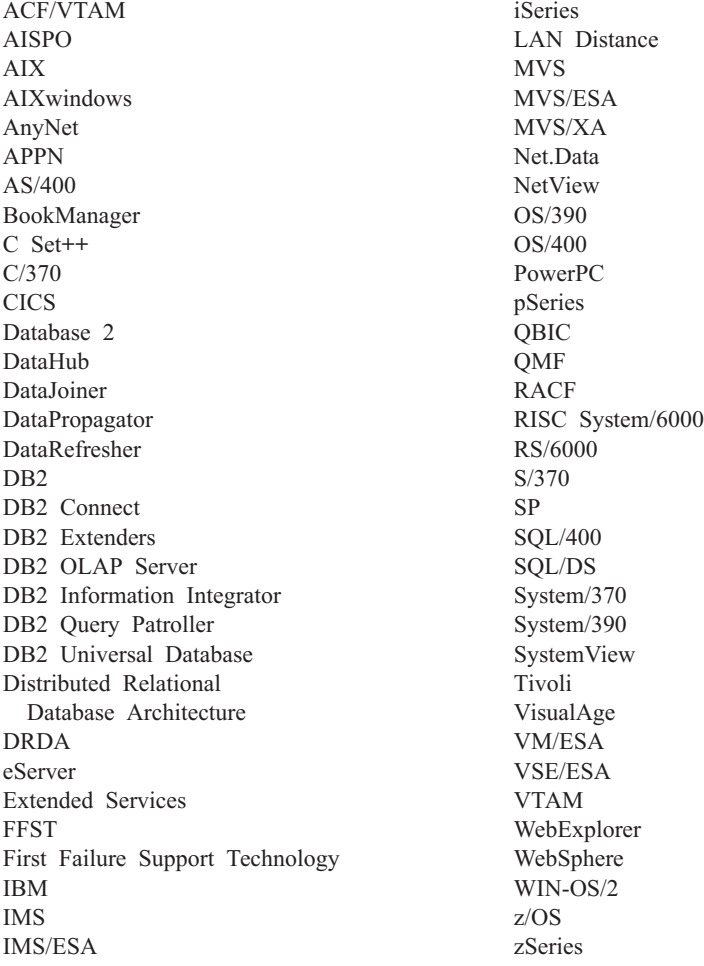

Naslednji izrazi so blagovne ali registrirane blagovne znamke drugih podjetij in so uporabljeni v vsaj enem od dokumentov v knjižnici z dokumentacijo za DB2 UDB:

Microsoft, Windows, Windows NT in logotip Windows so blagovne znamke družbe Microsoft Corporation v Združenih državah Amerike, v drugih državah ali obojih.

Intel in Pentium sta blagovni znamki družbe Intel Corporation v Združenih državah Amerike, v drugih državah ali obojih.

Java in vse na Javi temelječe blagovne znamke so blagovne znamke družbe Sun Microsystems, Inc. v Združenih državah Amerike, v drugih državah ali obojih.

UNIX je registrirana blagovna znamke družbe The Open Group v Združenih državah Amerike in v drugih državah.

Imena drugih podjetij, izdelkov ali storitev so lahko blagovne ali storitvene znamke njihovih ustreznih lastnikov.

# **Stvarno kazalo**

### **numerika**

64-bitna podpora DB2 Connect Linux [zSeries](#page-79-0) 72

# **A**

asinhroni V/I, zmogljivost čistilcev strani [Linux](#page-76-0) 69 ažuriranje [dokumentacija](#page-97-0) HMTL 90

# **B**

bližnjice s tipkovnico [podpora](#page-108-0) za 101 Business Intelligence Power Pack [nameščanje](#page-72-0) 65, [68](#page-75-0)

# **D**

DB2 Connect Linux zSeries [64-bitna](#page-79-0) podpora 72 DB2 Universal Database [preprečevanje](#page-86-0) dostopa do sistemskih datotek DB2 na [platformah](#page-86-0) [Windows](#page-86-0) 79 dokumentacija [prikaz](#page-96-0) 89 dokumentacija HTML [ažuriranje](#page-97-0) 90 Dopolnilo za geodetske informacije novo [dopolnilo](#page-79-0) 72 Dopolnilo za prostorske informacije spremembe v [licenciranju](#page-79-0) 72 dostopnost [funkcije](#page-108-0) 101 skladenjski diagrami v [decimalnem](#page-109-0) zapisu s [piko](#page-109-0) 102

# **I**

Informacijski center [nameščanje](#page-90-0) 83, [85,](#page-92-0) [87](#page-94-0) [Informacijski](#page-89-0) center DB2 82 [klicanje](#page-20-0) 13, [68,](#page-75-0) [89](#page-96-0)

# **K**

klicanje [Informacijski](#page-20-0) center DB2 13, [68](#page-75-0) pomoč za [sporočila](#page-105-0) 98 [pomoč](#page-106-0) za stavke SQL 99 [pomoč](#page-106-0) za ukaze 99 knjige DB2 [tiskanje](#page-103-0) datotek PDF 96

# **L**

Linux asinhroni V/I, [zmogljivost](#page-76-0) čistilcev [strani](#page-76-0) 69 [podpora](#page-78-0) za zSeries 71 Linux zSeries DB2 Connect [64-bitna](#page-79-0) podpora 72

## **N**

Nadzornik poizvedb podpora za [64-bitno](#page-76-0) izvedbo 69 nameščanje Business [Intelligence](#page-72-0) Power Pack 65, [68](#page-75-0) [Informacijski](#page-90-0) center 83, [85,](#page-92-0) [87](#page-94-0) [naročanje](#page-104-0) knjig DB2 97 [nezmožnost](#page-108-0) 101

# **O**

odjemalci DB2 [poenostavljena](#page-63-0) različica odjemalca [izvajalnega](#page-63-0) okolja 56, [67](#page-74-0) odkrivanje težav [vadnice](#page-107-0) 100 zaslonske [informacije](#page-107-0) 100 odpravljanje težav [vadnice](#page-107-0) 100 zaslonske [informacije](#page-107-0) 100

## **P**

podpora za 64-bitno izvedbo [Nadzornik](#page-76-0) poizvedb 69 podpora za zSeries [Linux](#page-78-0) 71 [poenostavljena](#page-63-0) različica odjemalca izvajalnega [okolja](#page-63-0) 56, [67](#page-74-0) pomoč [prikaz](#page-96-0) 89, [91](#page-98-0) za sporočila [klicanje](#page-105-0) 98 za stavke SQL [klicanje](#page-106-0) 99 za ukaze [klicanje](#page-106-0) 99 pomoč za sporočila [klicanje](#page-105-0) 98 pomoč za stavke SQL [klicanje](#page-106-0) 99 pomoč za ukaze [klicanje](#page-106-0) 99 pomožni program IMPORT [zaslonski](#page-70-0) 63

## **R**

RUNSTATS z [vzorčenjem](#page-32-0) podatkov 25, [63](#page-70-0)

# **S**

shranjene [procedure](#page-67-0) Java iSeries 60 shranjene [procedure](#page-67-0) Java za iSeries 60 shranjene [procedure,](#page-67-0) Java 60 skladenjski diagrami v [decimalnem](#page-109-0) zapisu s [piko](#page-109-0) 102 sproten [uvažanje](#page-70-0) 63 Svetovalec za prostorske indekse [izboljšave](#page-79-0) 72

## **T**

tiskane knjige, [naročanje](#page-104-0) 97 tiskanje [datoteke](#page-103-0) PDF 96

## **U**

ukaz db2look [izboljšave](#page-29-0) 22 ukazi db2look [izboljšave](#page-29-0) 22

## **V**

[vadnice](#page-107-0) 100 odkrivanje in [odpravljanje](#page-107-0) težav 100 [vadnice](#page-107-0) DB2 100 vzorčenje z zbirko [statističnih](#page-32-0) podatkov 25, [63](#page-70-0)

## **Z**

zaslonska [pomoč,](#page-104-0) prikaz 97 zbirka statističnih podatkov z [vzorčenjem](#page-32-0) podatkov 25, [63](#page-70-0)

## **Stik z IBM-om**

V Združenih državah Amerike lahko pokličete IBM na eno od naslednjih številk:

- $\cdot$  1-800-IBM-SERV (1-800-426-7378) za storitev za stranke
- v 1-888-426-4343 za razpoložljive servisne možnosti
- v 1-800-IBM-4YOU (426-4968) za trženje in prodajo DB2

V Kanadi pokličite IBM na eno od naslednjih številk:

- $\cdot$  1-800-IBM-SERV (1-800-426-7378) za storitev za stranke
- v 1-800-465-9600 za razpoložljive servisne možnosti
- $\cdot$  1-800-IBM-4YOU (1-800-426-4968) za trženje in prodajo DB2

IBM-ovo podružnico v svoji državi ali področju poiščite v IBM-ovem imeniku svetovnih stikov na spletnem naslovu [http://www.ibm.com/planetwide.](http://www.ibm.com/planetwide)

## **Informacije o izdelku**

Informacije o izdelkih DB2 Universal Database lahko dobite telefonsko ali na svetovnem spletu http://www.ibm.com/software/data/db2/udb.

To spletno mesto vsebuje najnovejše informacije o tehnični knjižnici in omogoča naročanje knjig, snemanje izdelkov, novičarske skupine, popravke, novice in povezave s spletnimi viri.

Če ste iz Združenih držav Amerike, pokličite eno od naslednjih številk:

- 1-800-IBM-CALL (1-800-426-2255), če želite naročiti izdelke ali potrebujete splošne informacije
- 1-800-879-2755, če želite naročiti publikacije.

Informacije o stiku z IBM-om izven Združenih držav Amerike boste našli na IBM-ovi spletni strani [www.ibm.com/planetwide.](http://www.ibm.com/planetwide)

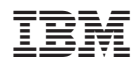

Natisnjeno na Danskem

SA12-6314-01

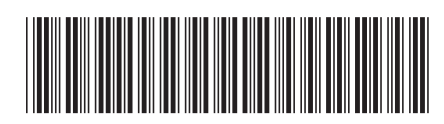

Spine information: Spine information:

 IBM® DB2 Universal Database™ Kaj je novega? *Različica 8.2*Kaj je novega? IBM®DB2 Universal Database

||:||||<br>||····||

البرراا<br>ا<sup>اااا</sup>اا

Različica 8.2